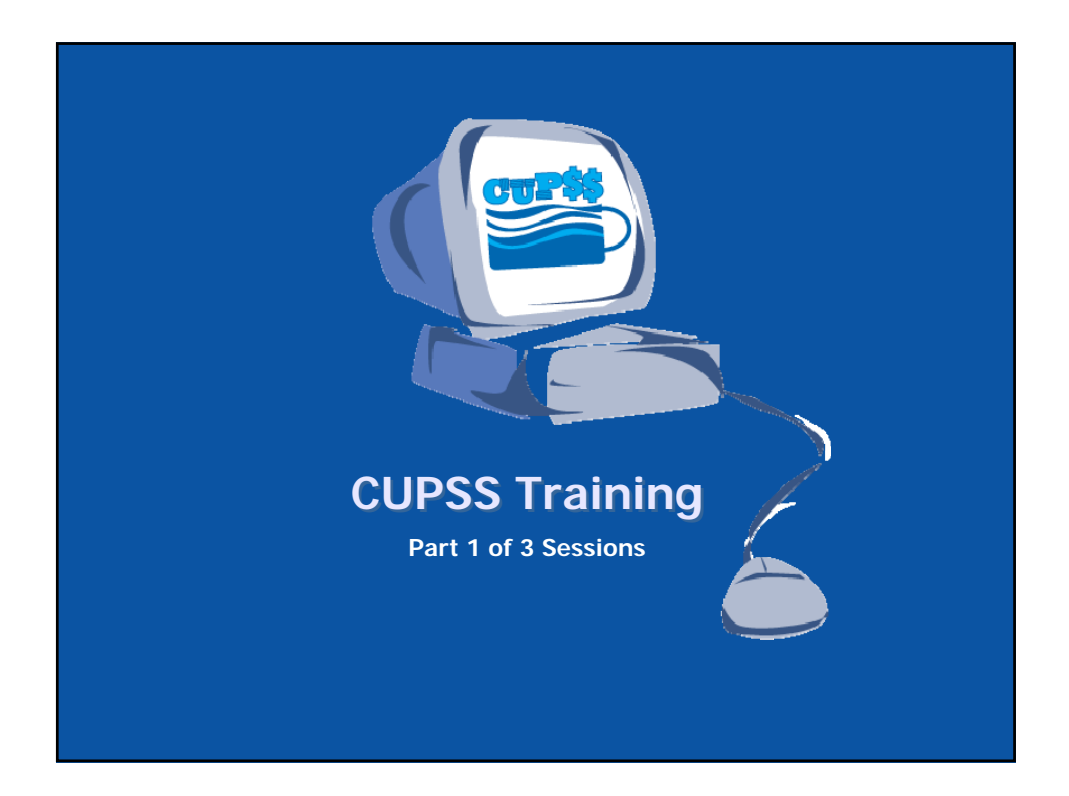

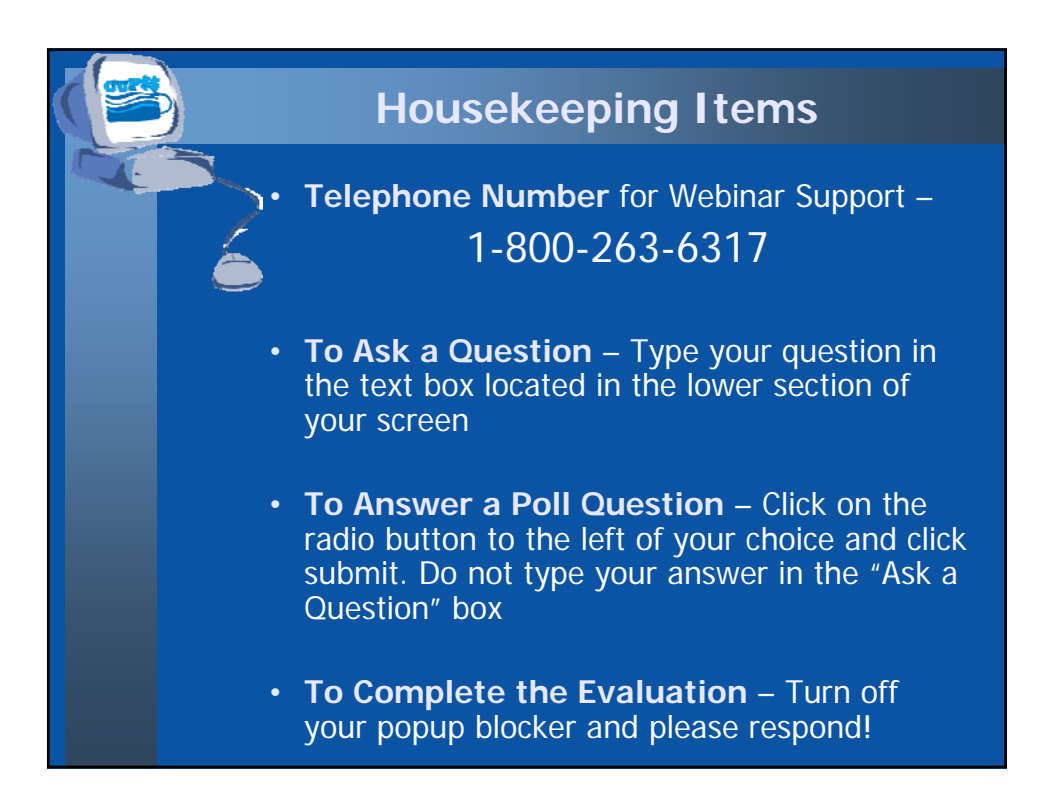

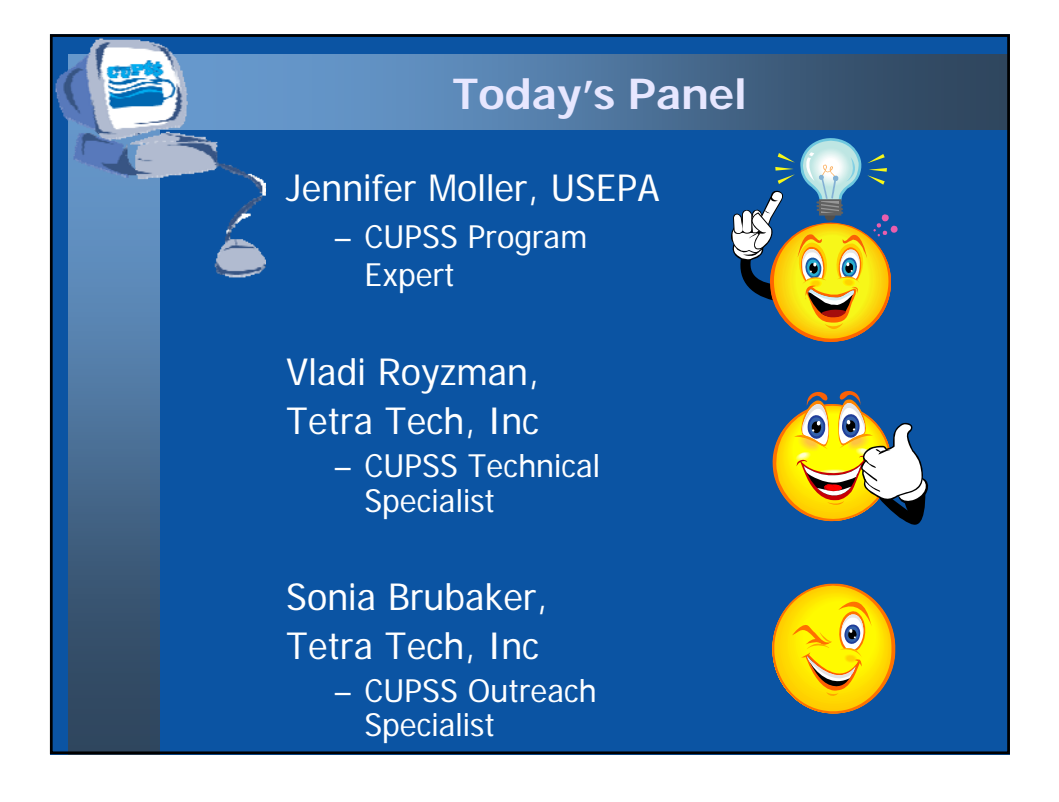

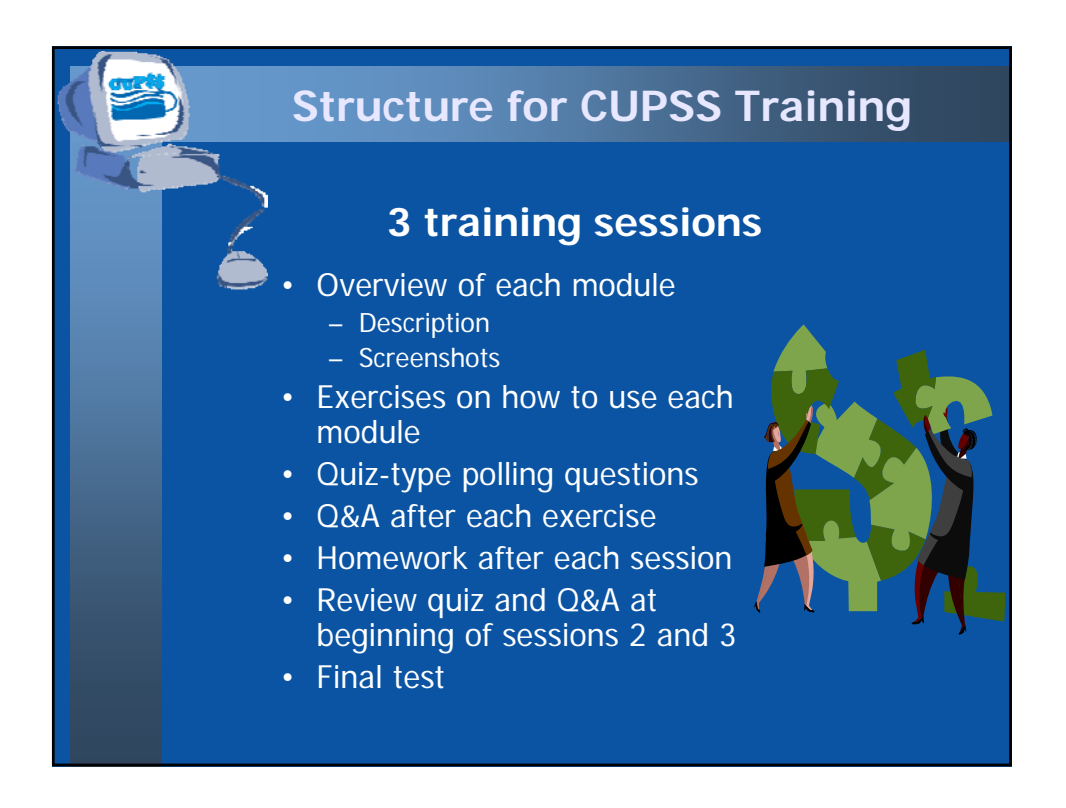

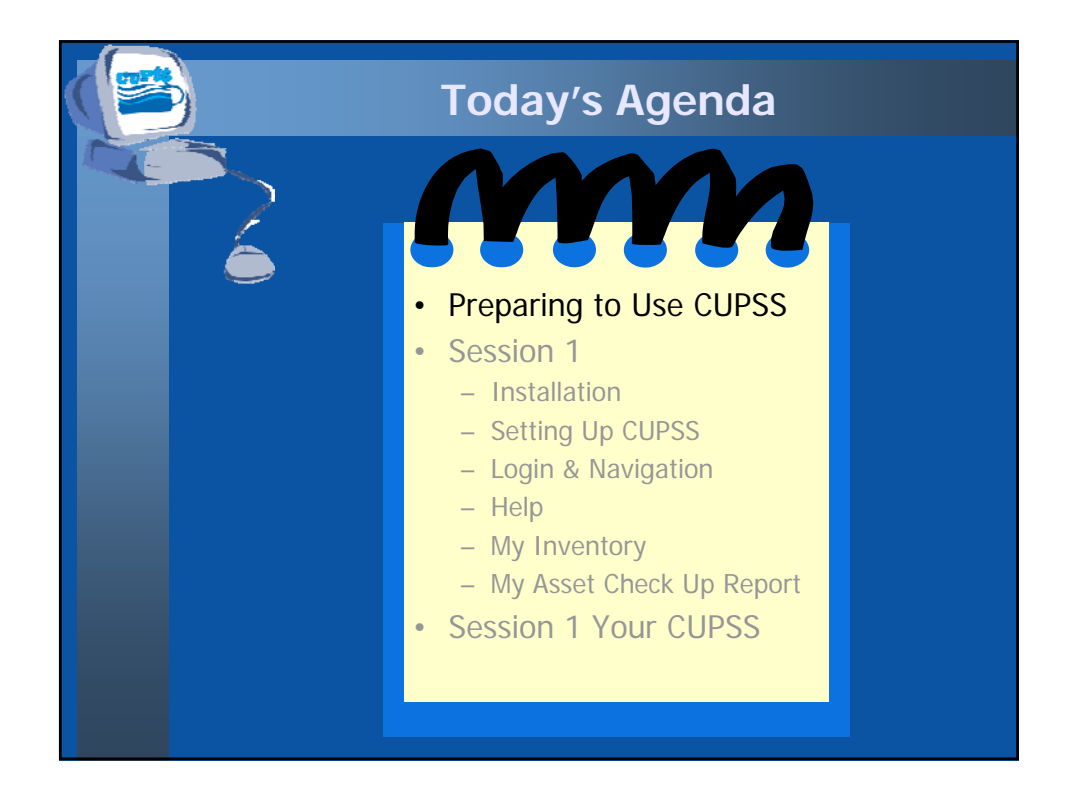

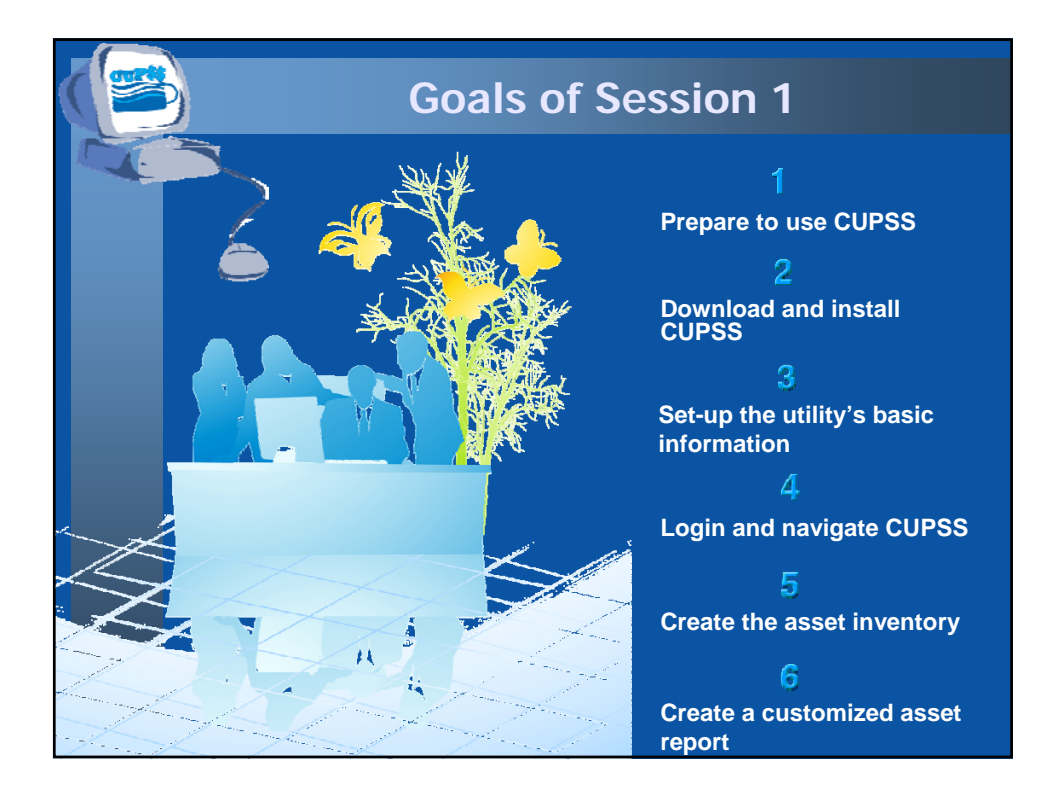

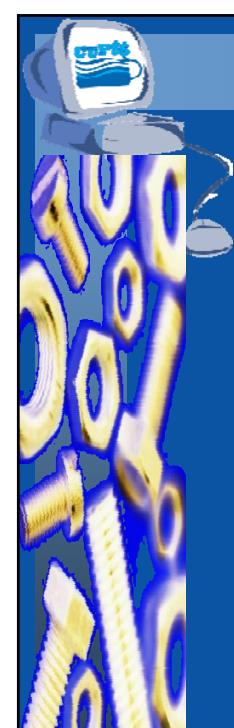

#### **Prepare to Use CUPSS**

- Understand how CUPSS can be used to implement asset management
- CUPSS Specific Resources
	- Getting Started With CUPSS Workbook
	- CUPSS Trainer's Guide
	- CUPSS User's Guide/Help
	- Best Practices Guide and Fact Sheets
	- Flash Training for CUPSS
	- Ongoing Support
	- Example CUPSS: Beauty View Acres

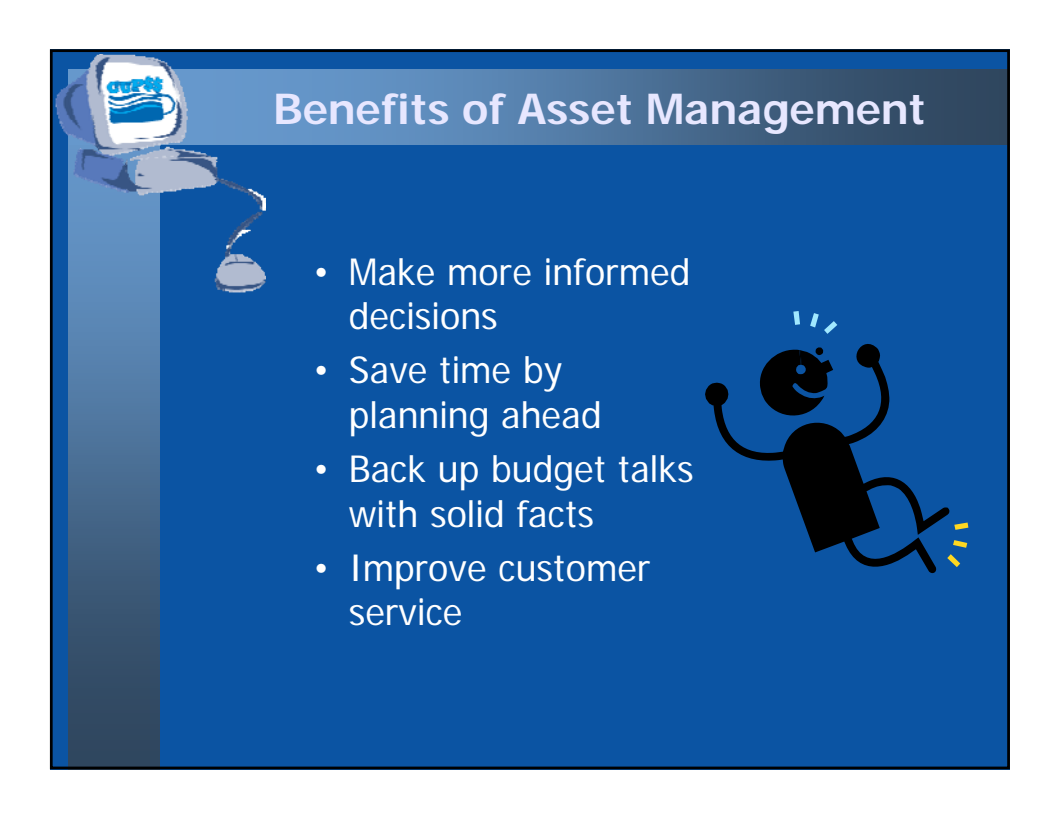

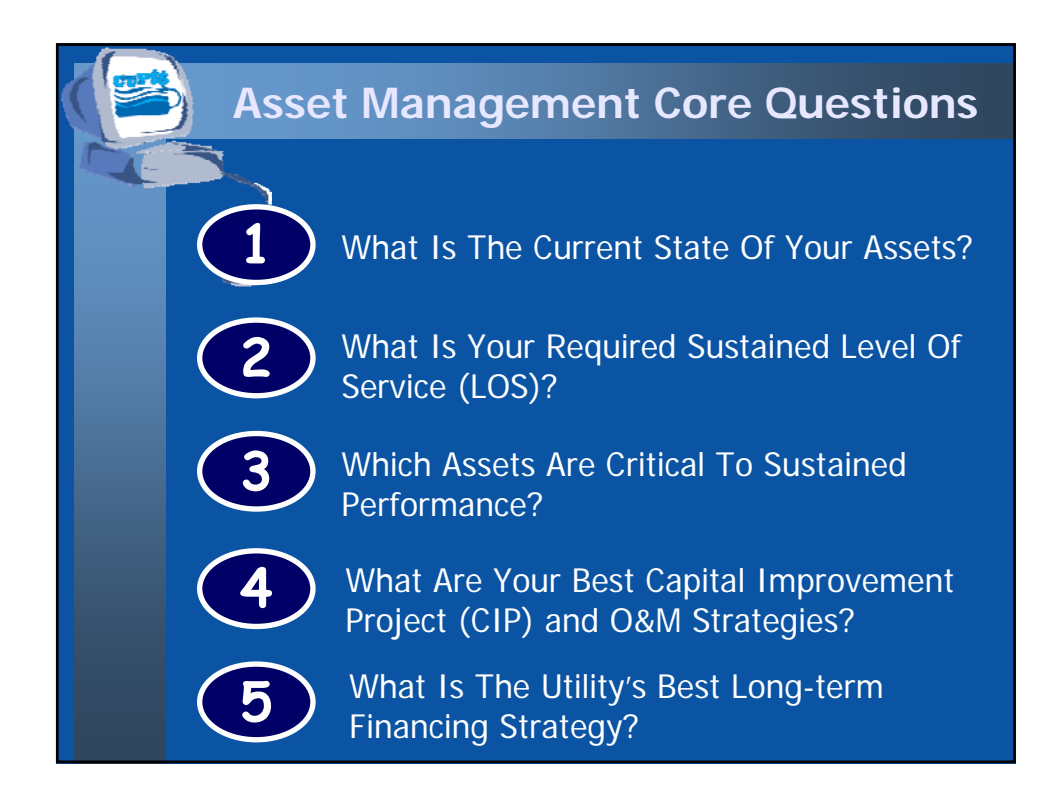

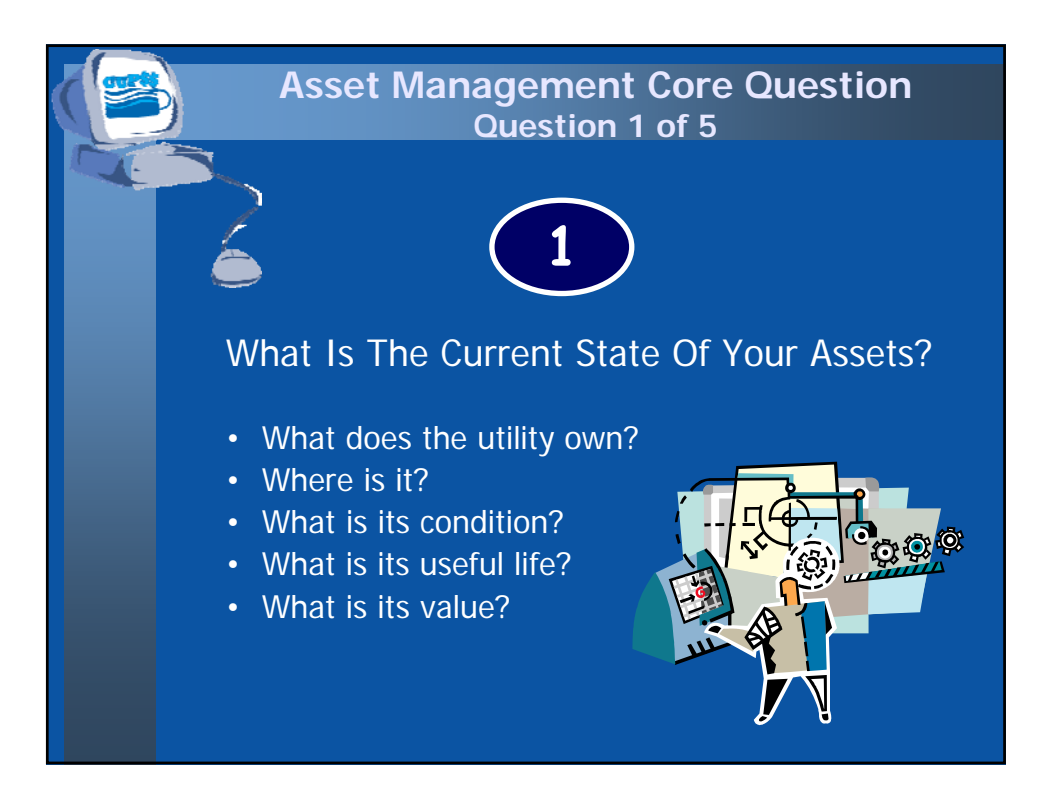

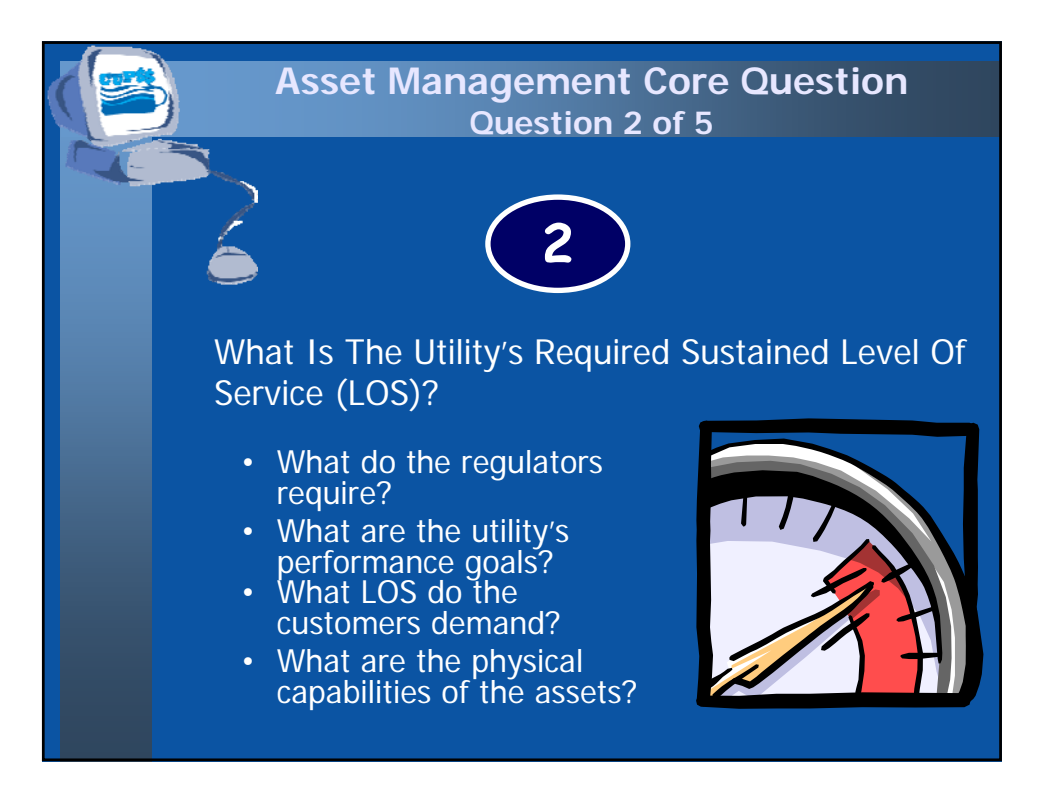

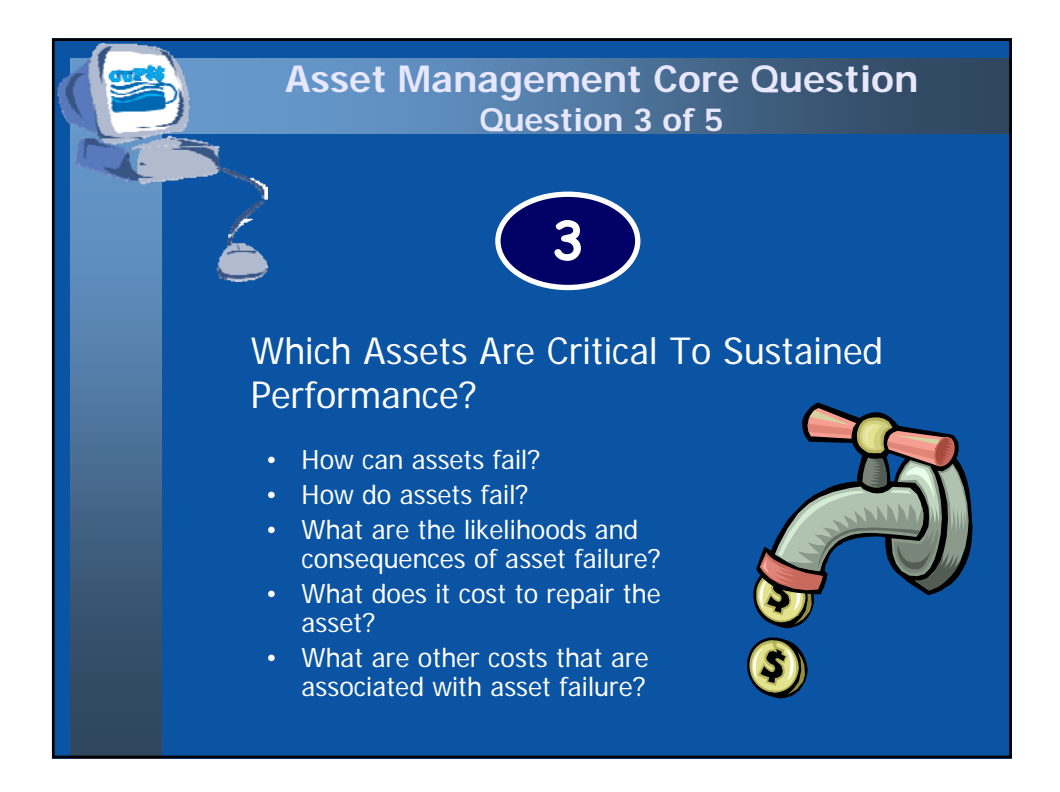

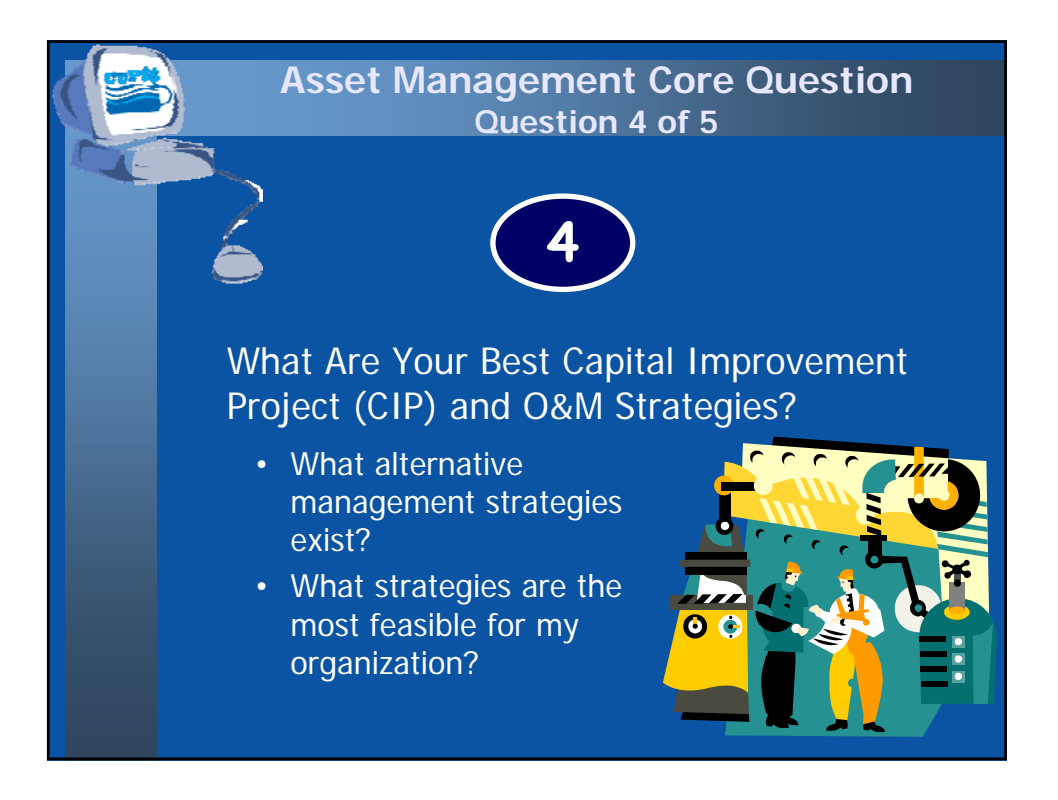

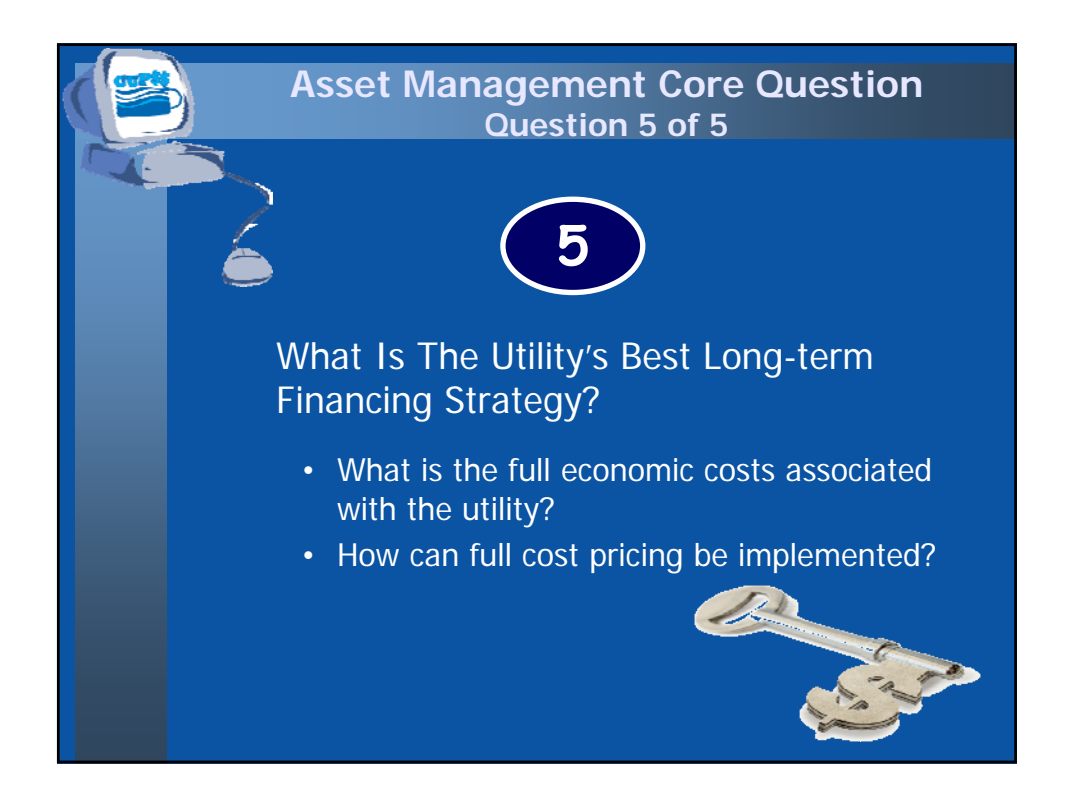

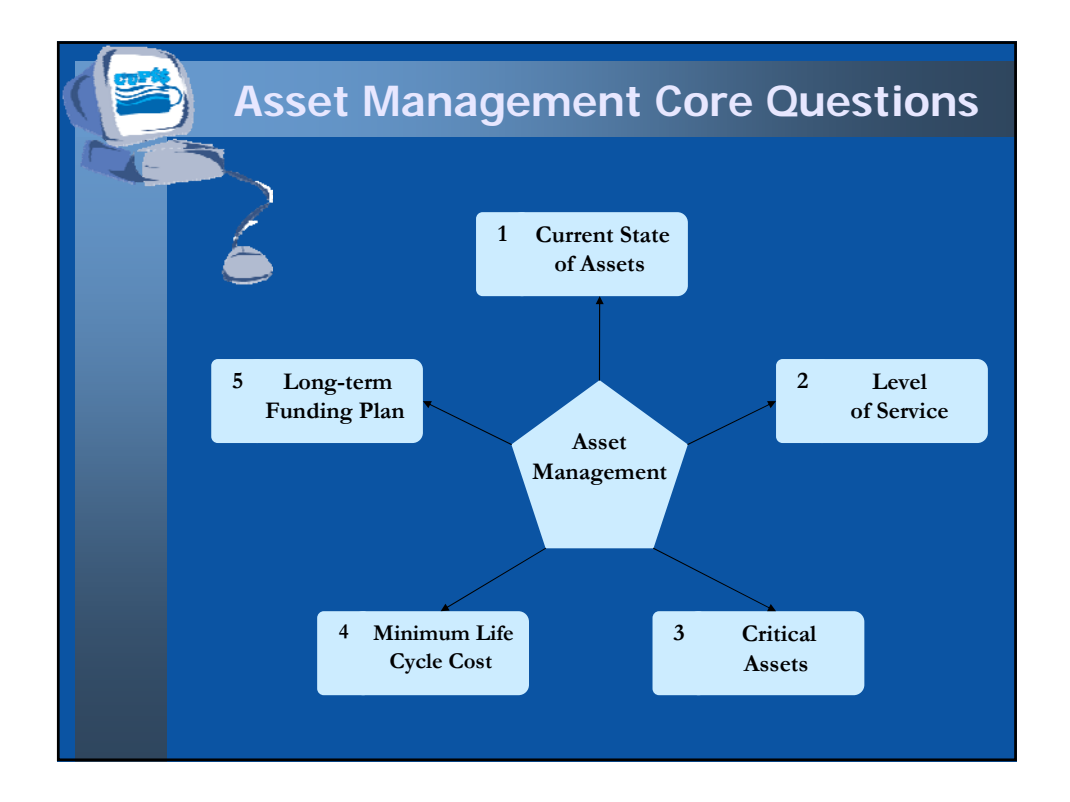

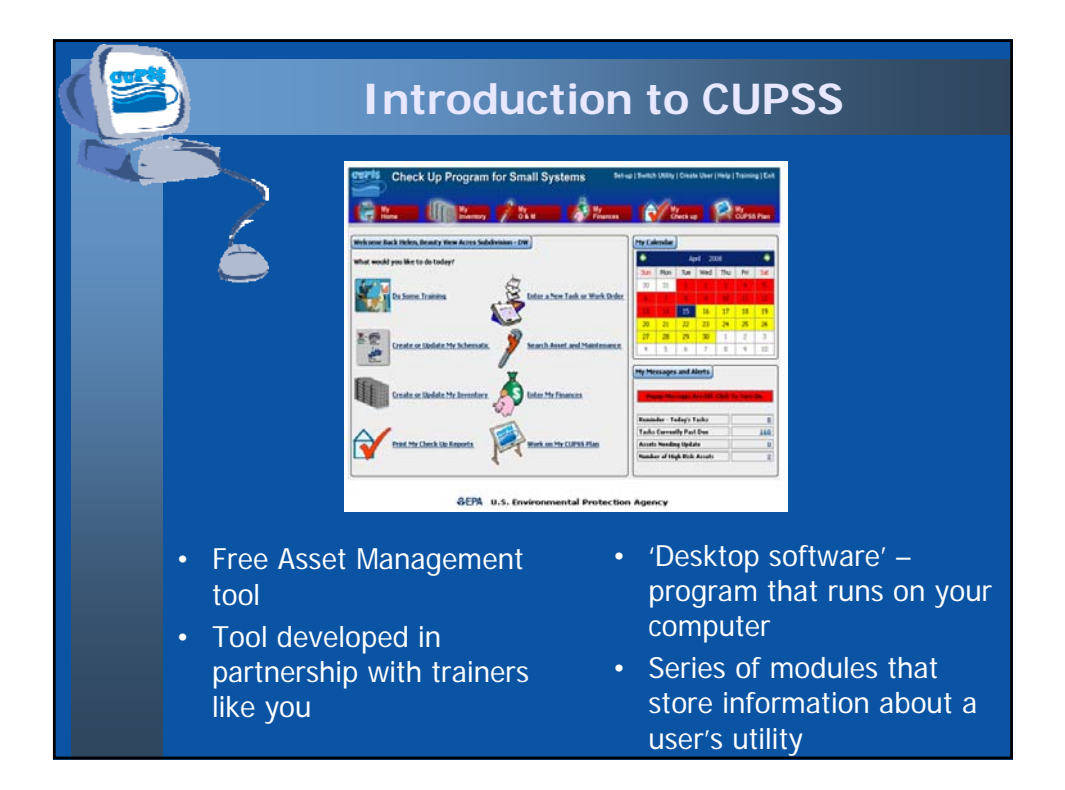

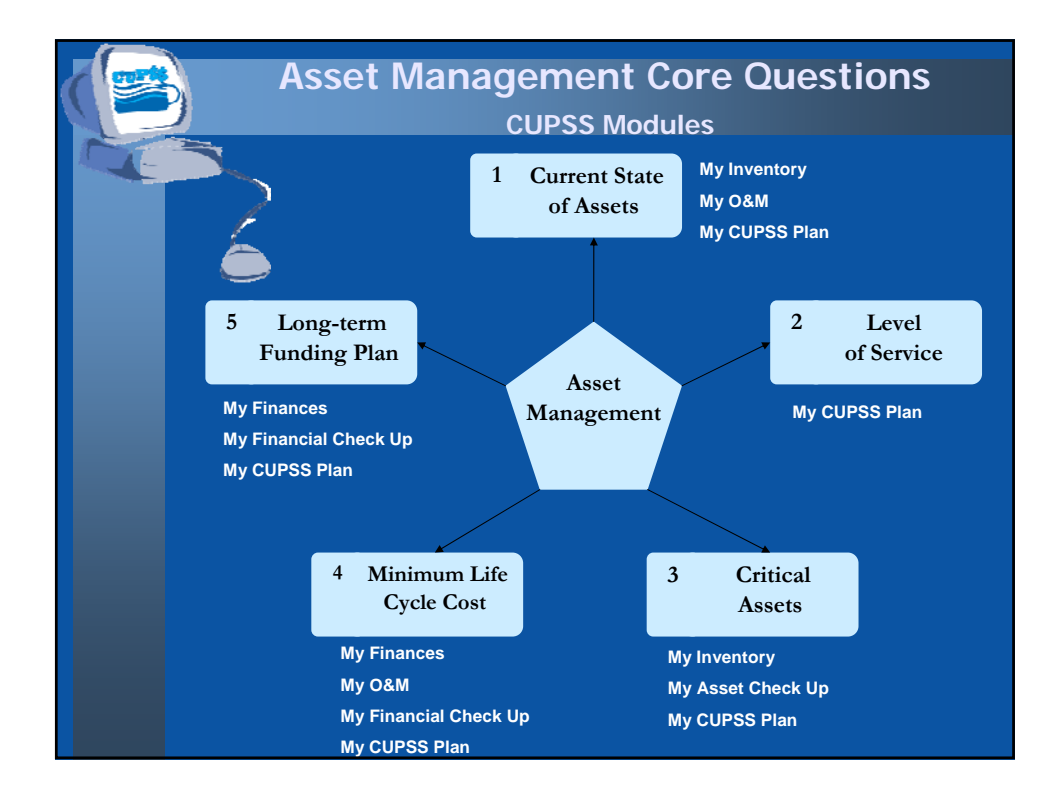

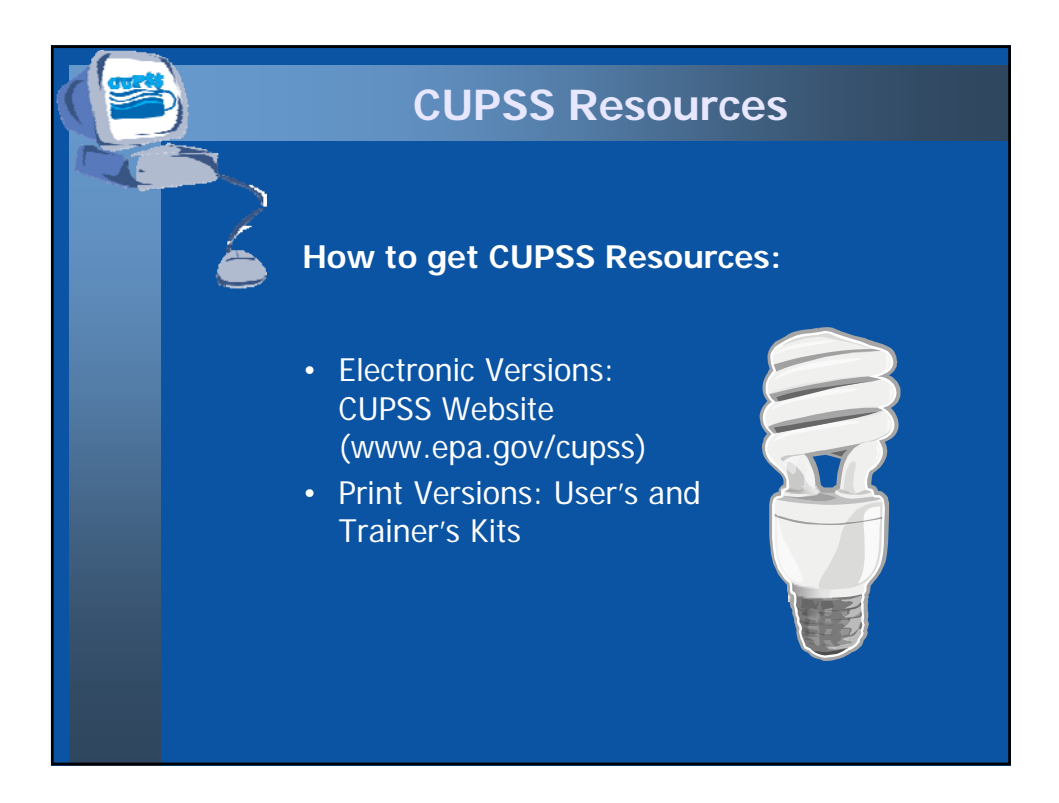

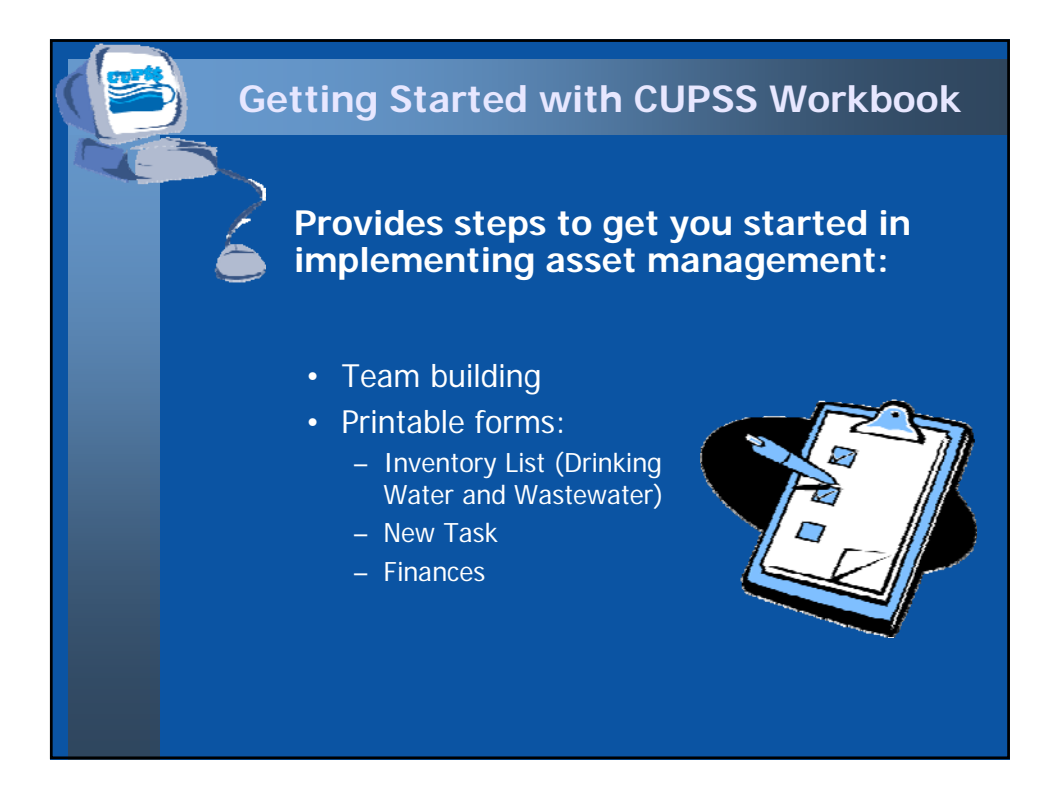

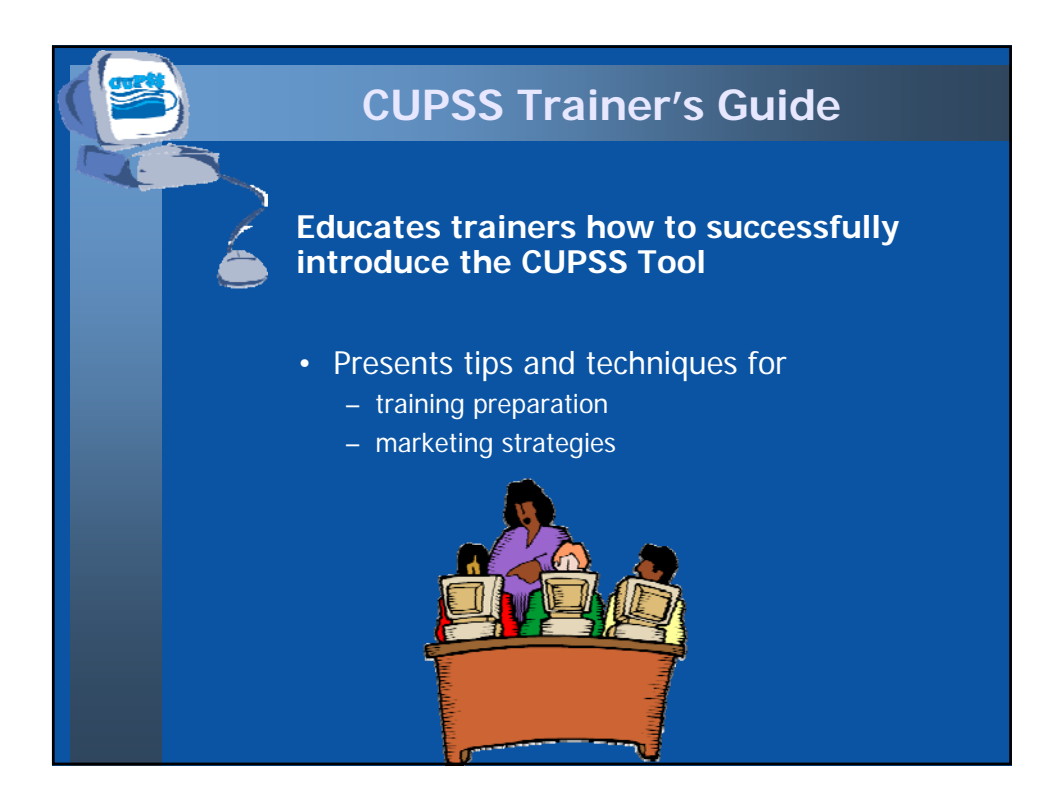

## **CUPSS User's Guide/Help Designed to help you work with the CUPSS application and includes:** • Directions on how to install the software on your computer • Description of all the functions and capabilities of CUPSS • Step-by-step instructions for using the application to develop and implement an asset management plan HE

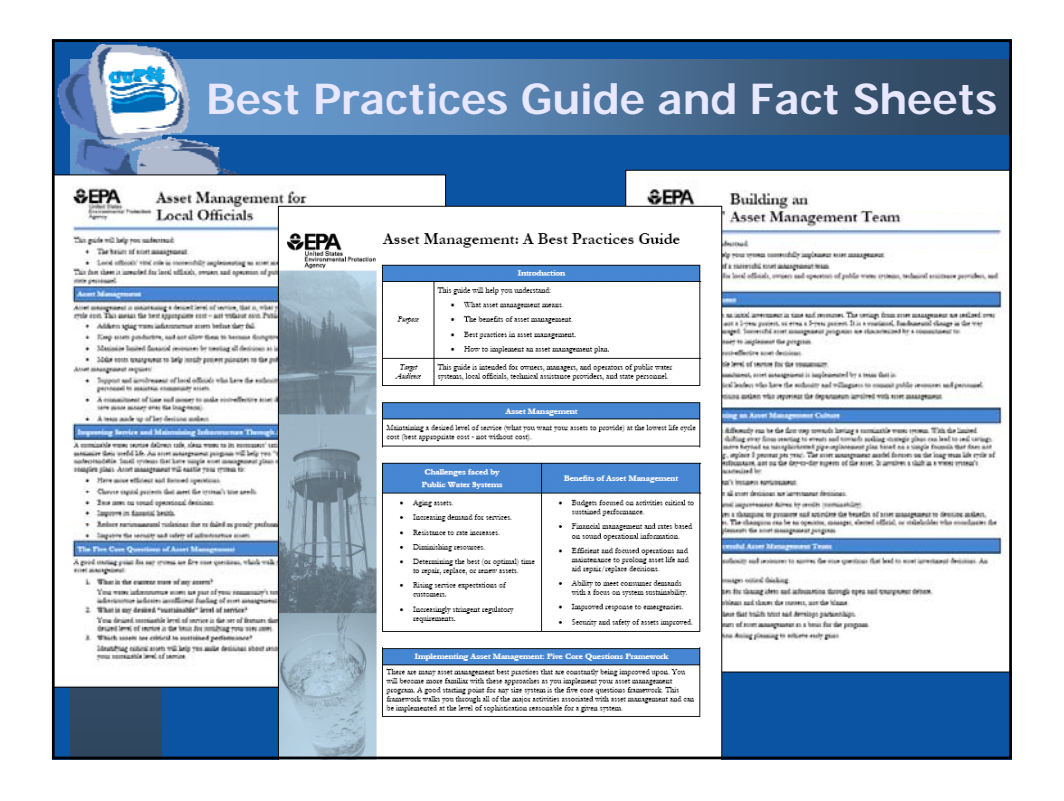

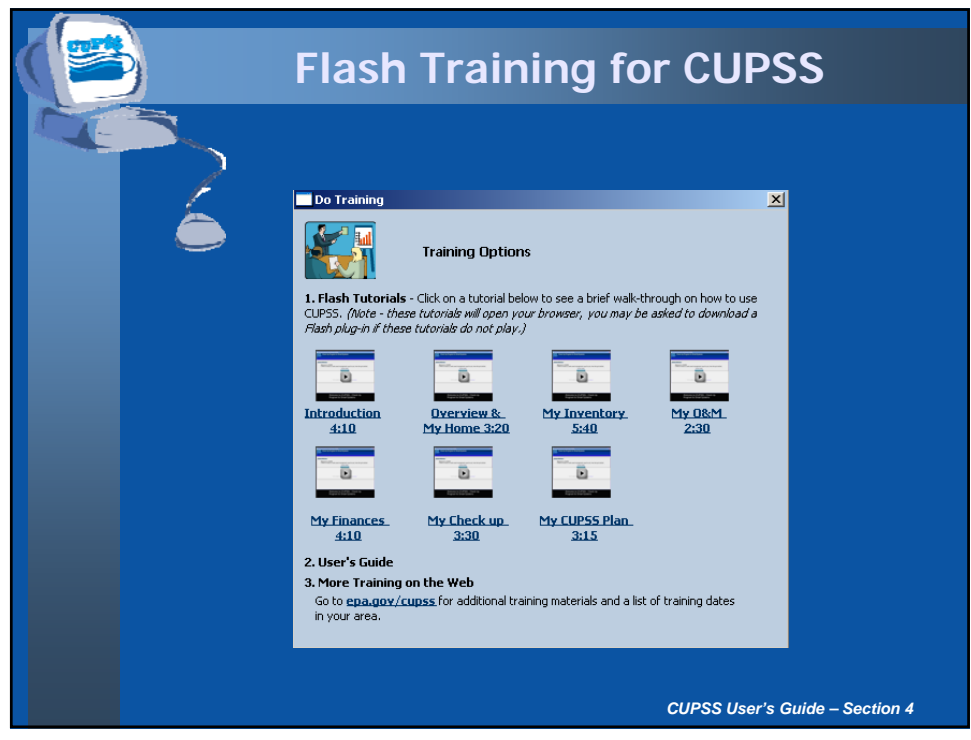

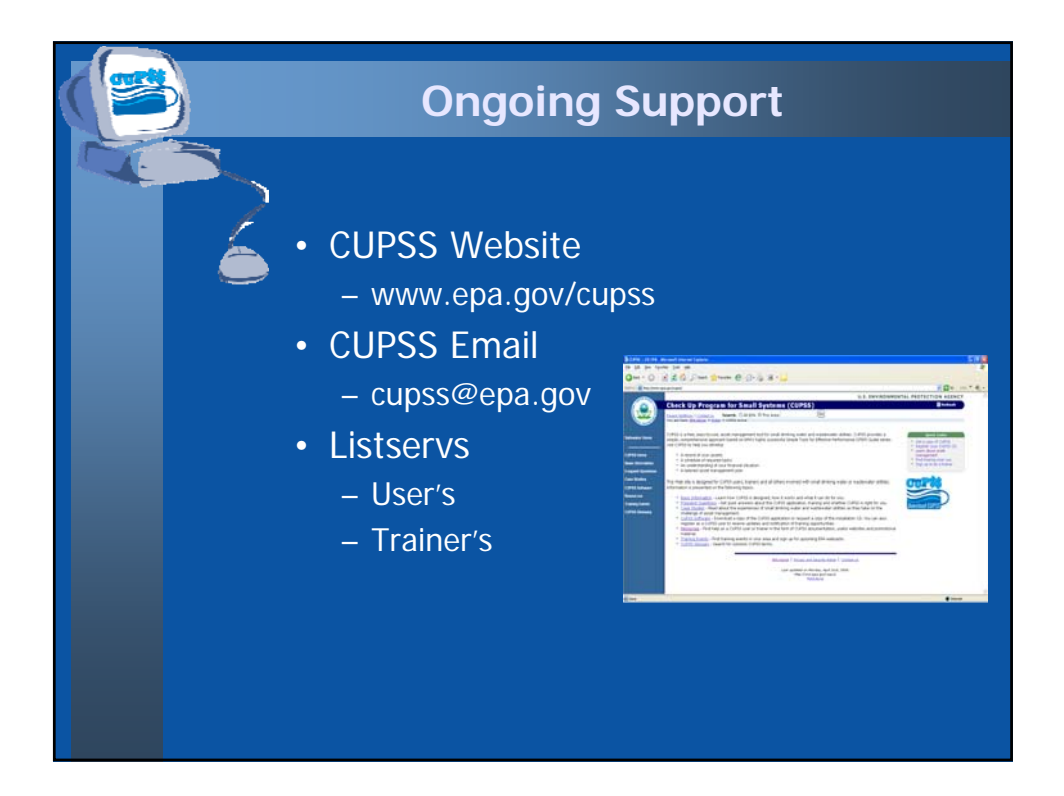

### **Example CUPSS - Beauty View Acres**

**Included with the CUPSS application to provide real life drinking water and wastewater utility examples:**

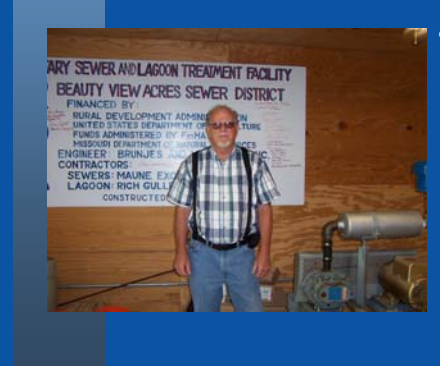

- **Beauty View Acres** Subdivision in Franklin County, MO
	- Primary water source: **Groundwater**
	- Wastewater: **Sewer**
	- Population served: **75**

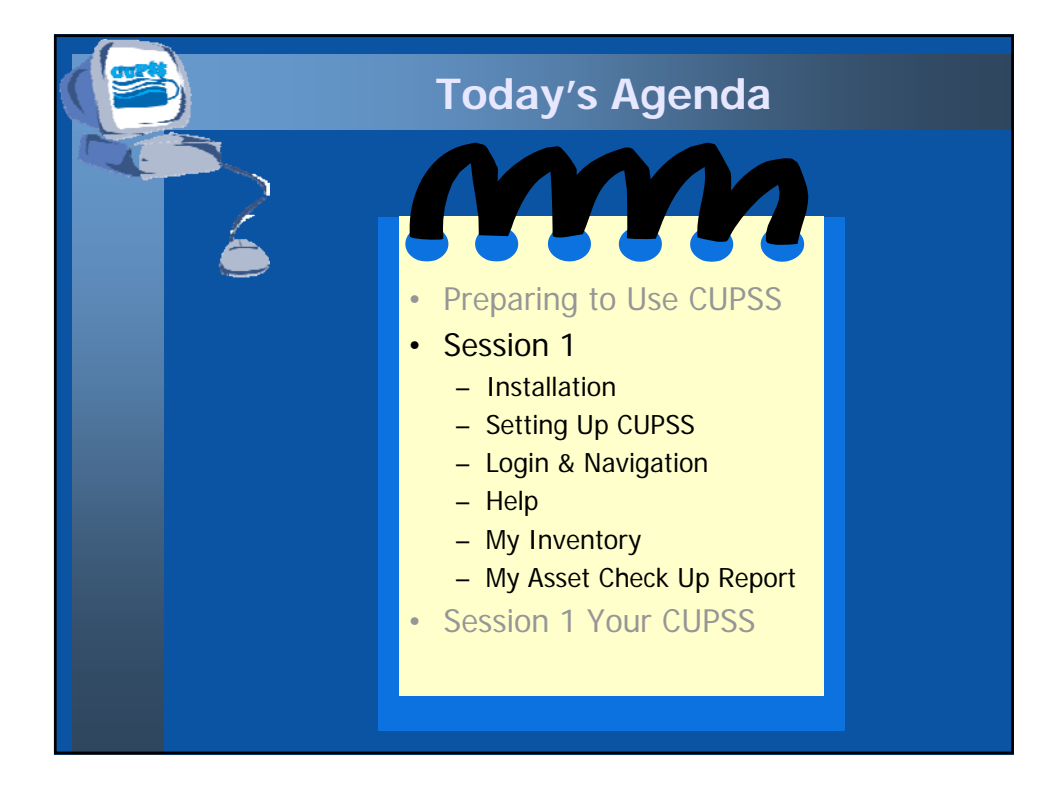

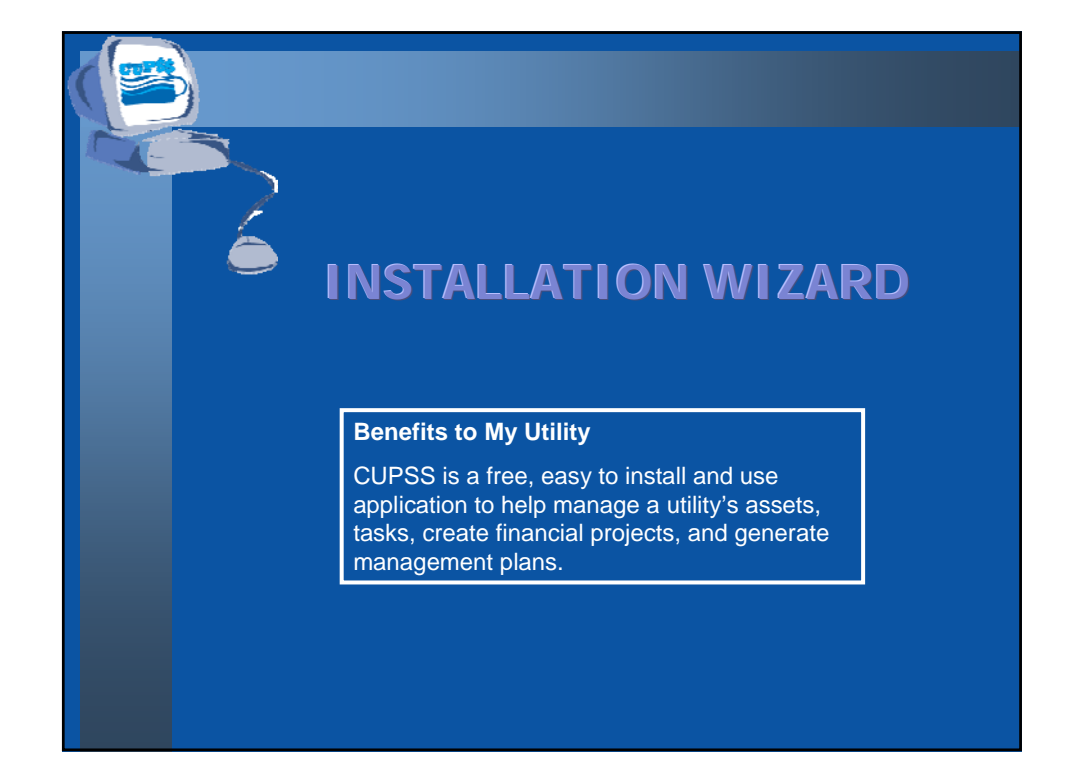

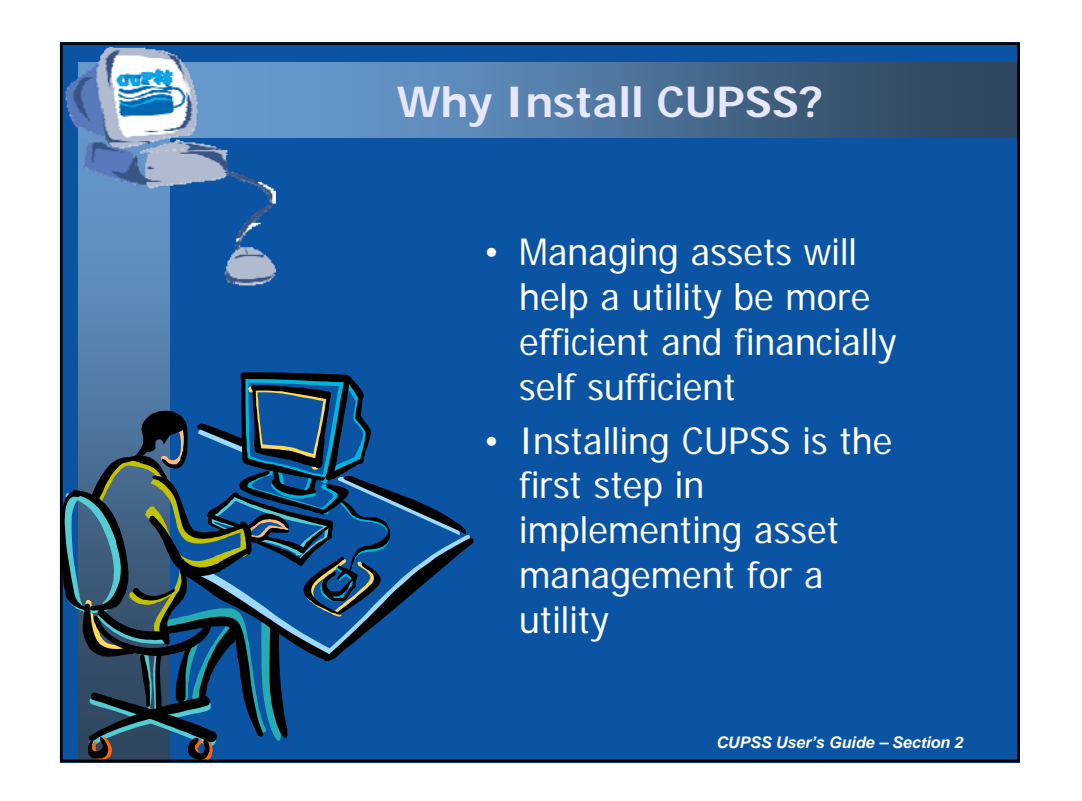

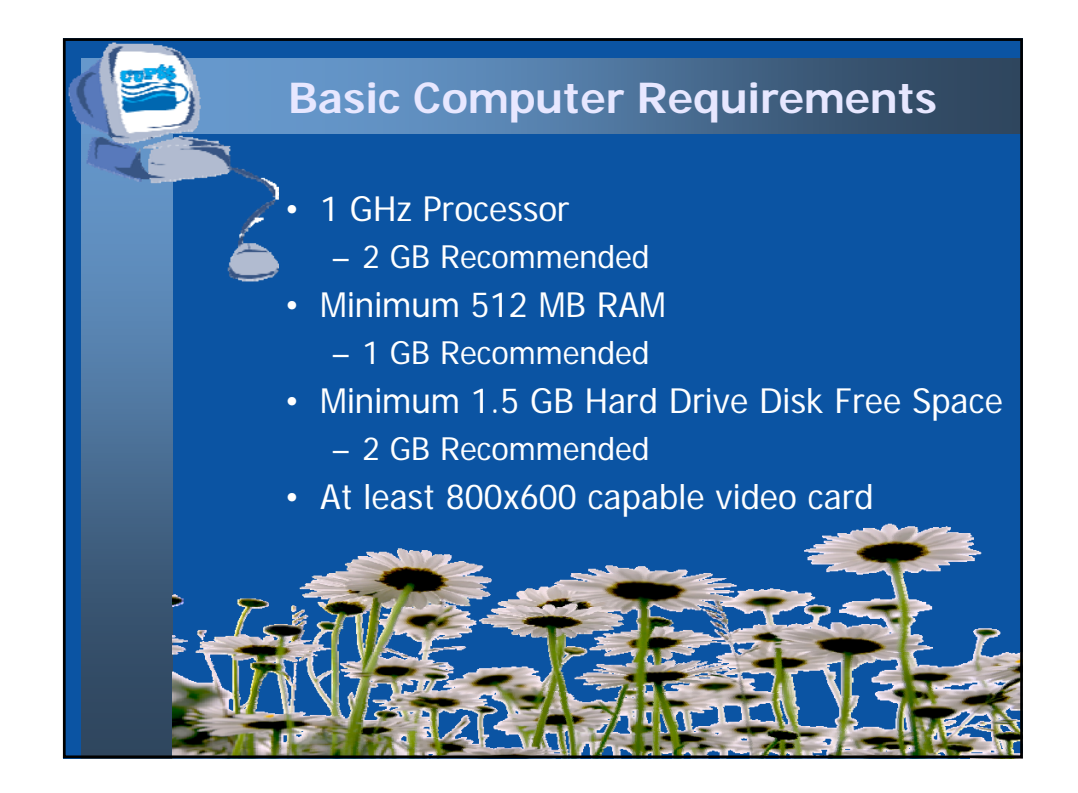

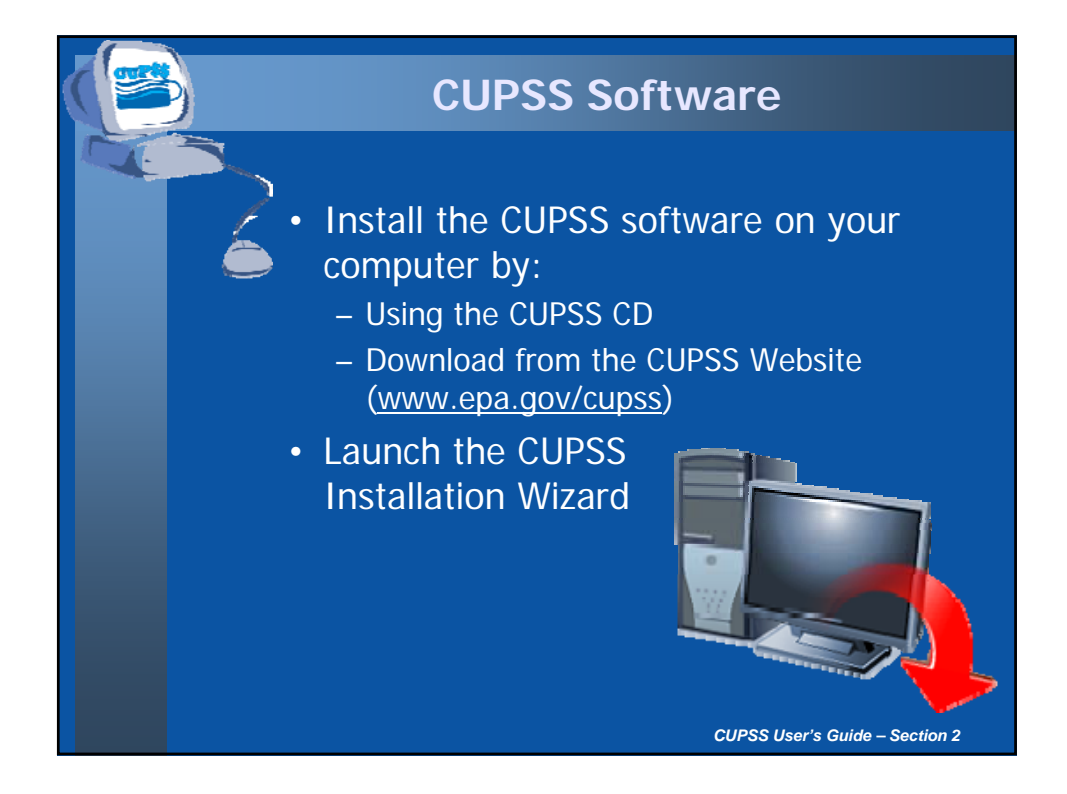

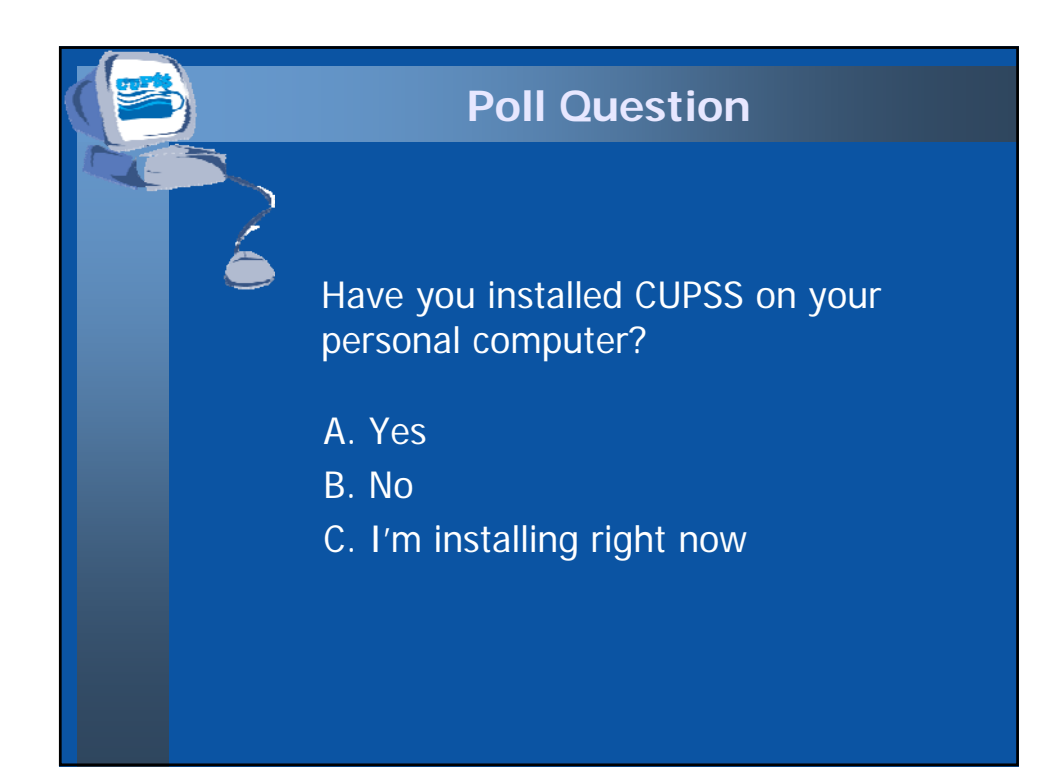

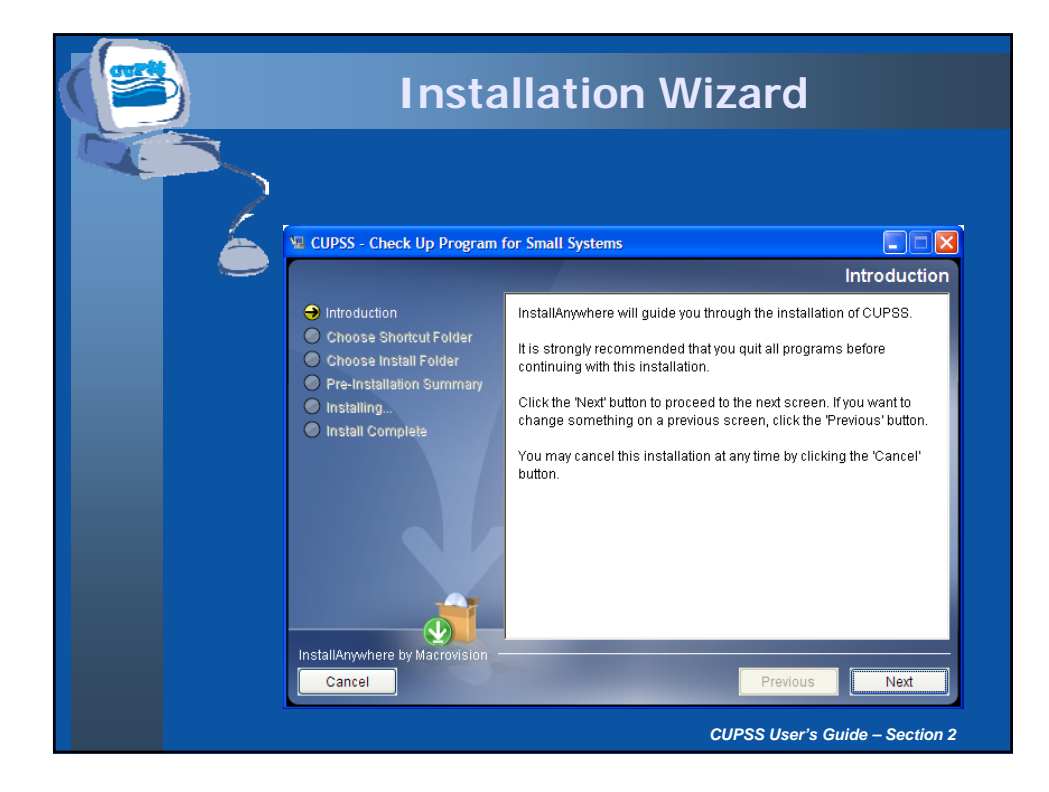

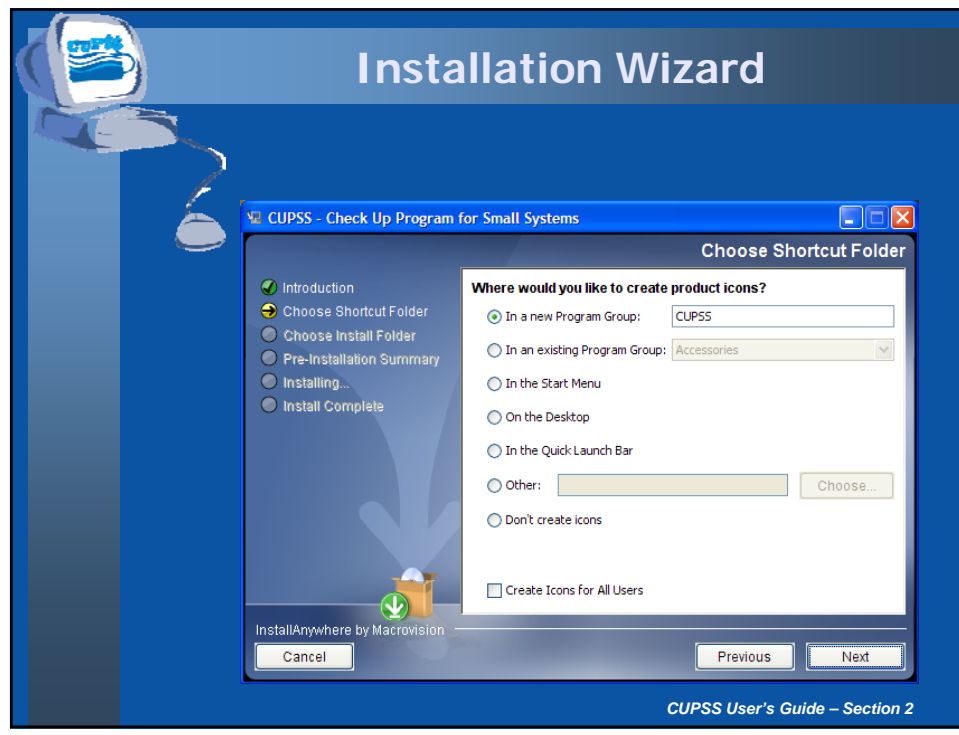

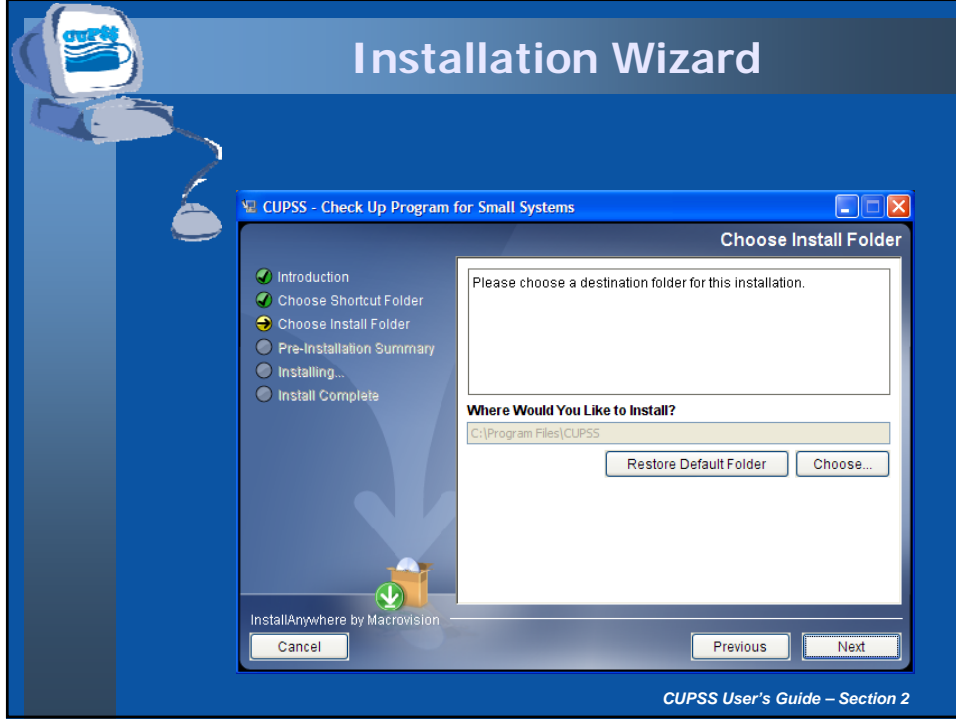

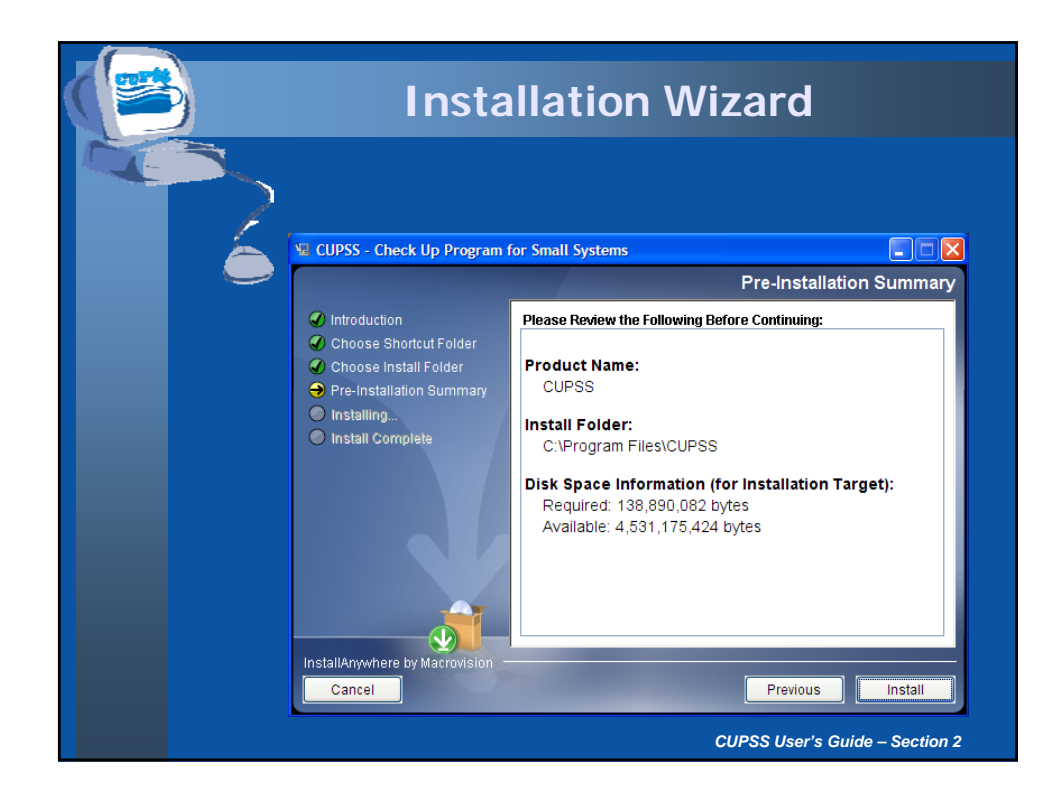

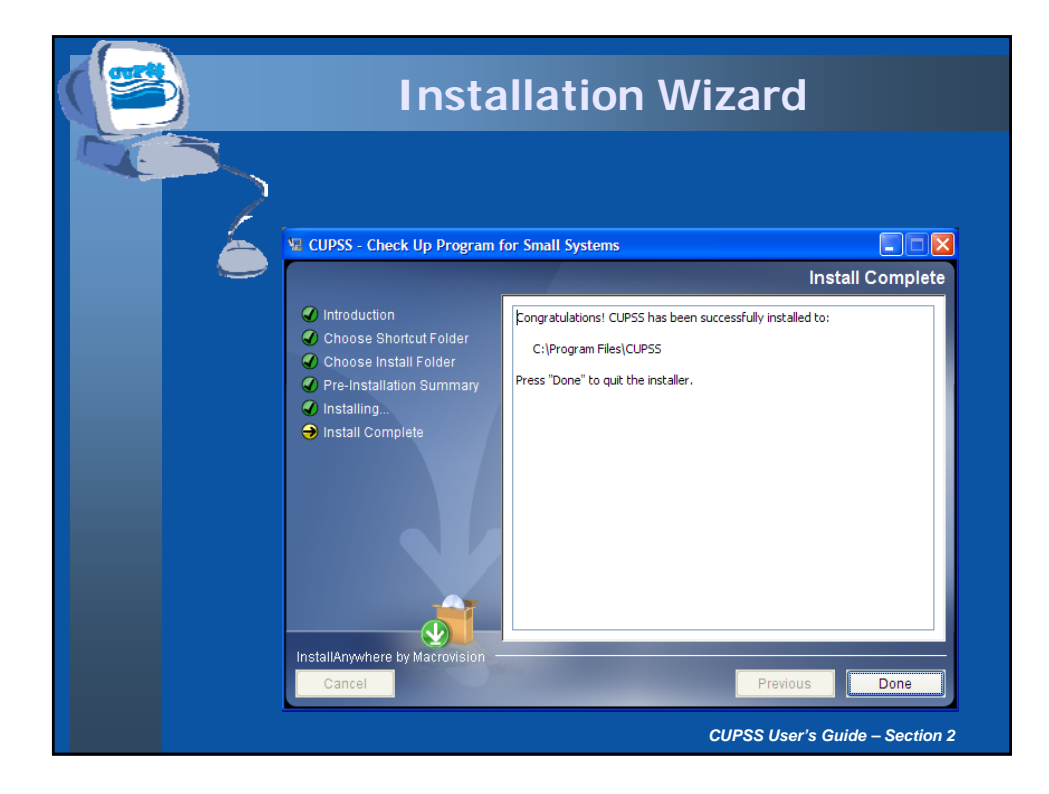

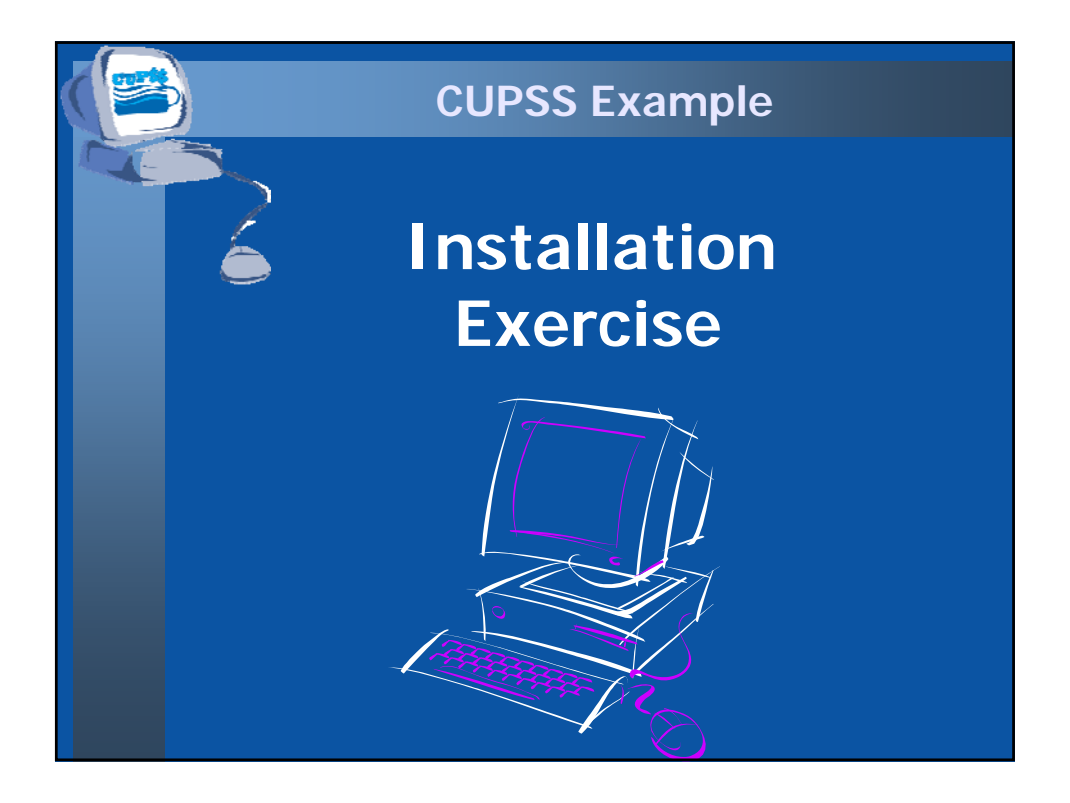

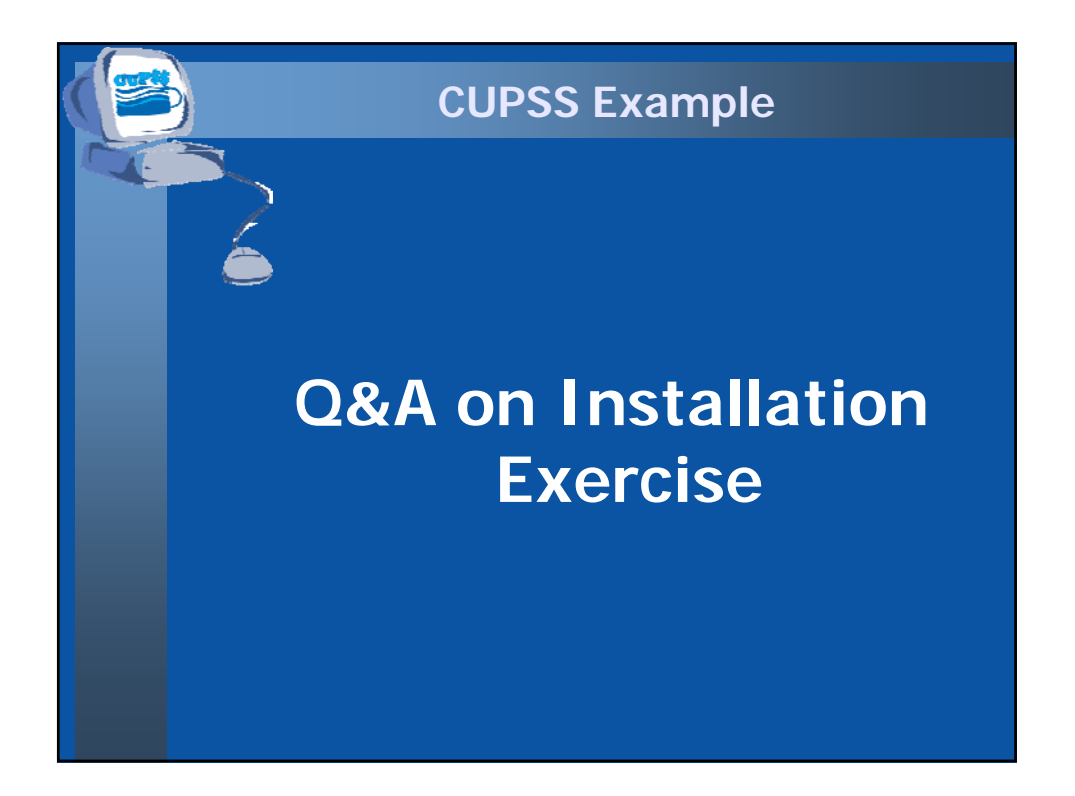

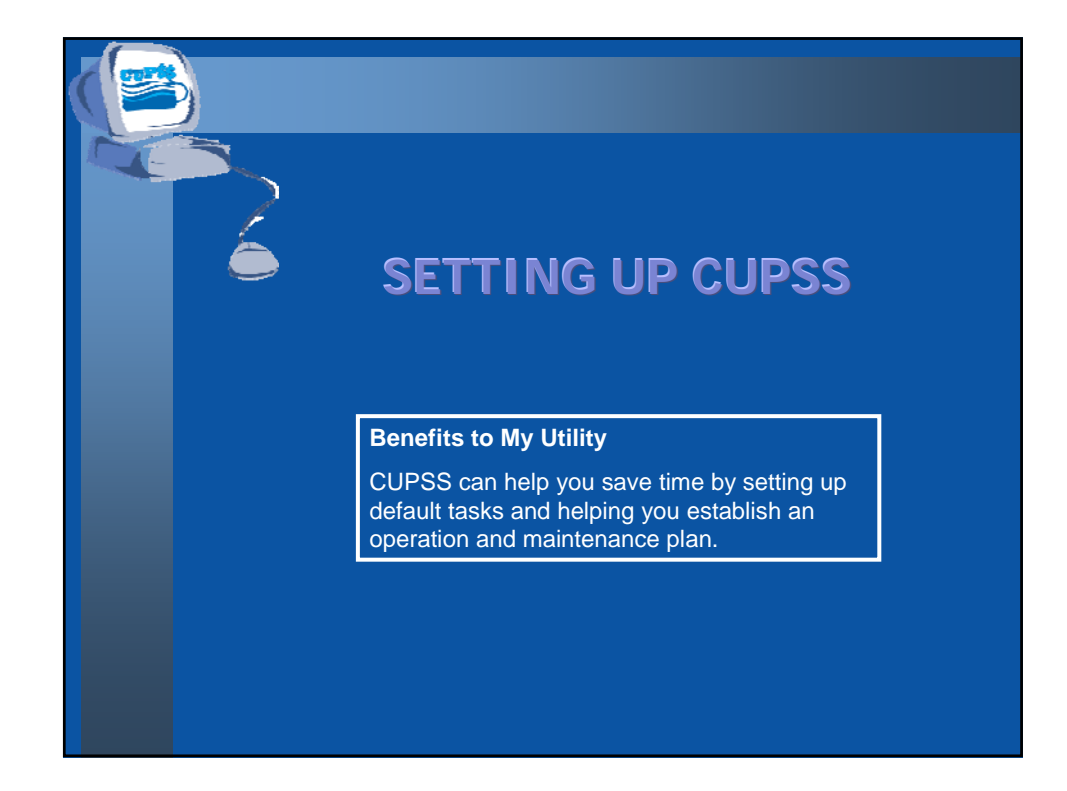

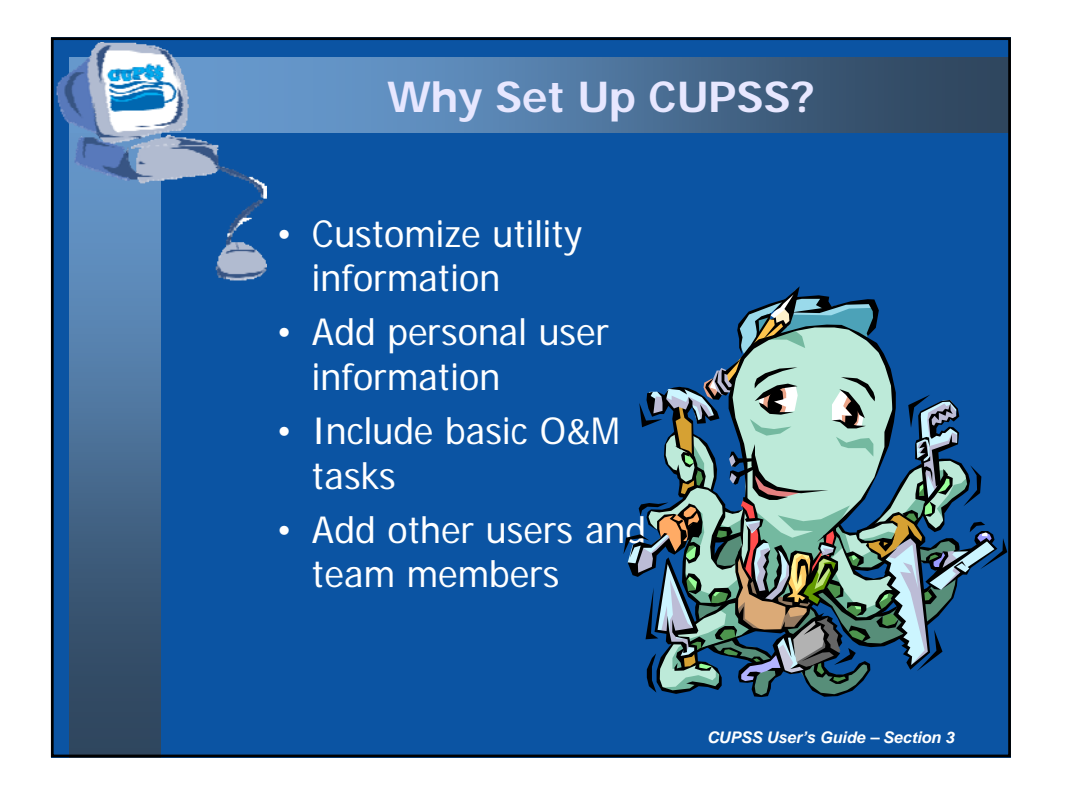

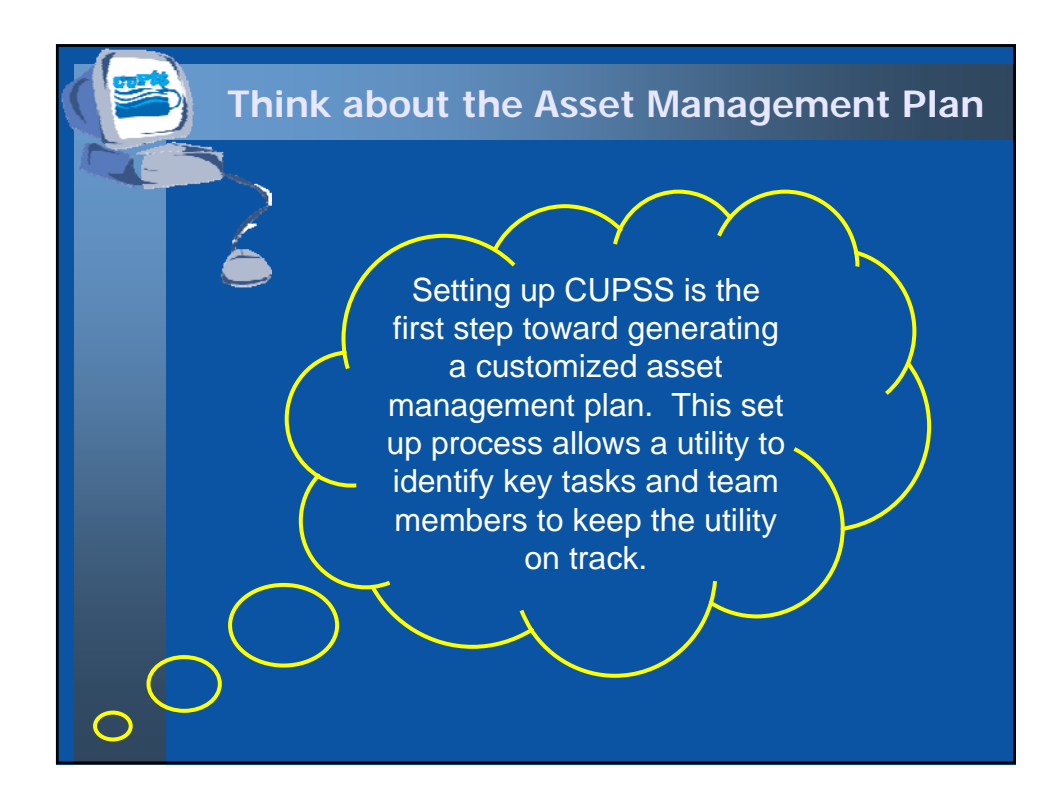

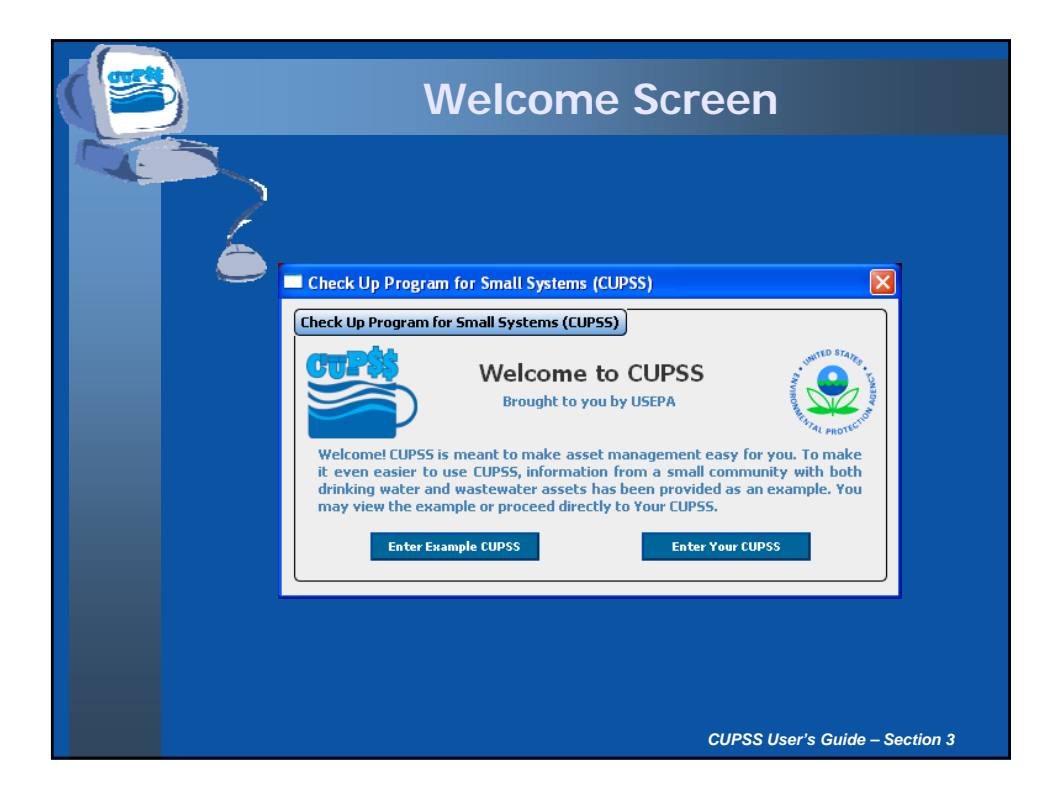

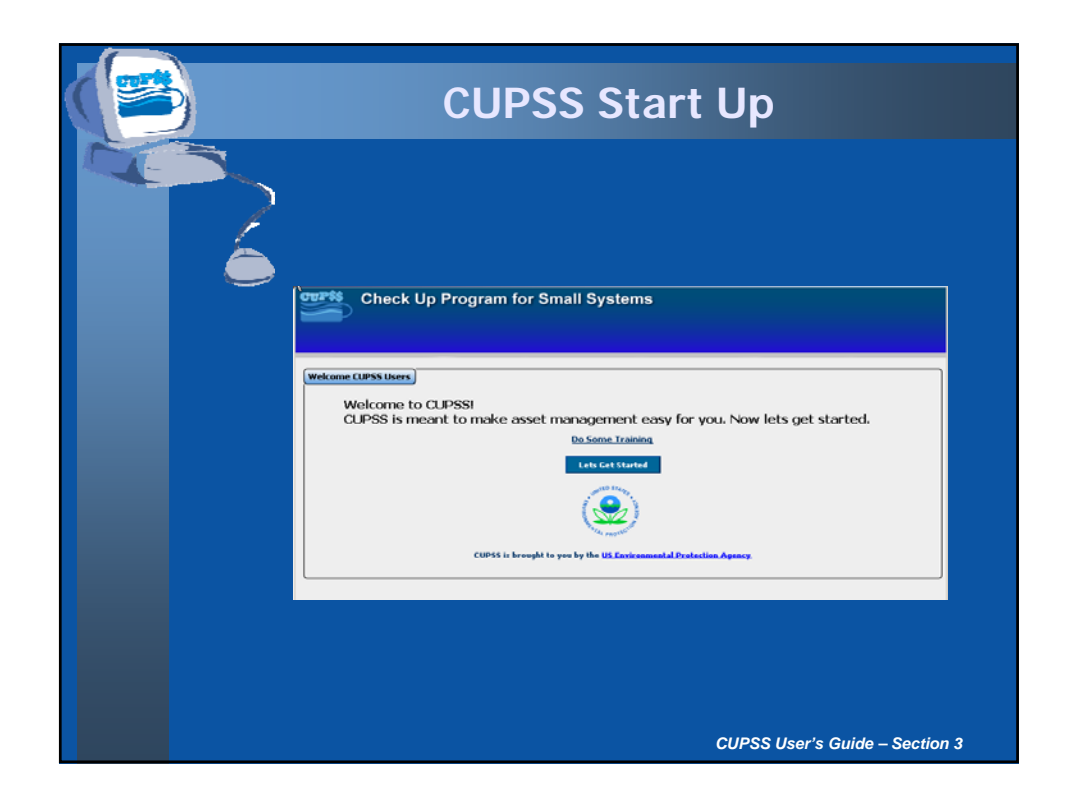

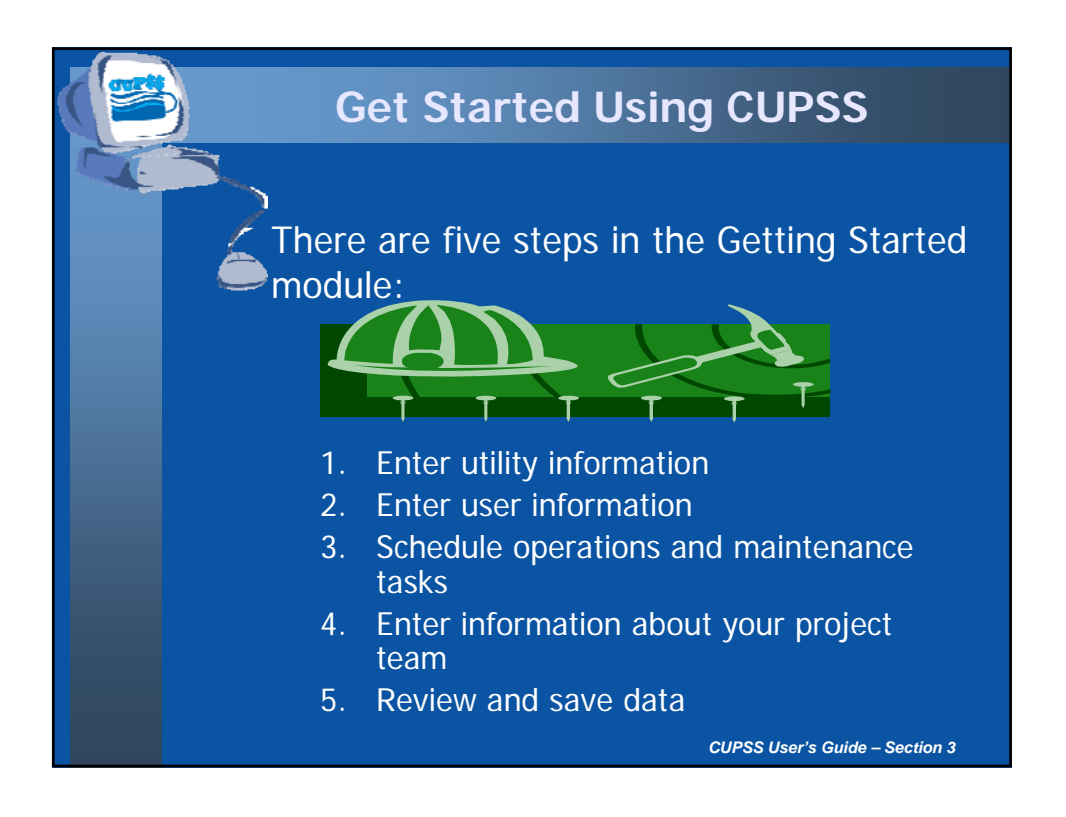

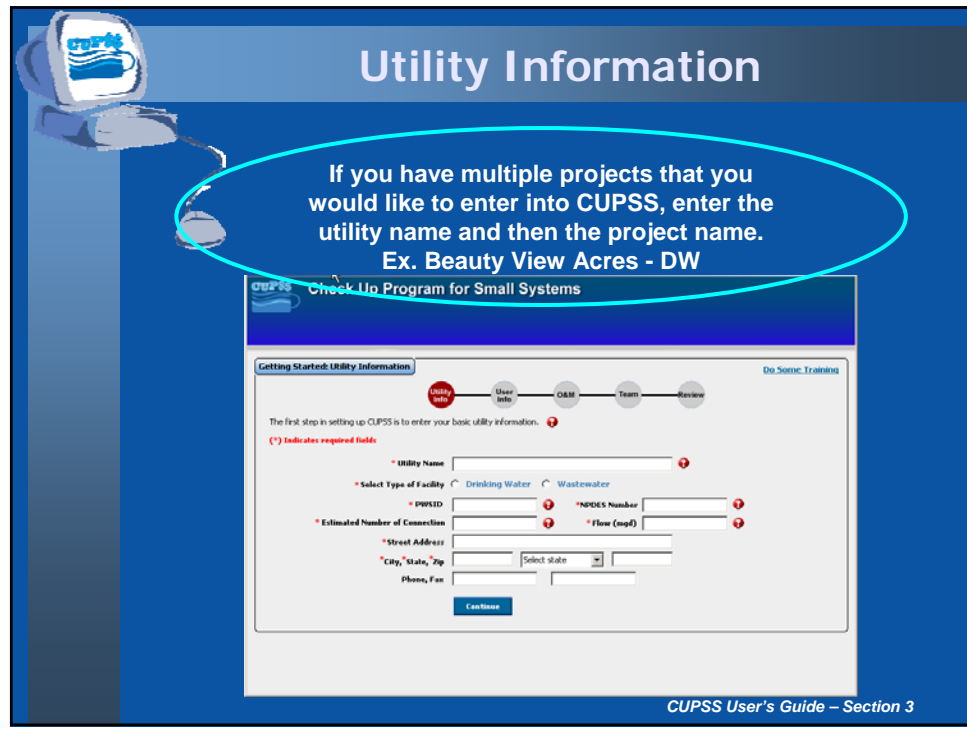

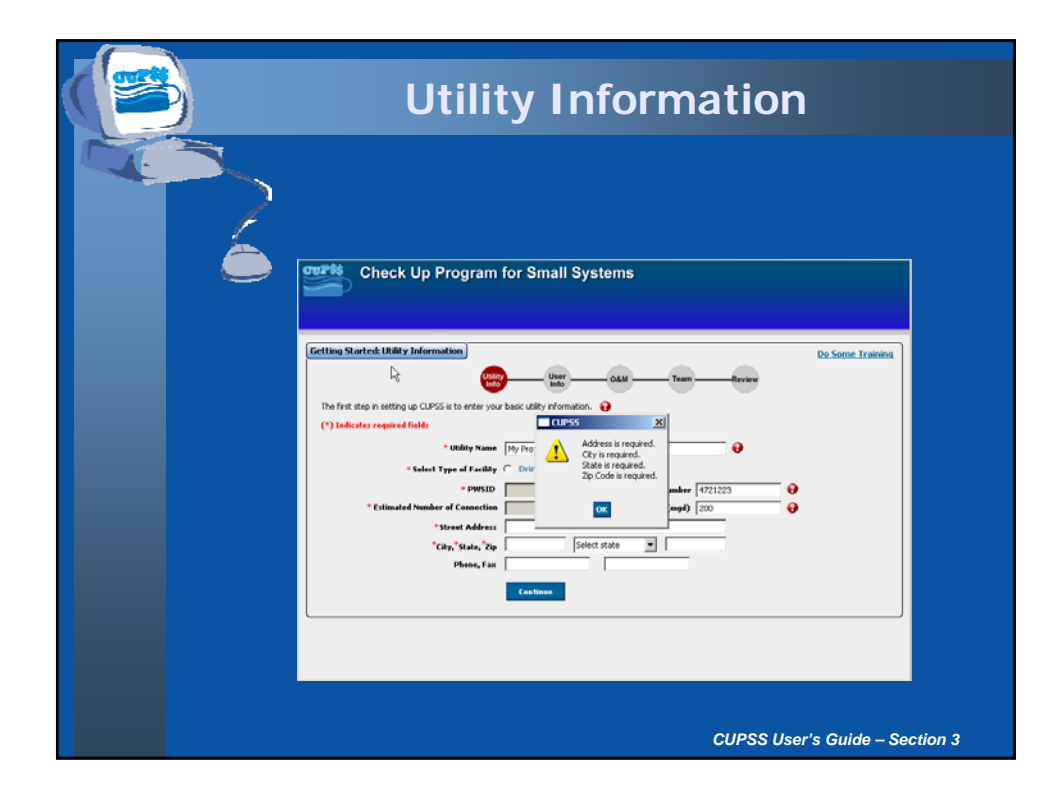

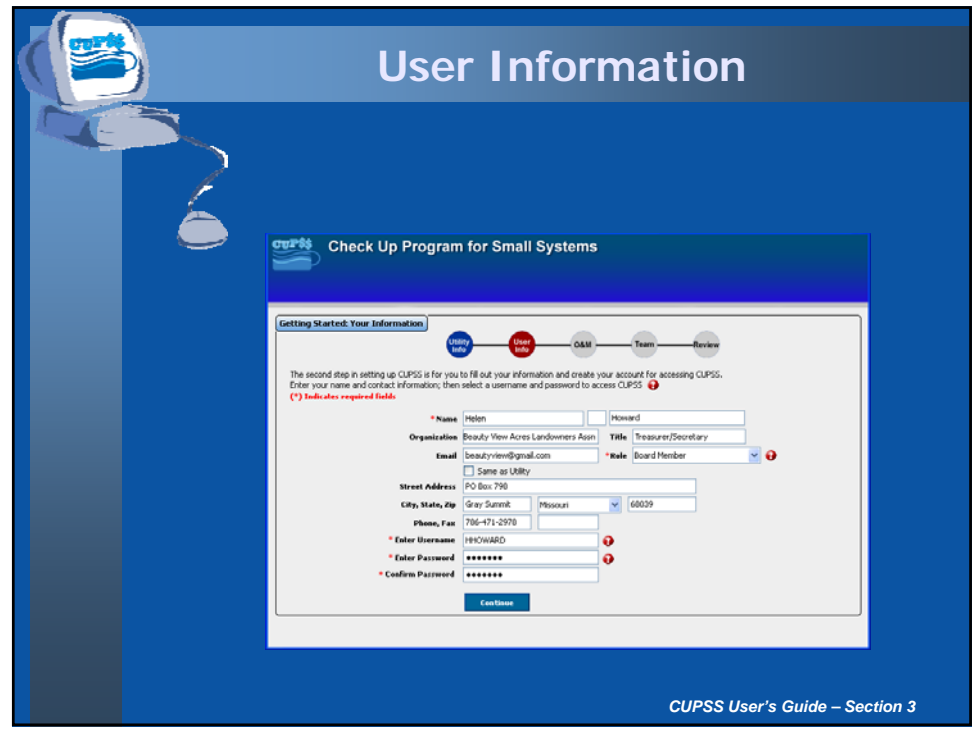

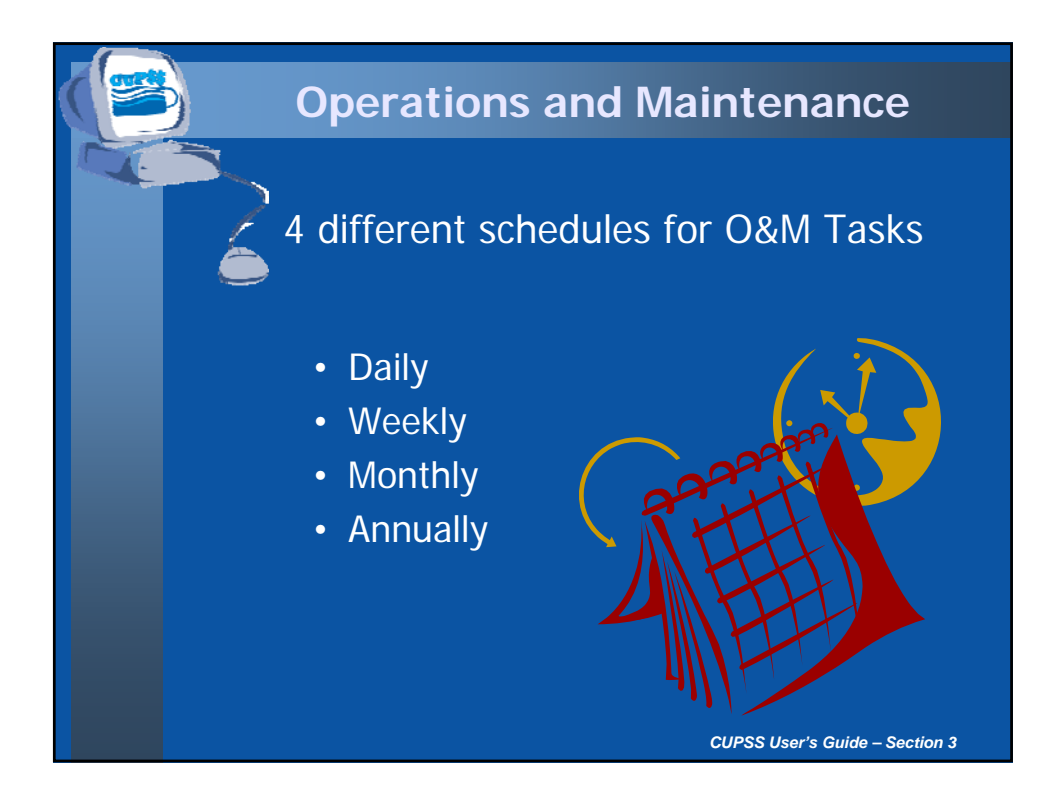

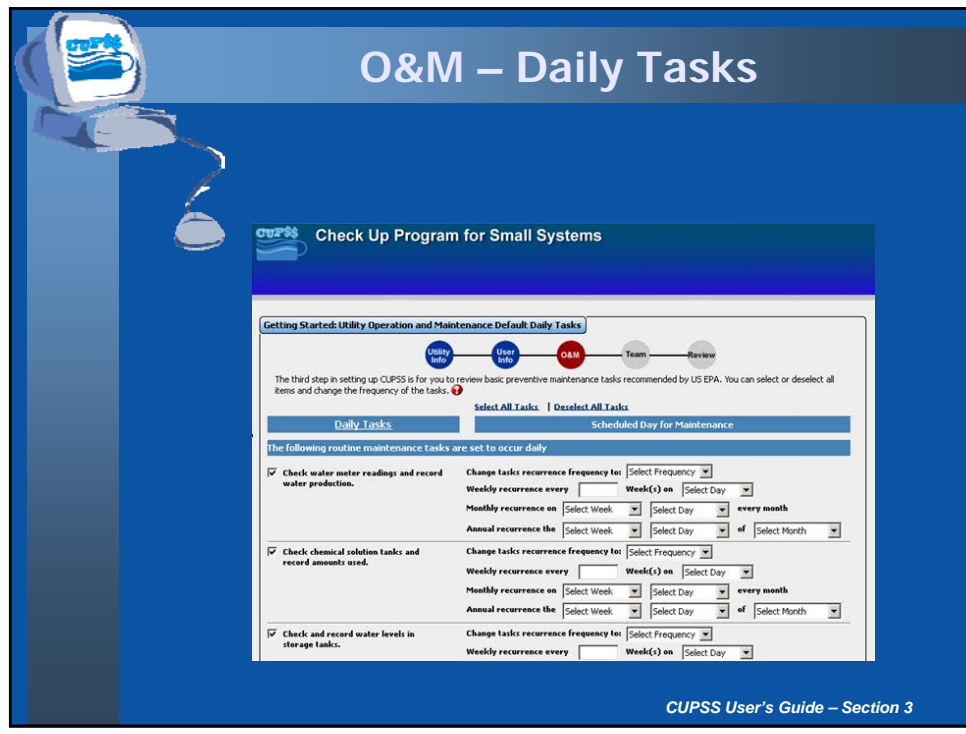

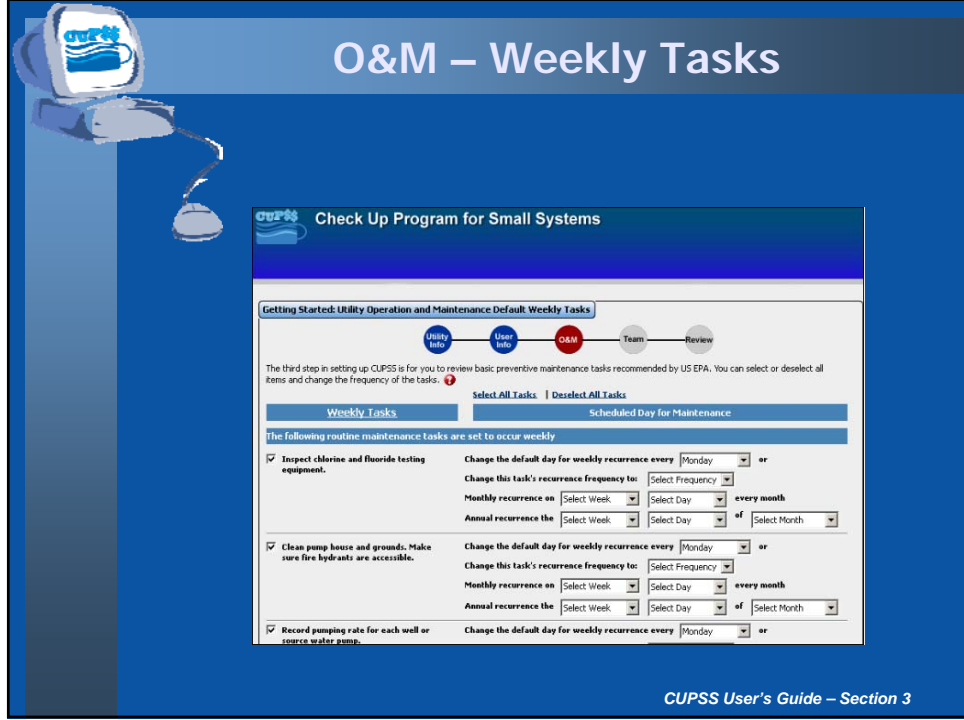

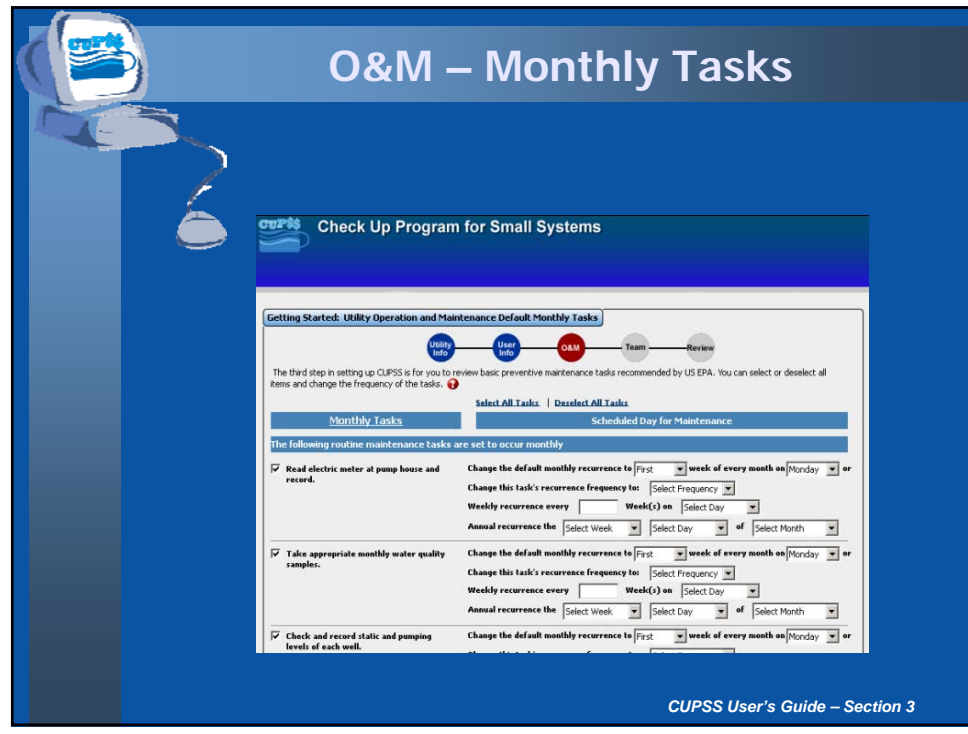

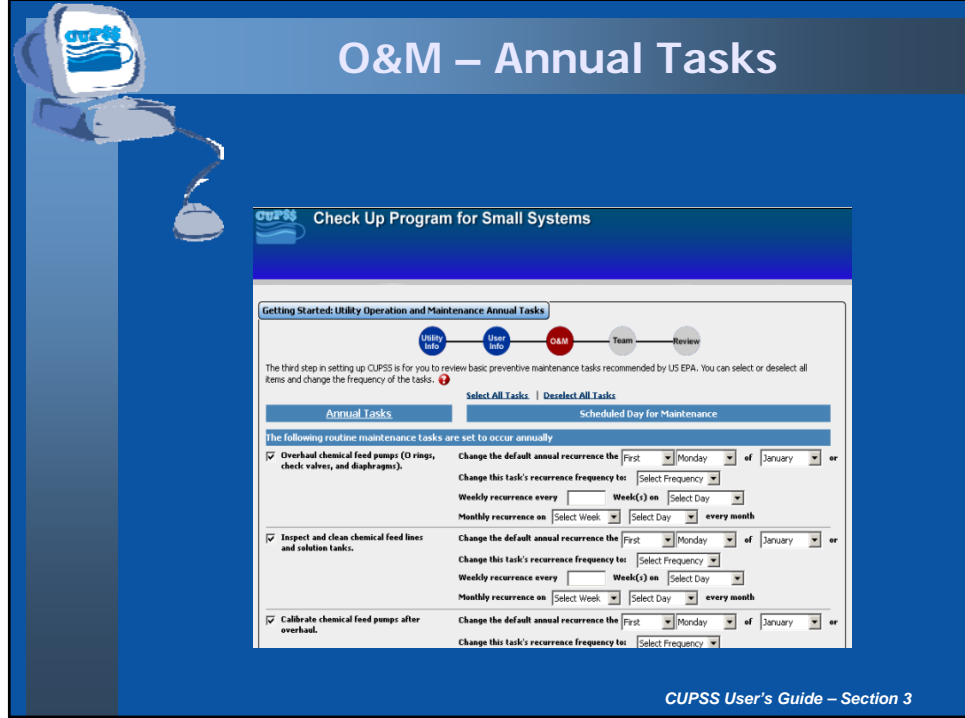

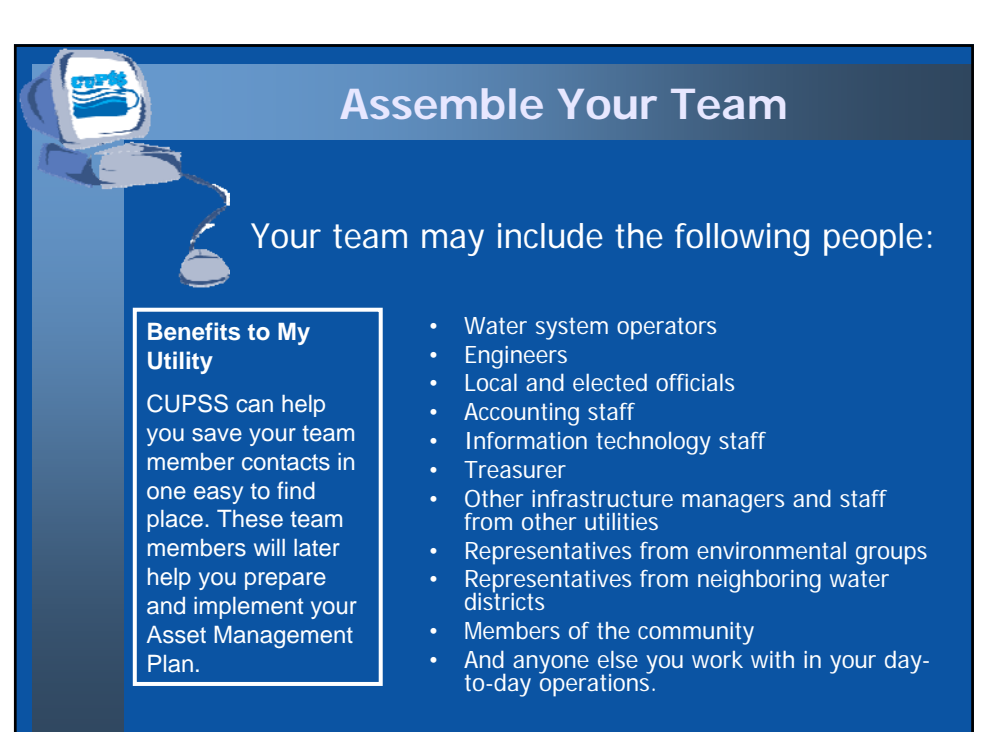

*CUPSS User's Guide – Section 9*

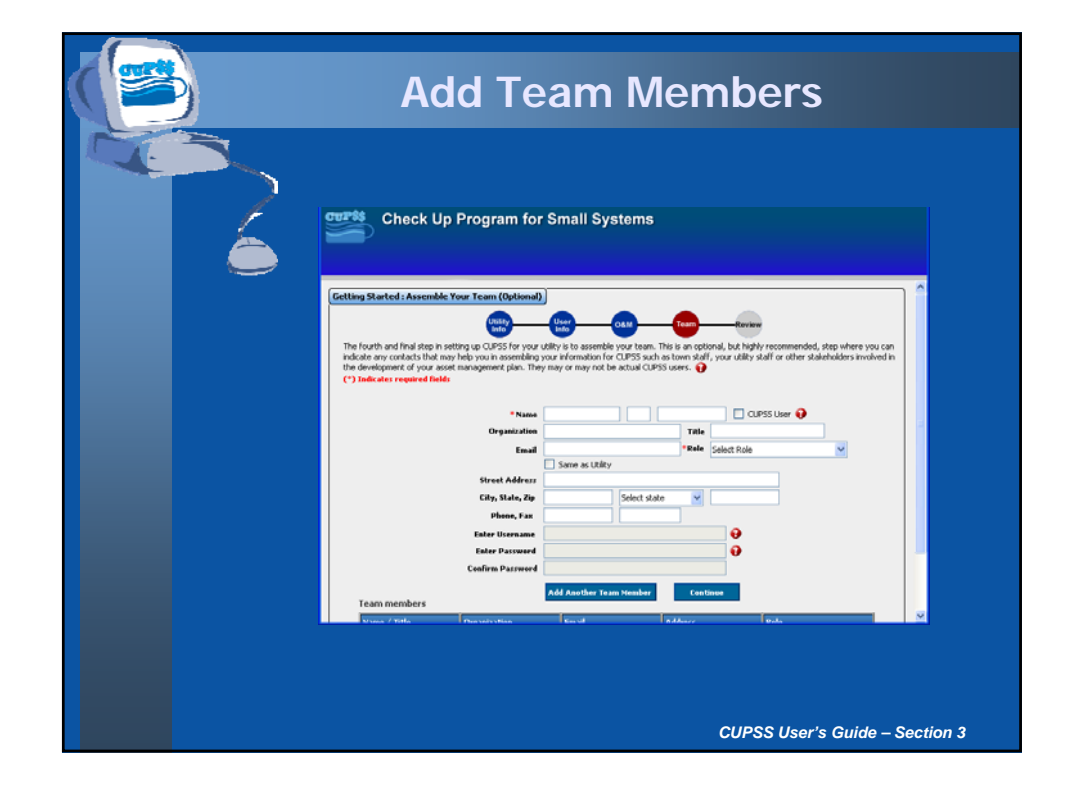

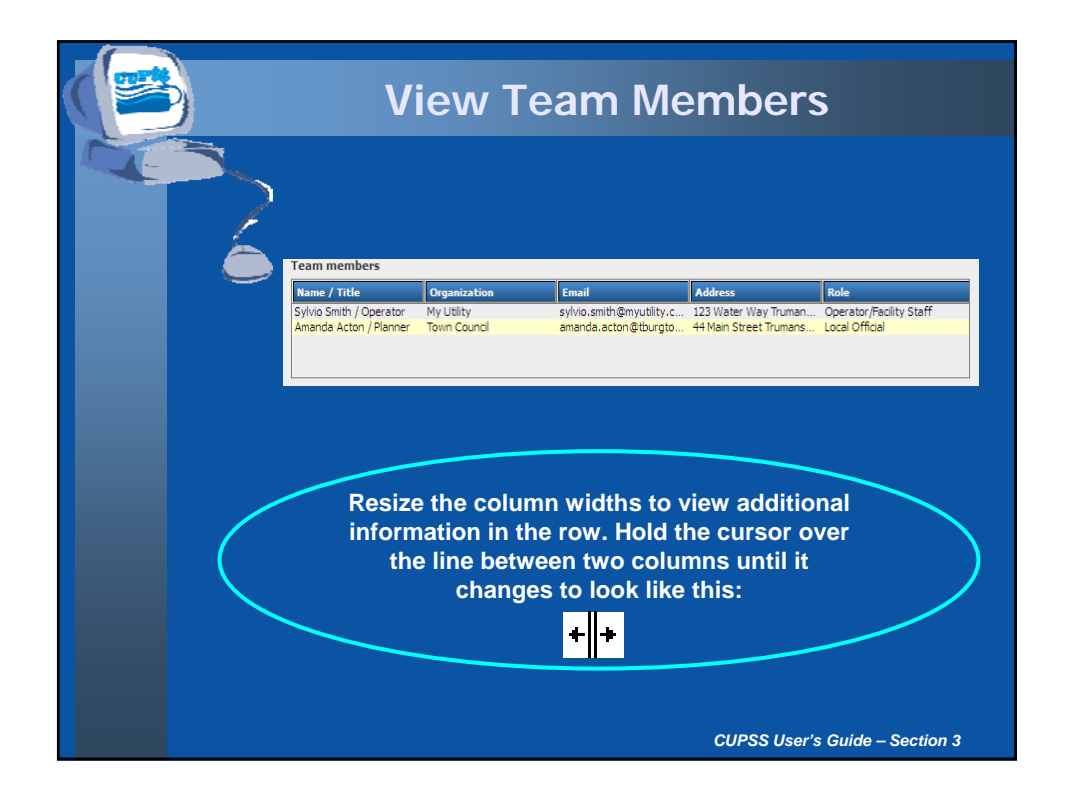

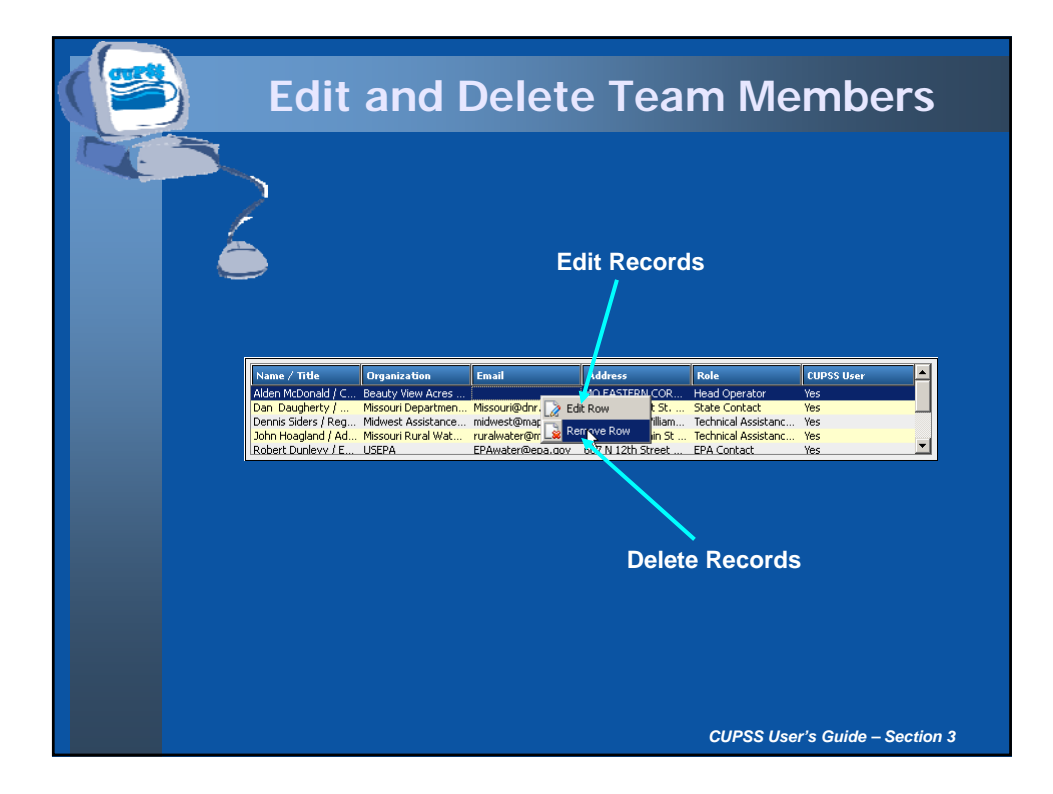

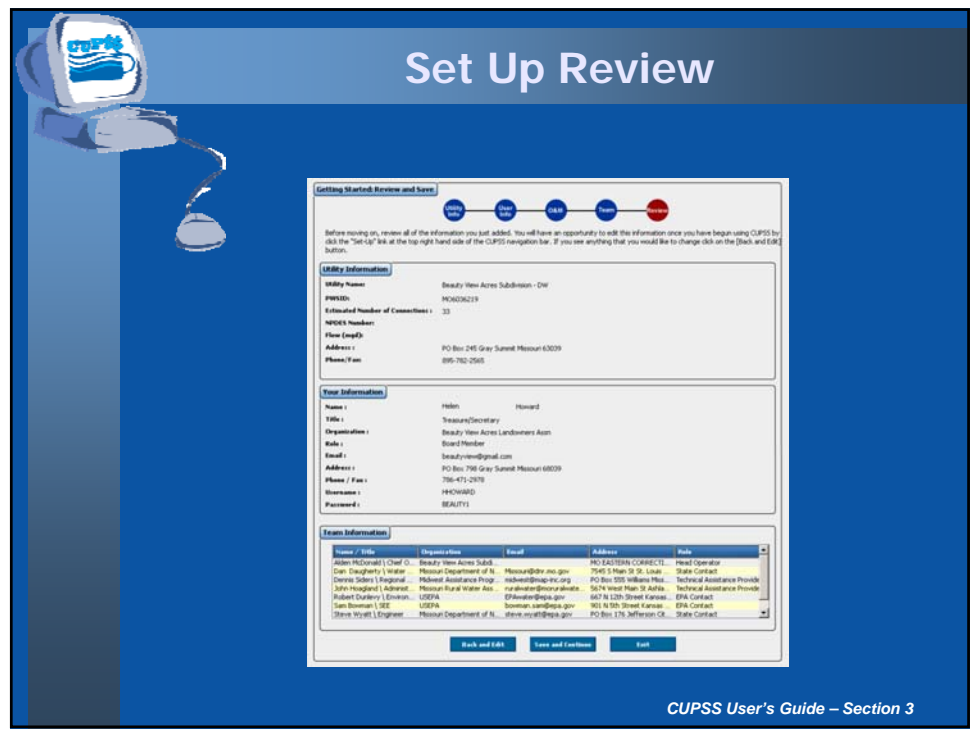

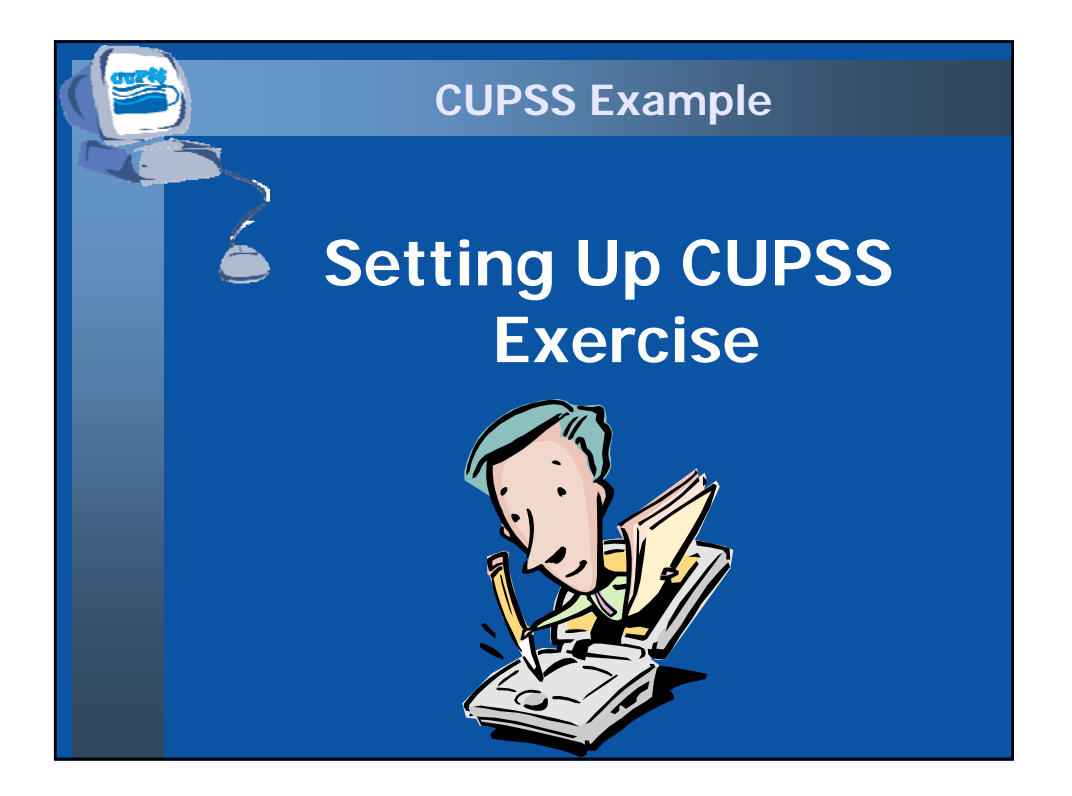

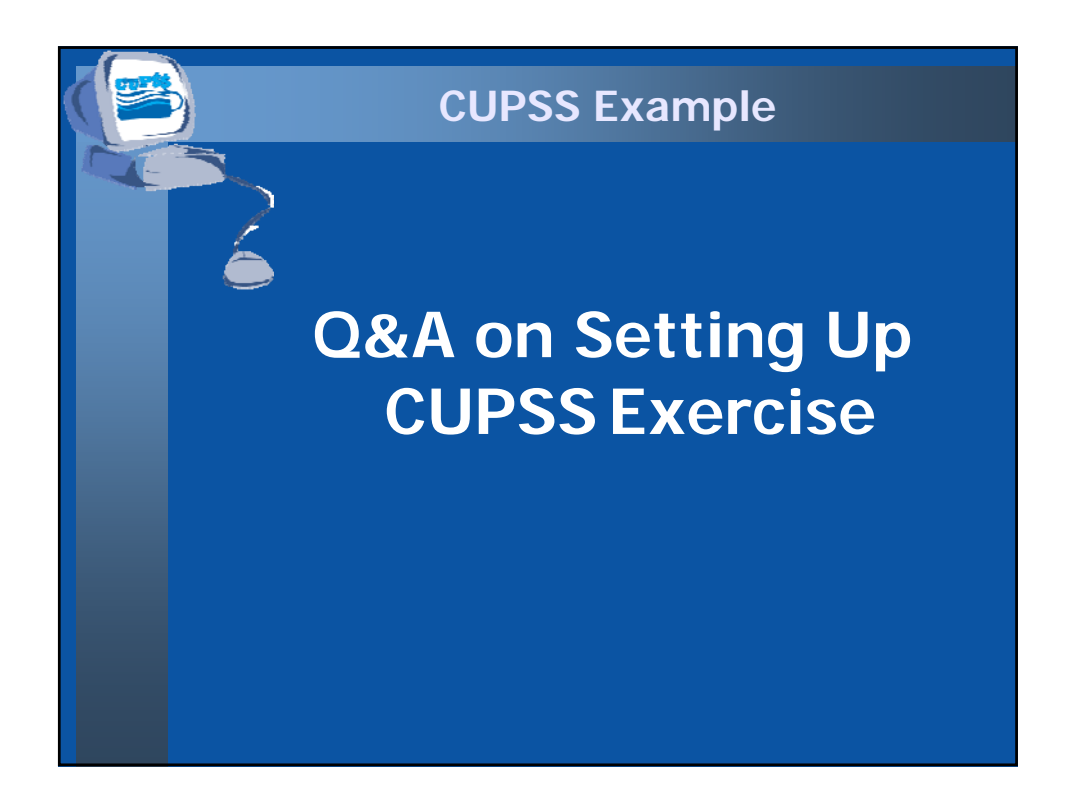

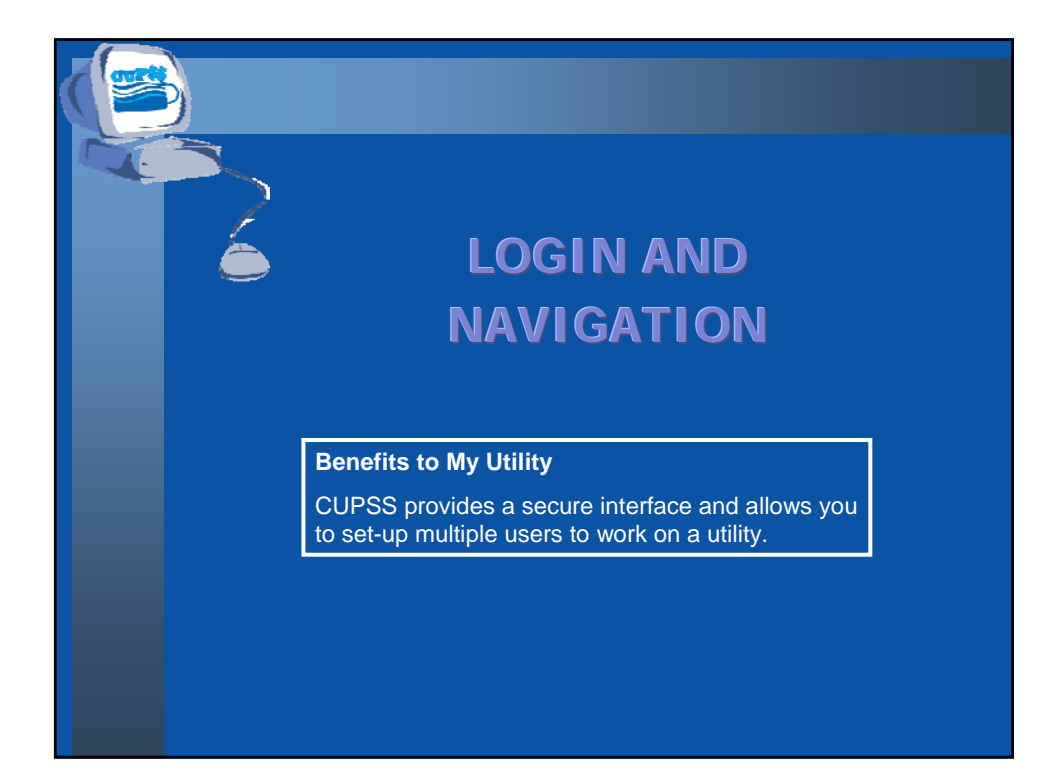

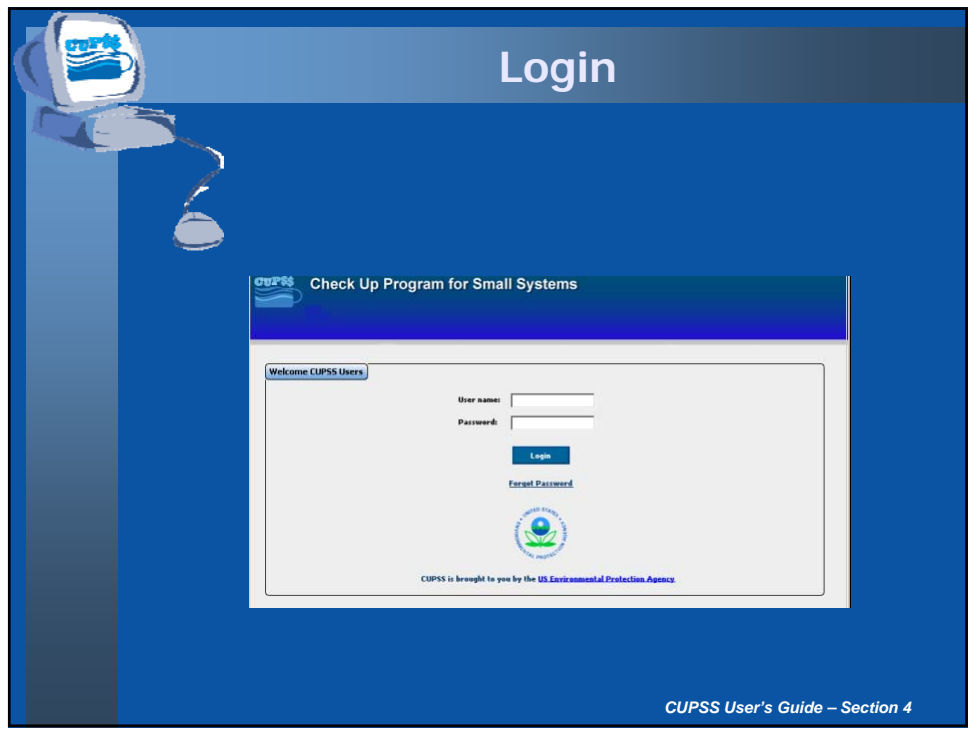

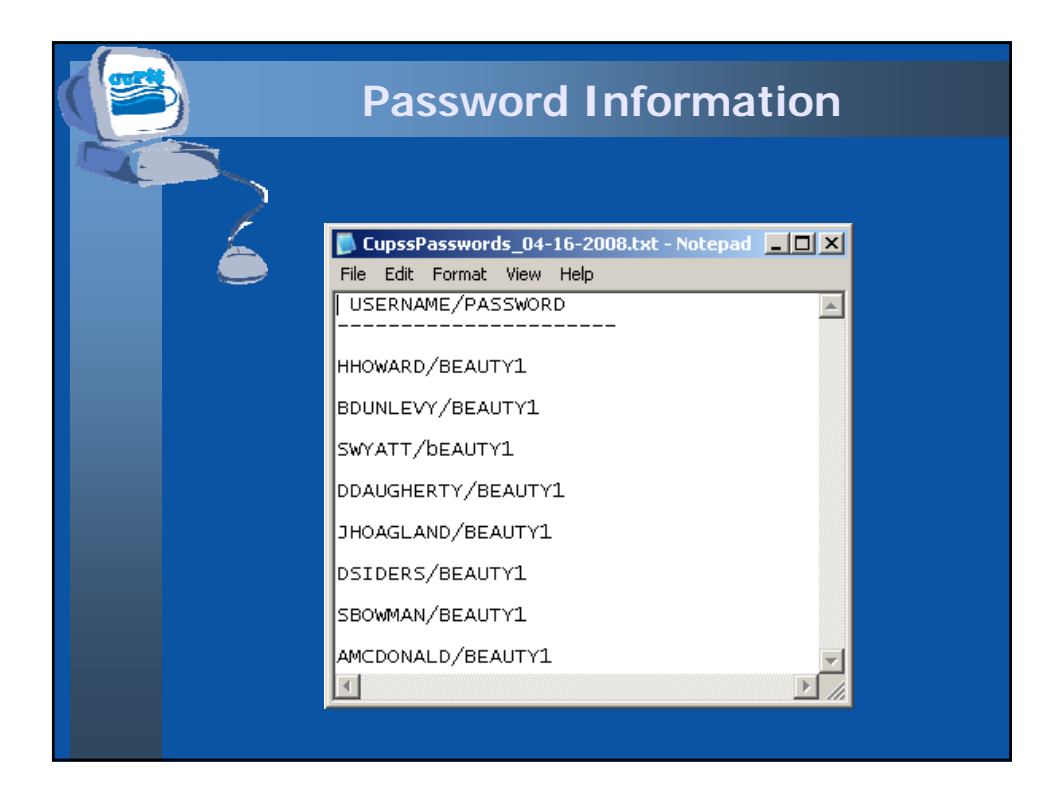

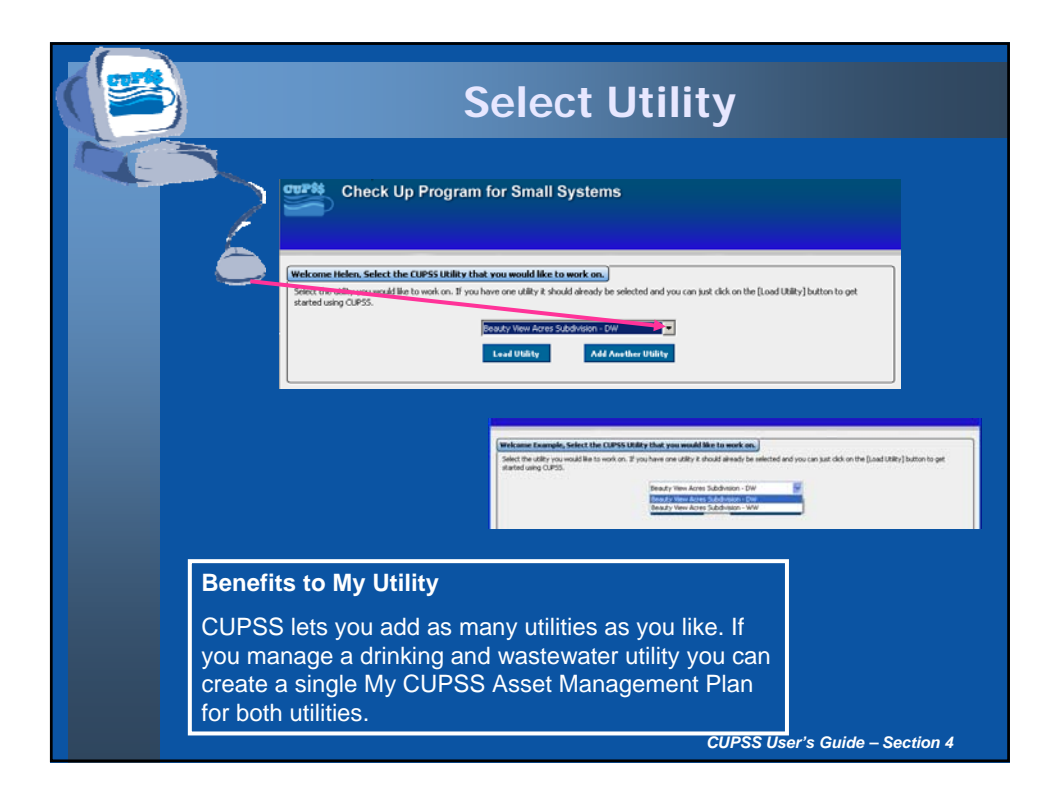

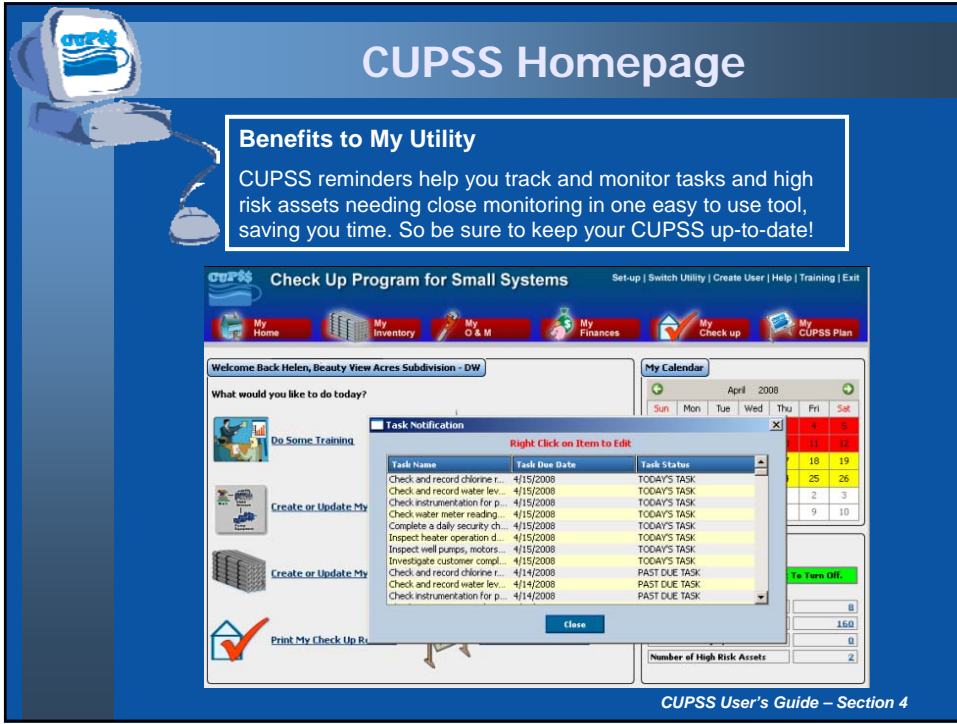

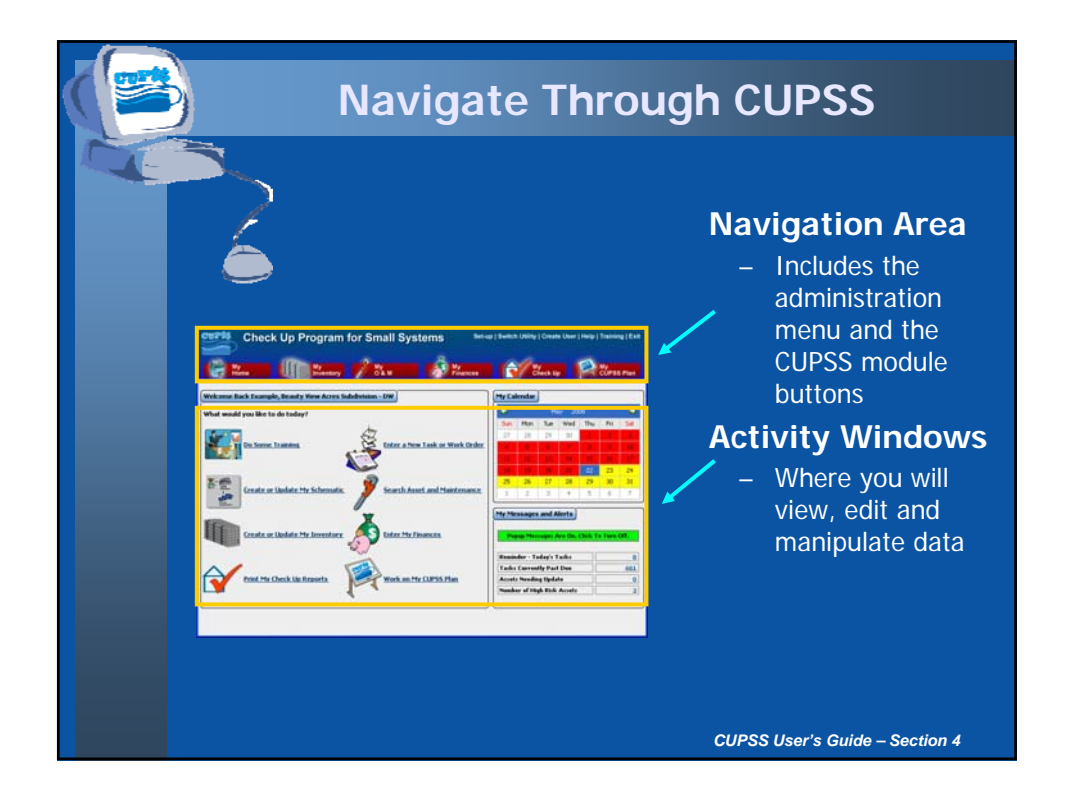

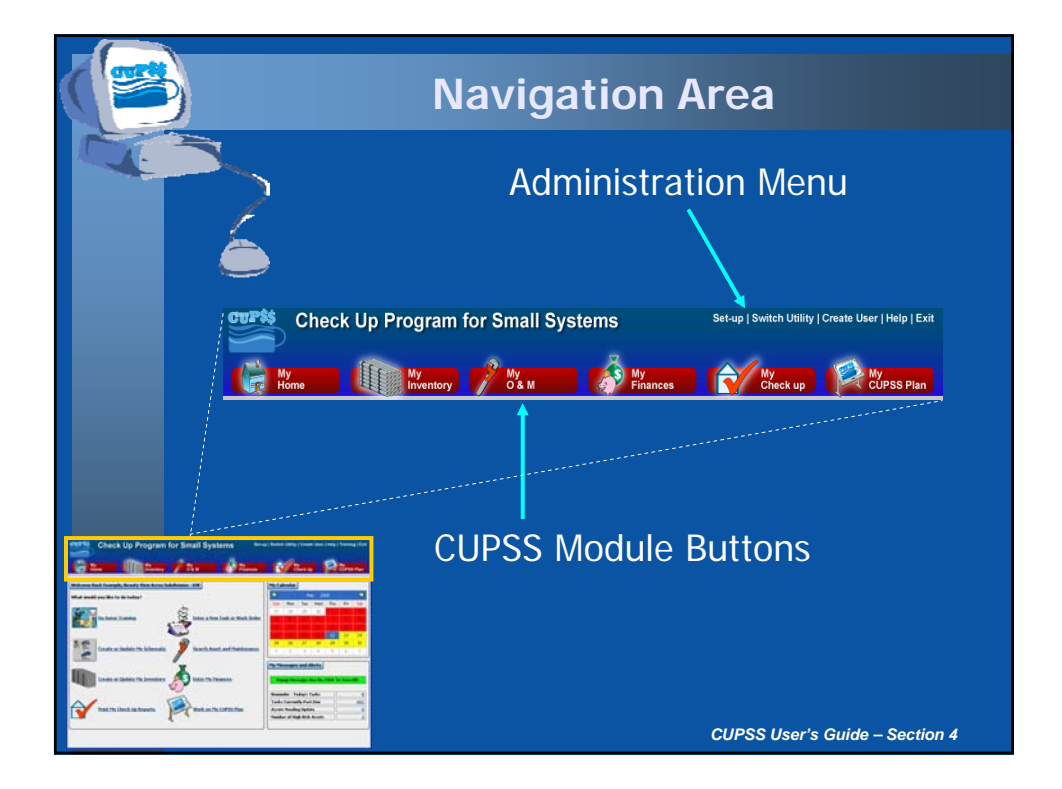

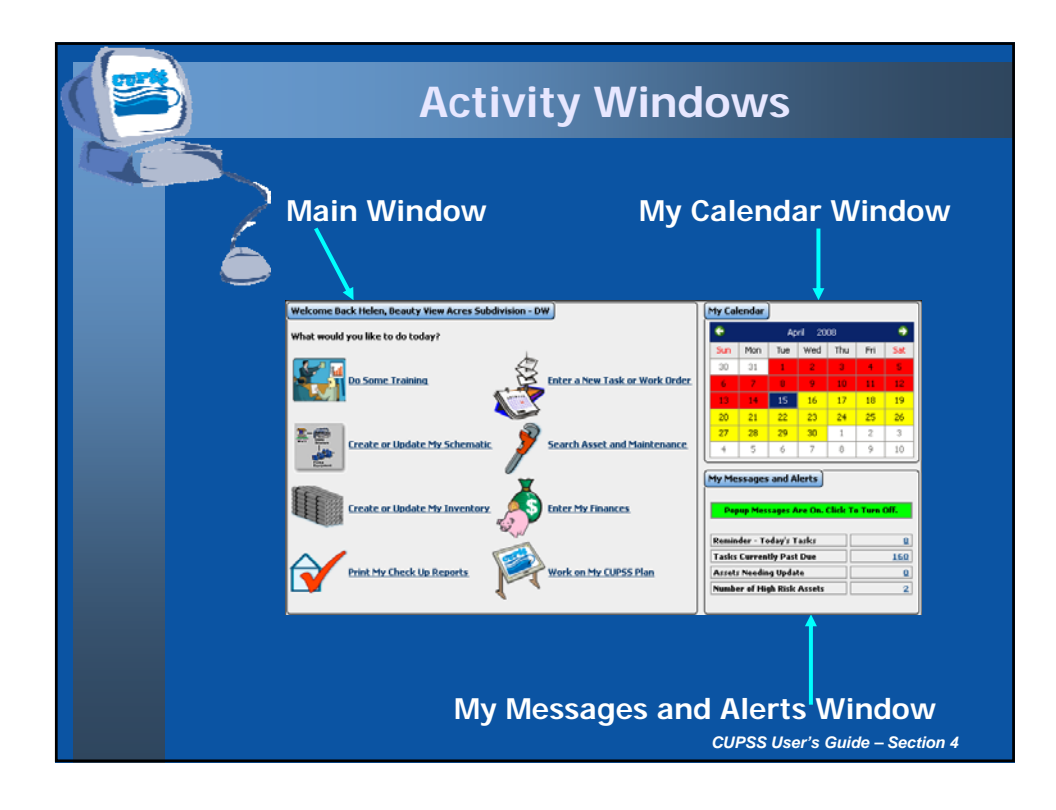

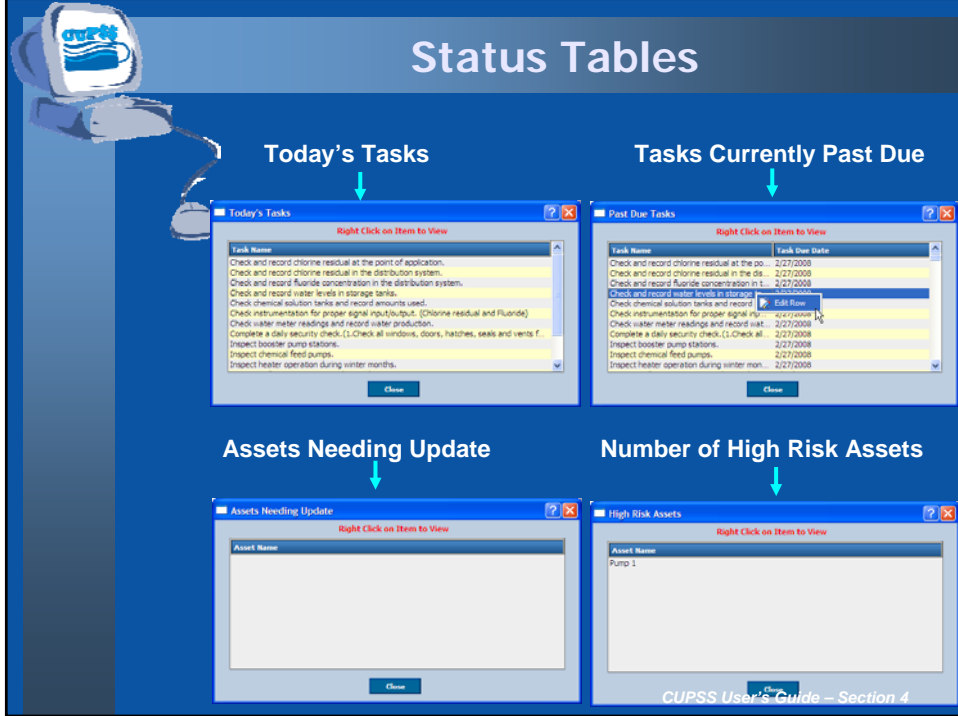

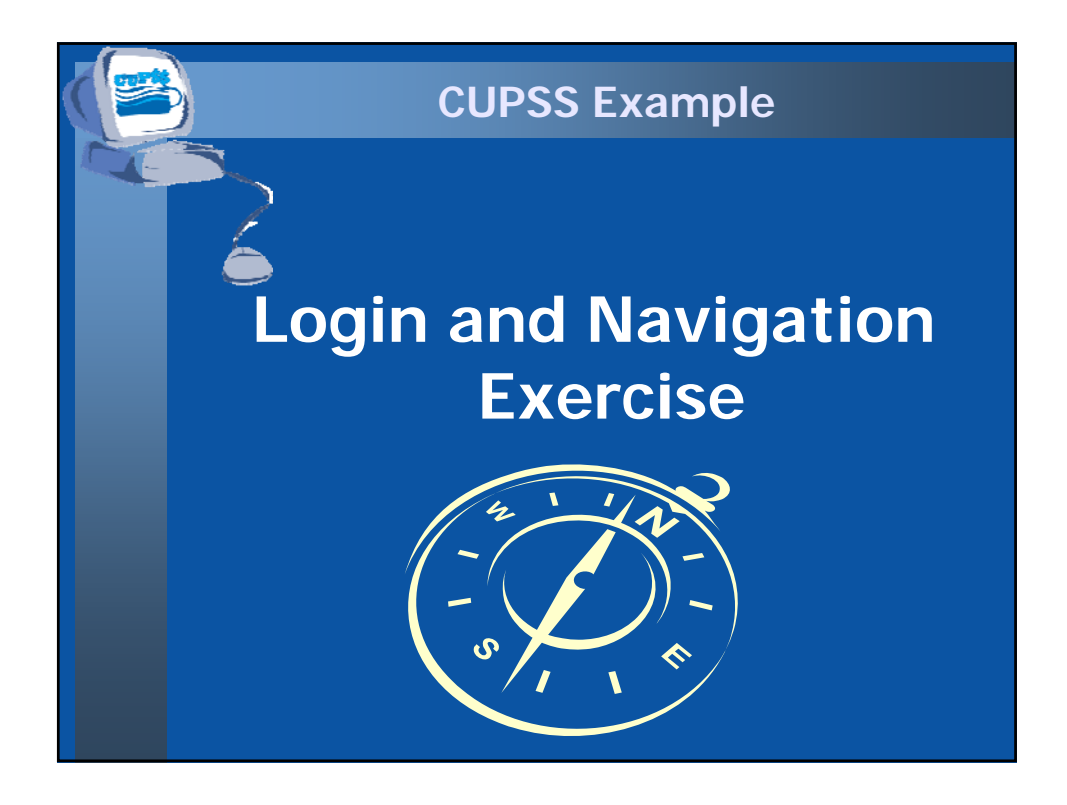

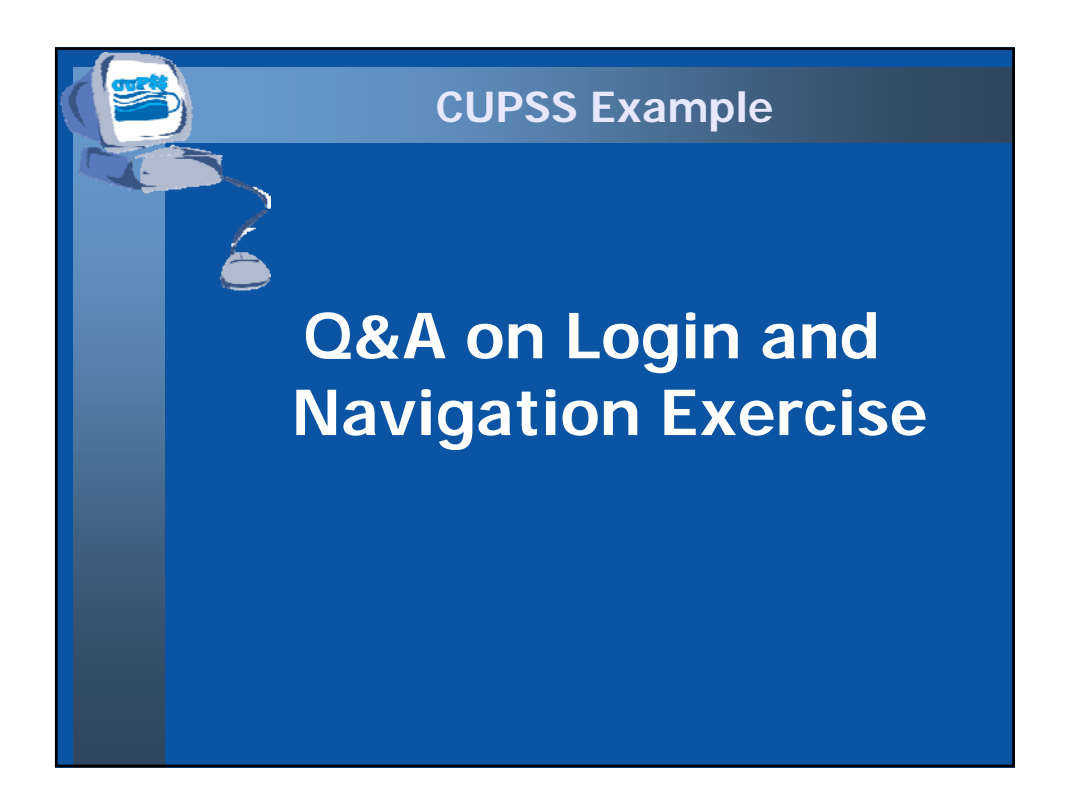

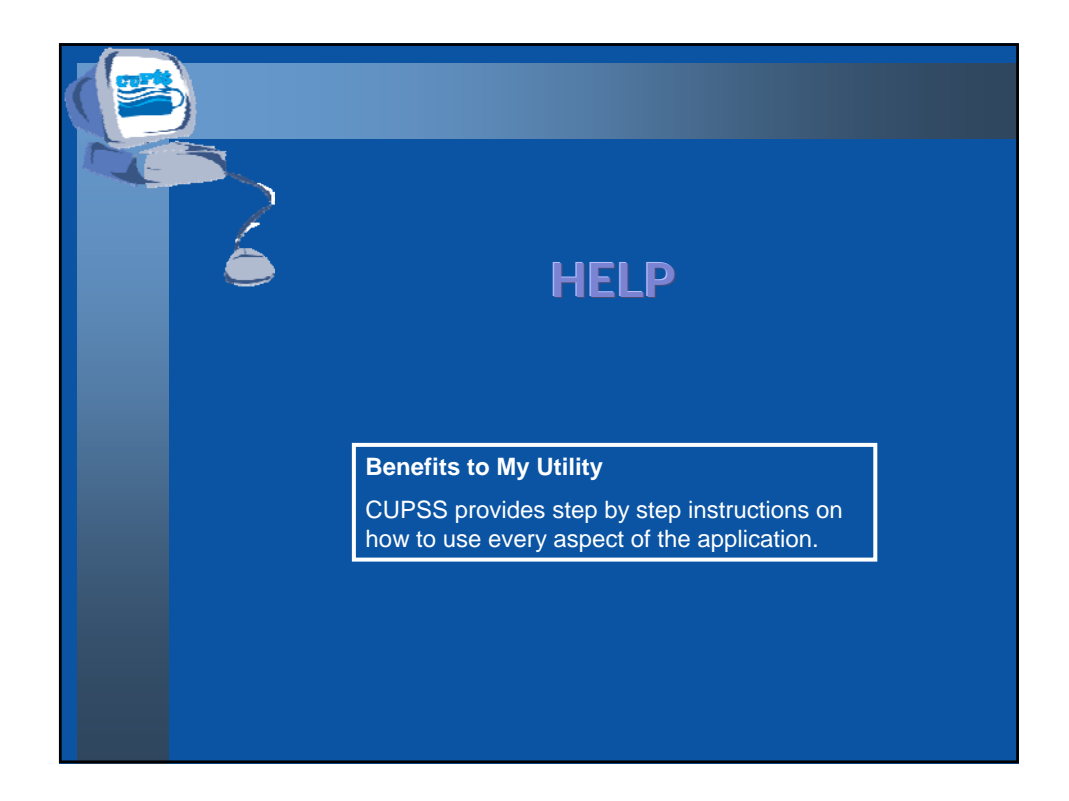

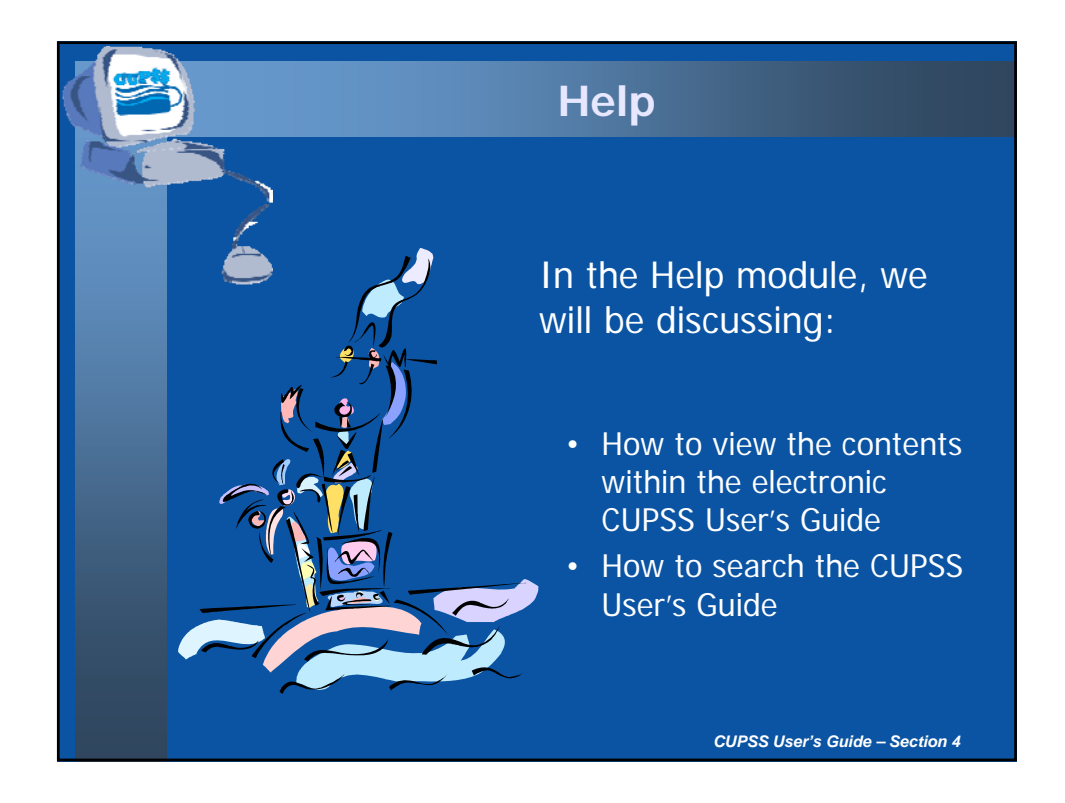

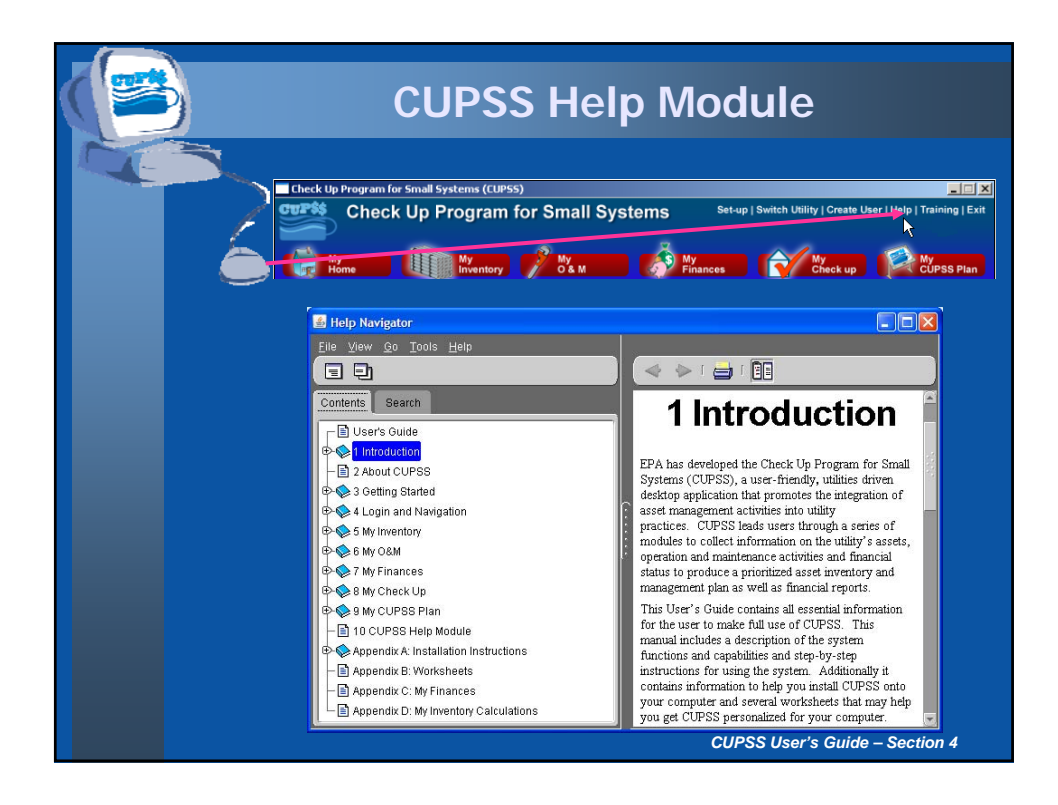

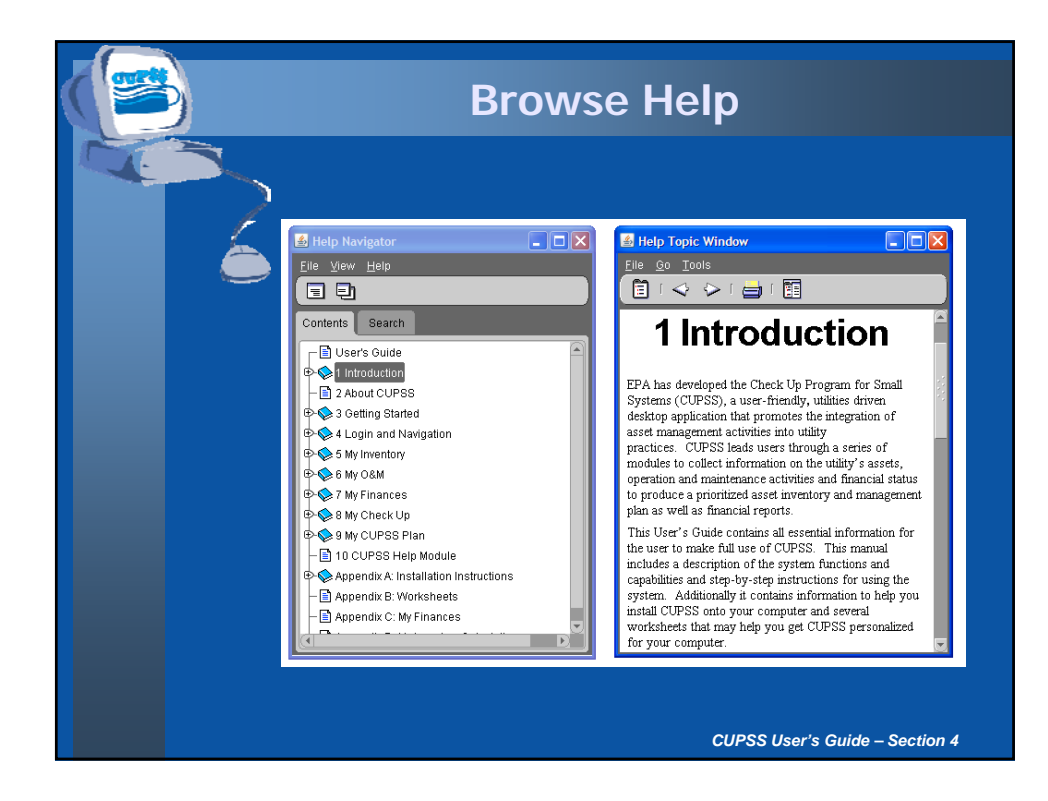

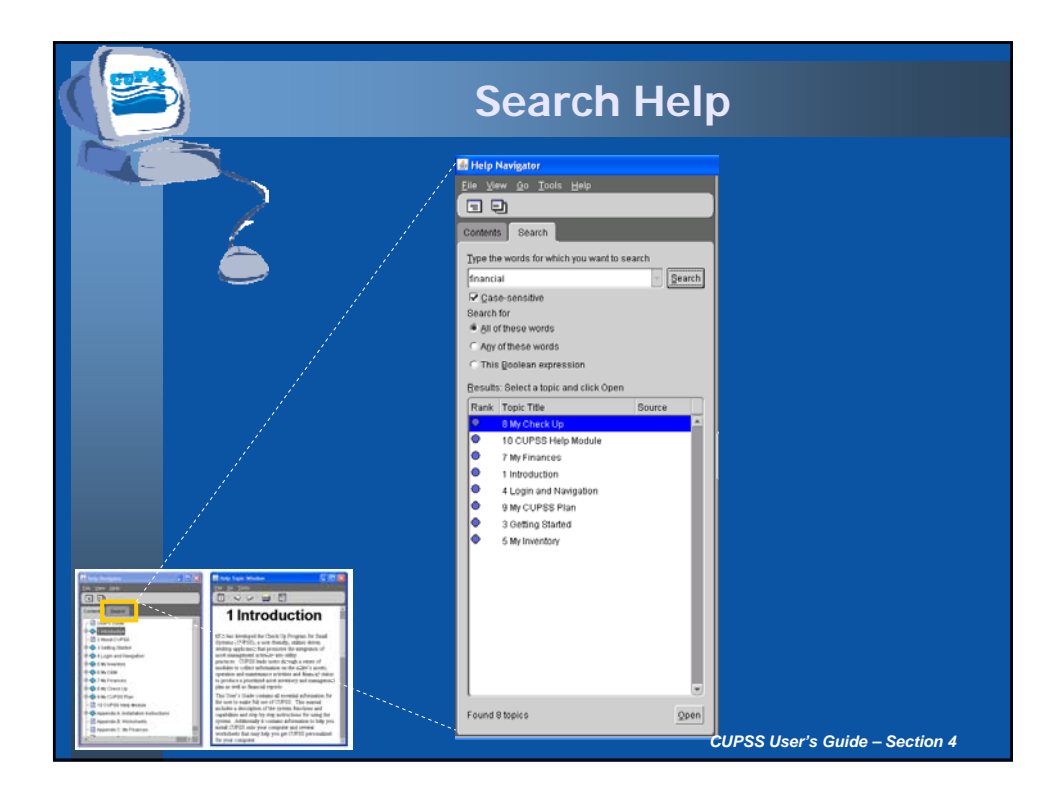

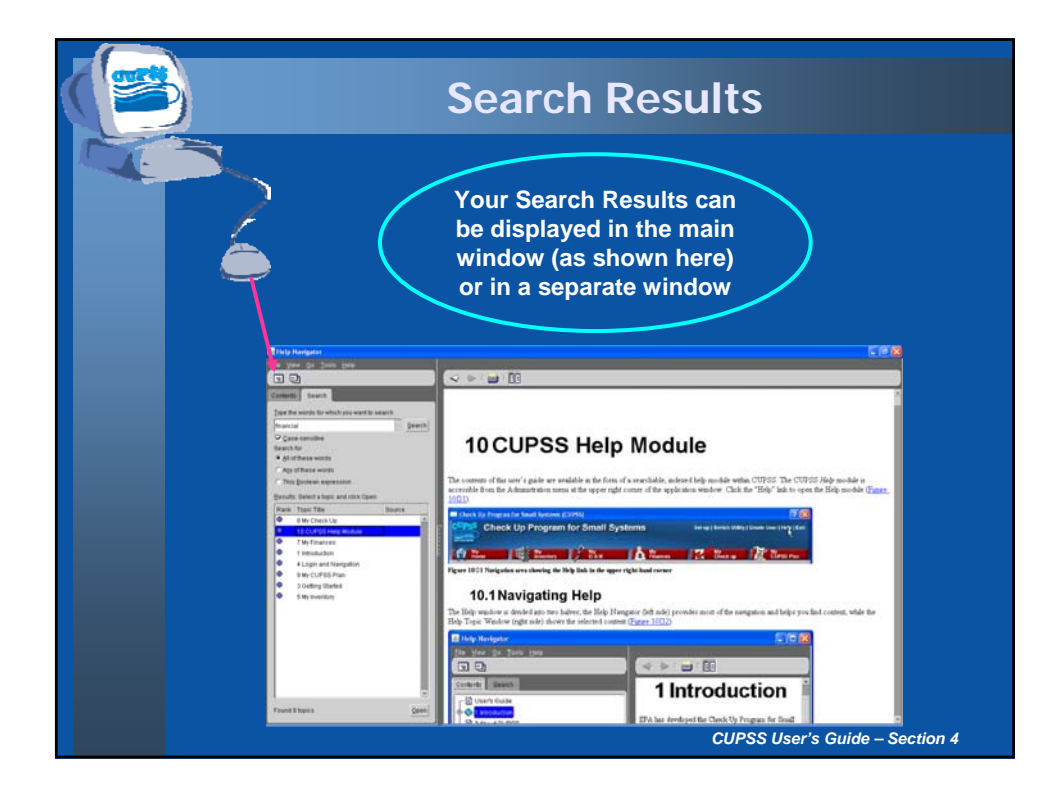

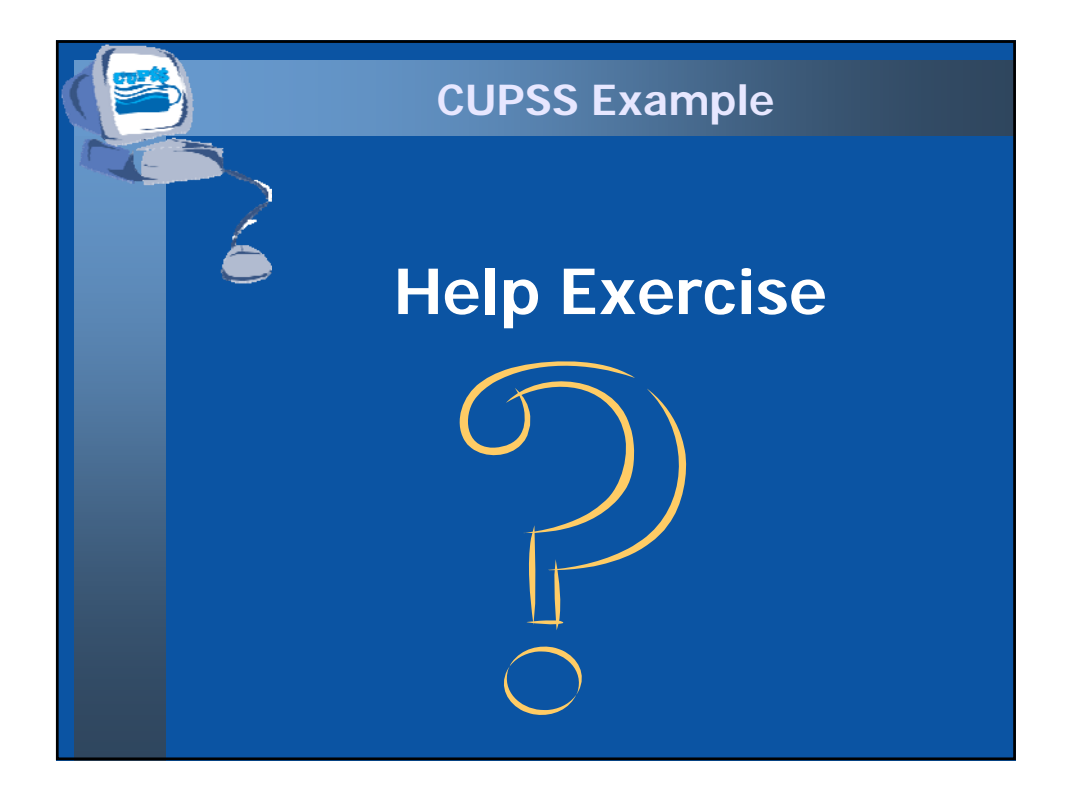

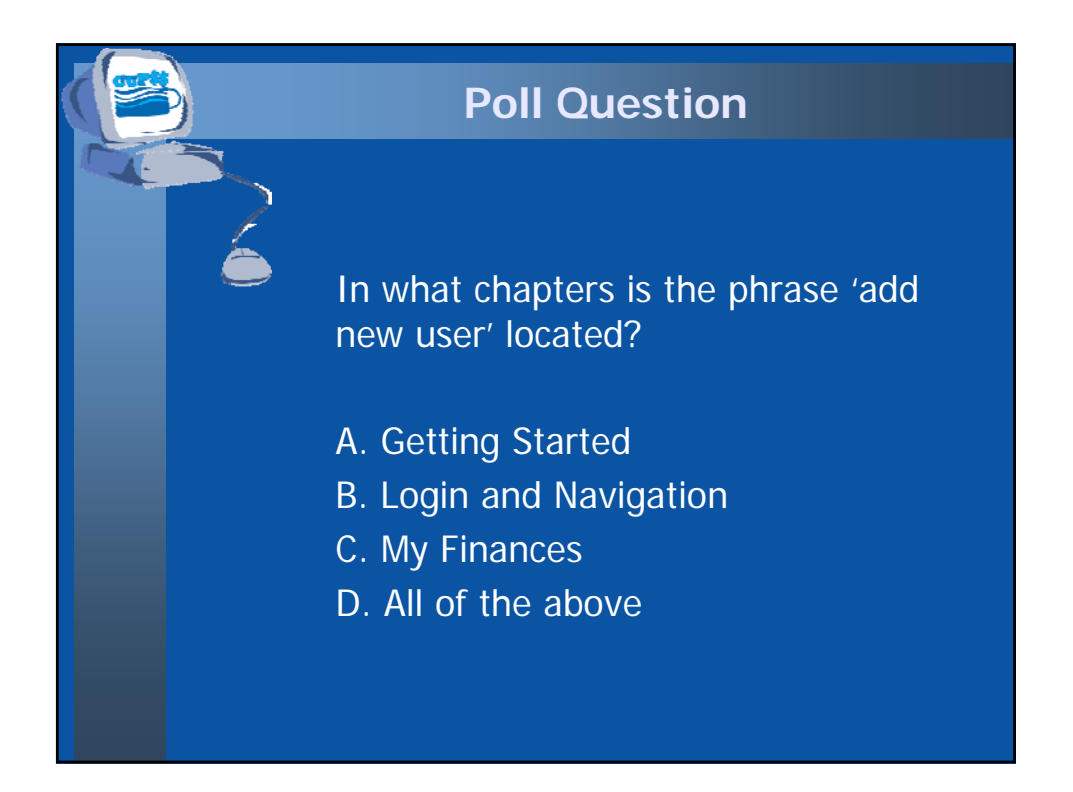

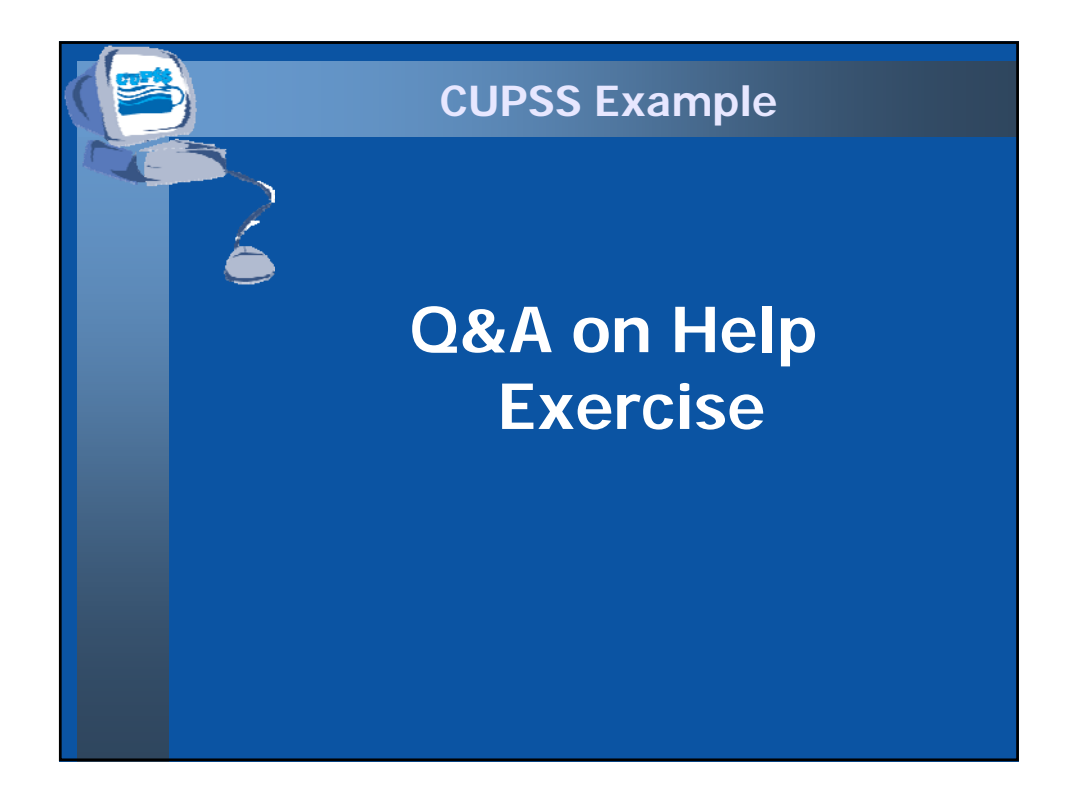

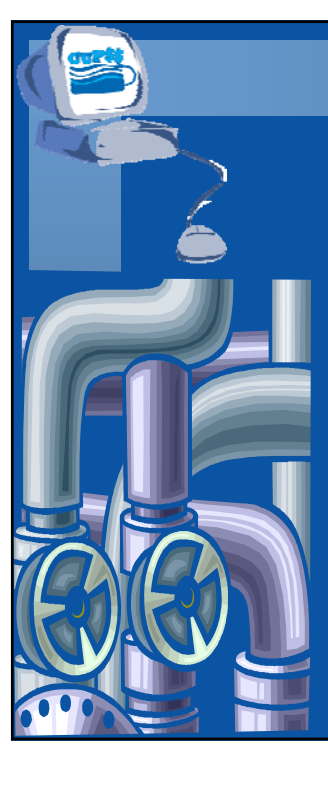

## **MY INVENTORY MY INVENTORY**

#### **Benefits to My Utility**

CUPSS can be used to create an inventory of a utility's assets, identify critical assets for capital improvement planning and create a schematic to present an overview to town officials.

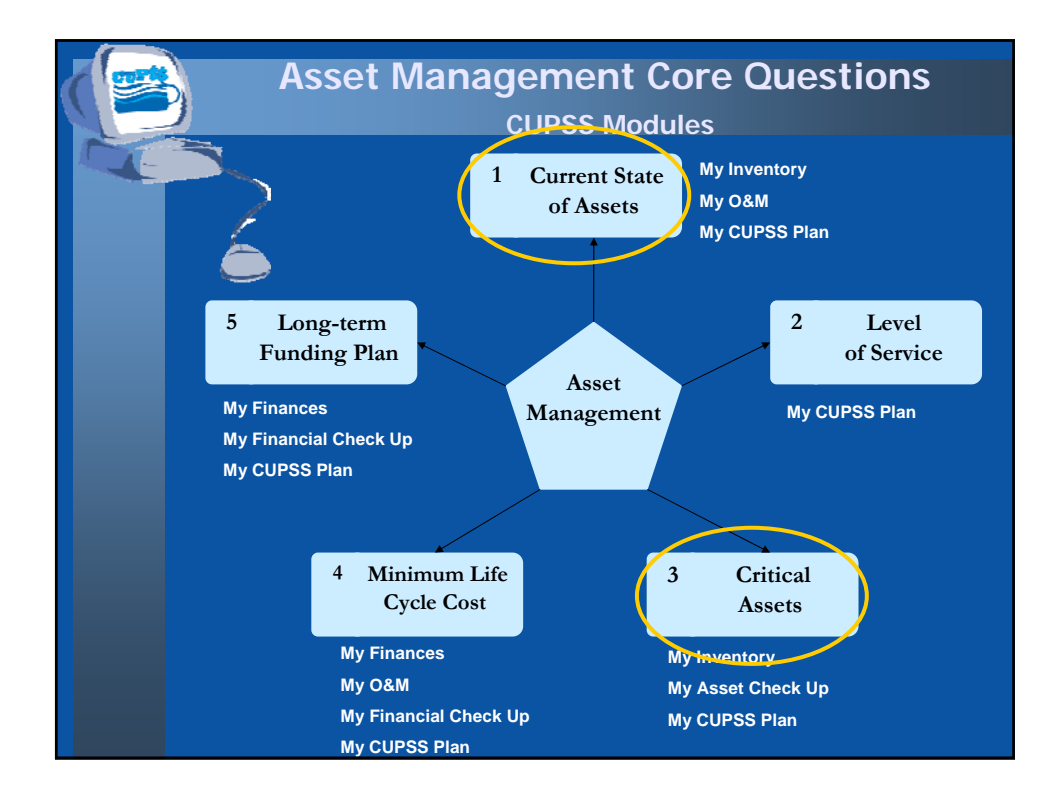

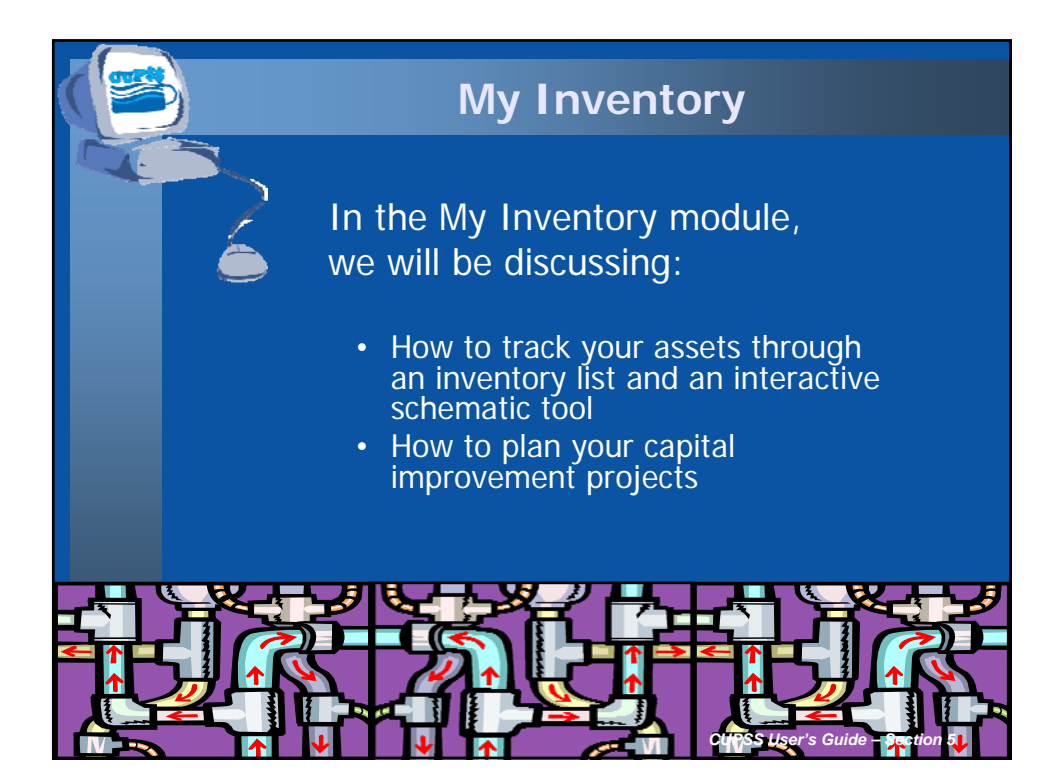

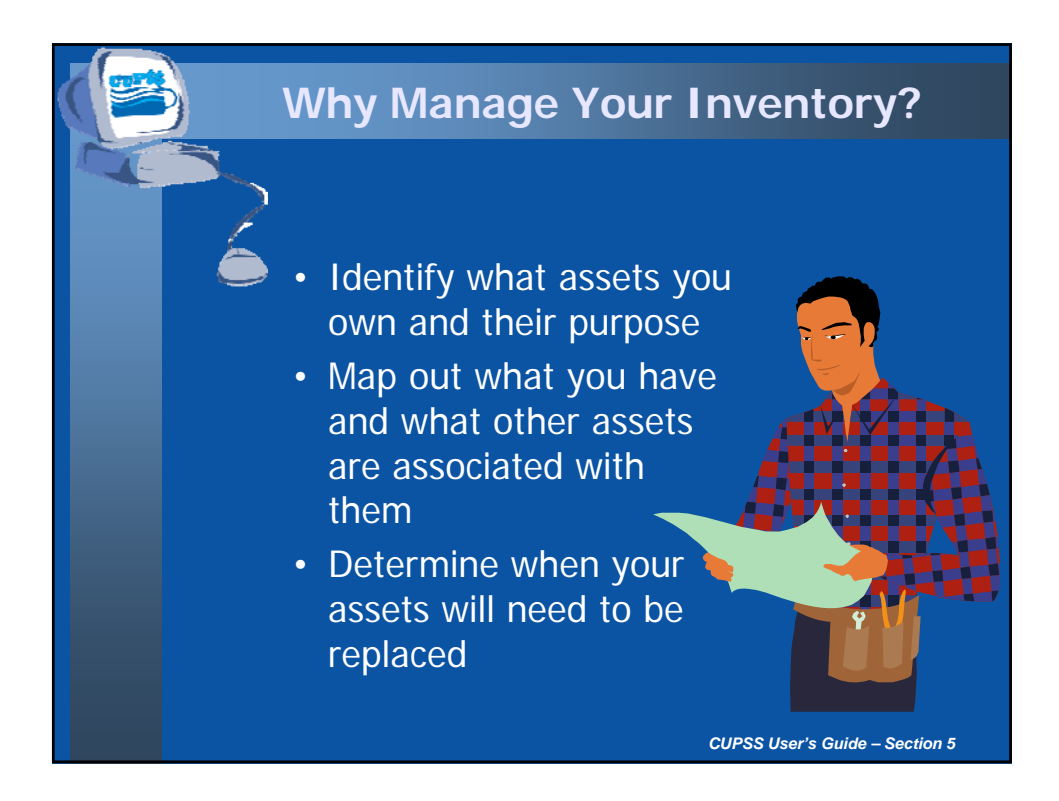

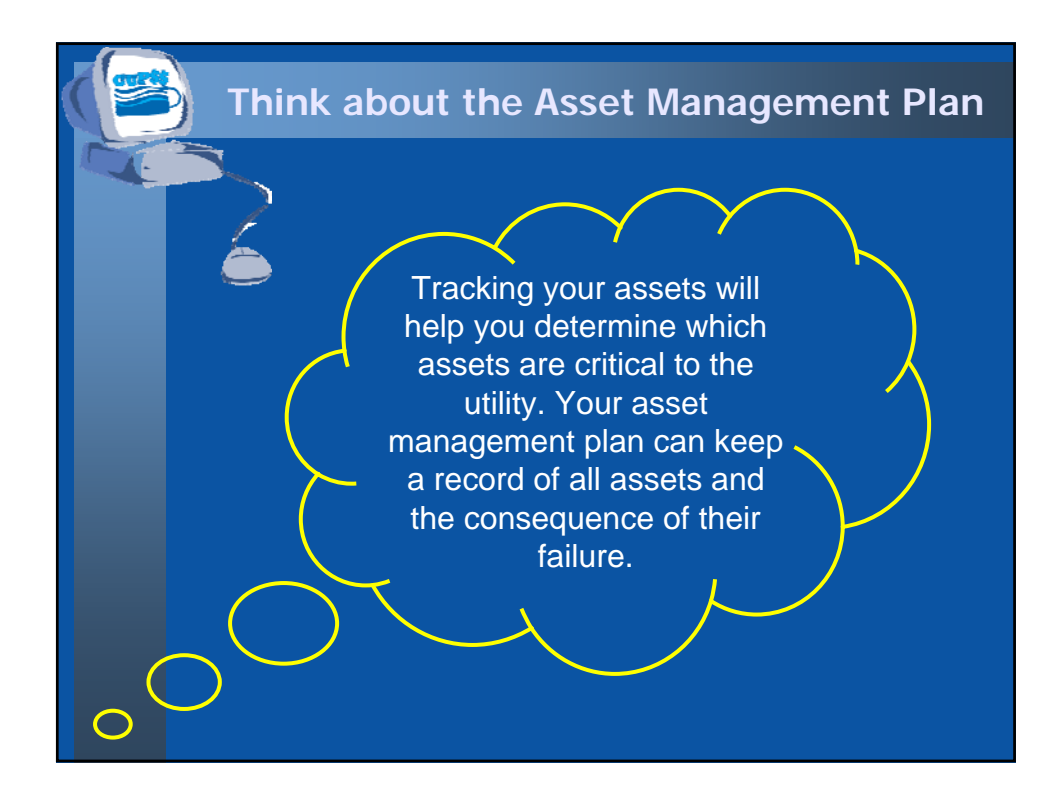

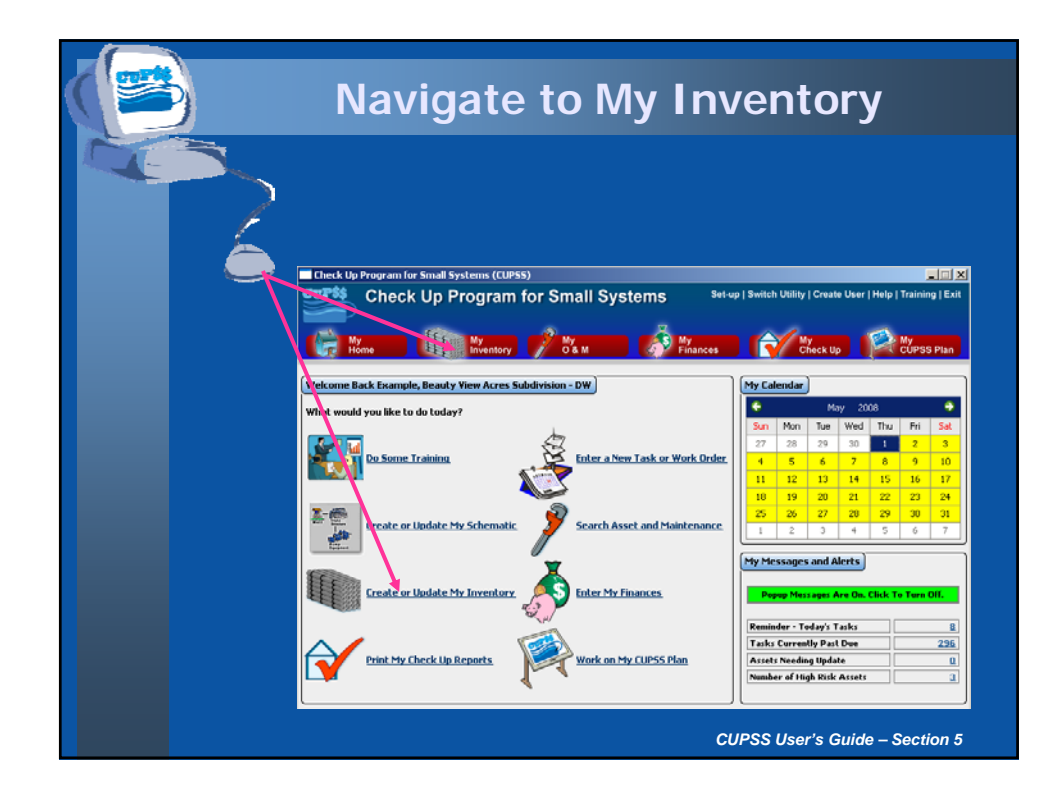

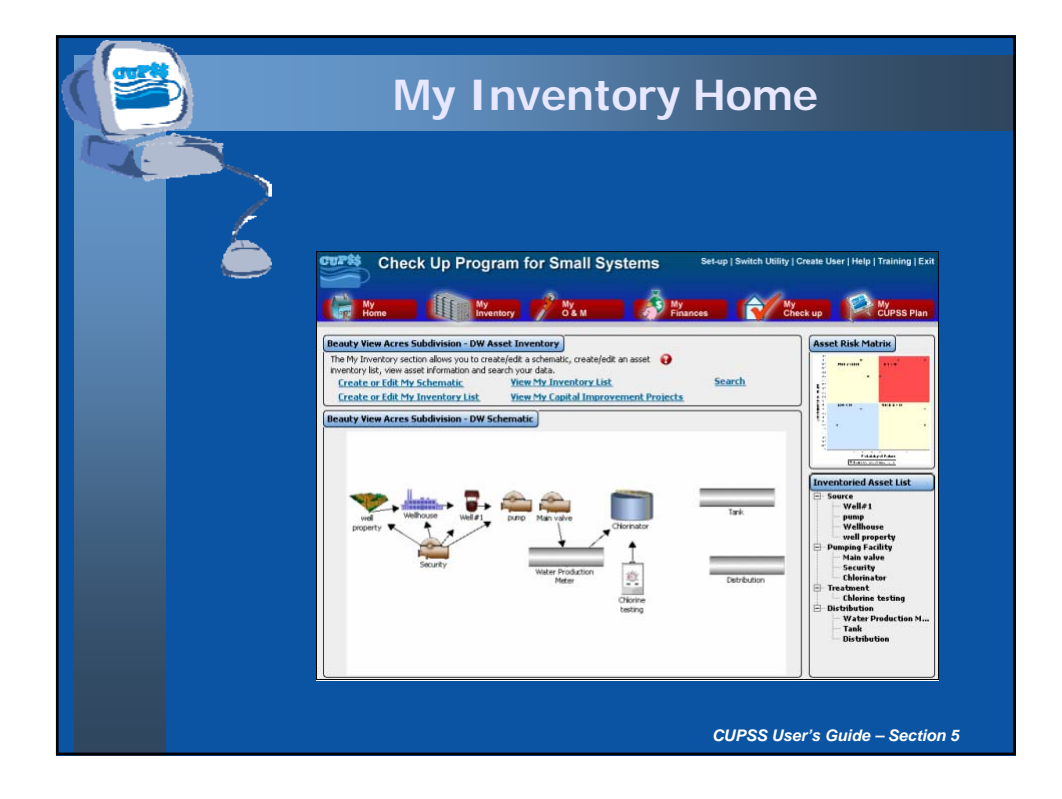

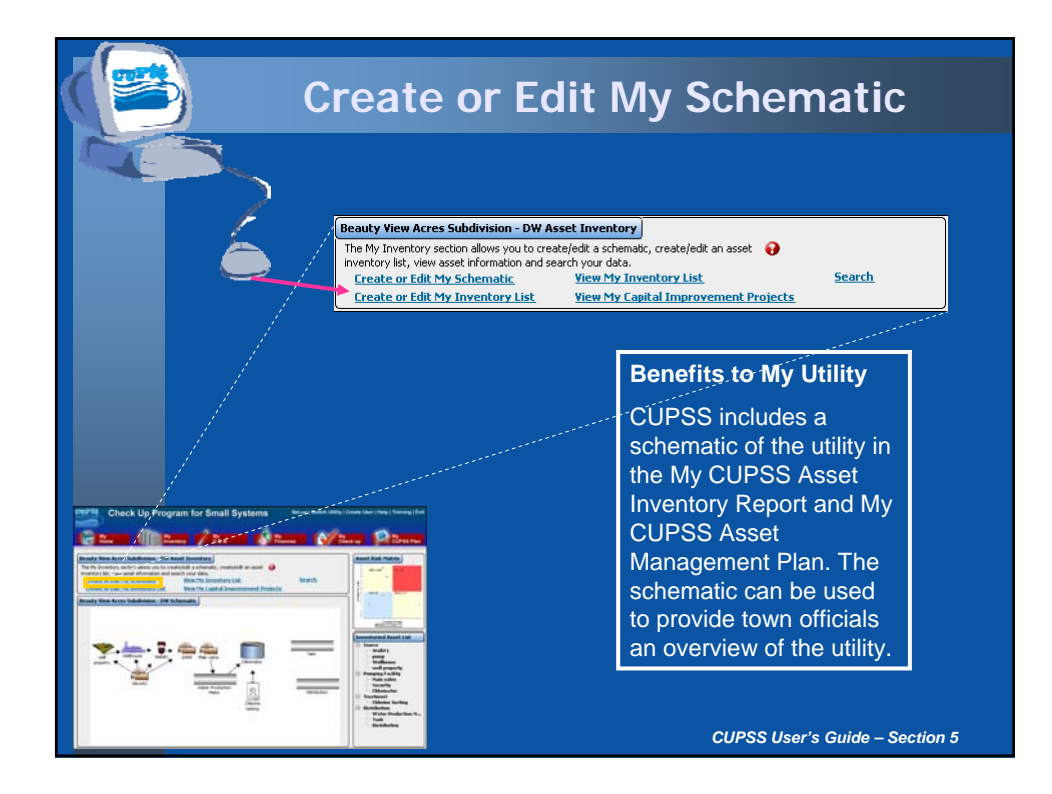

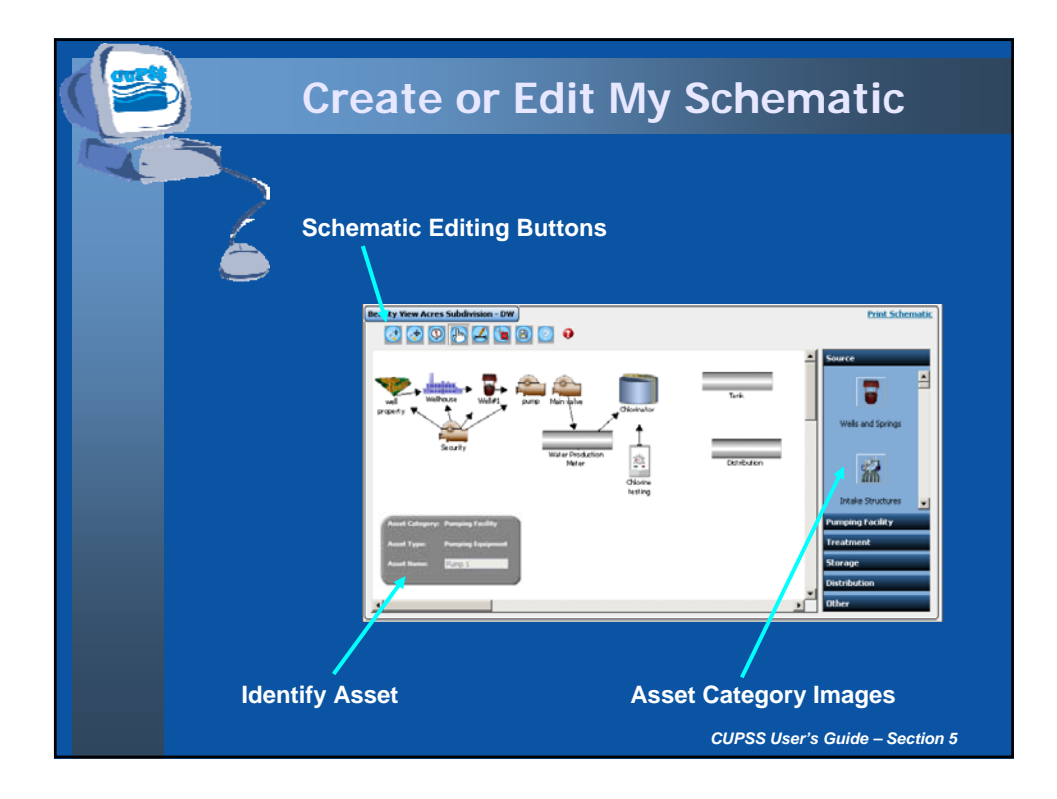

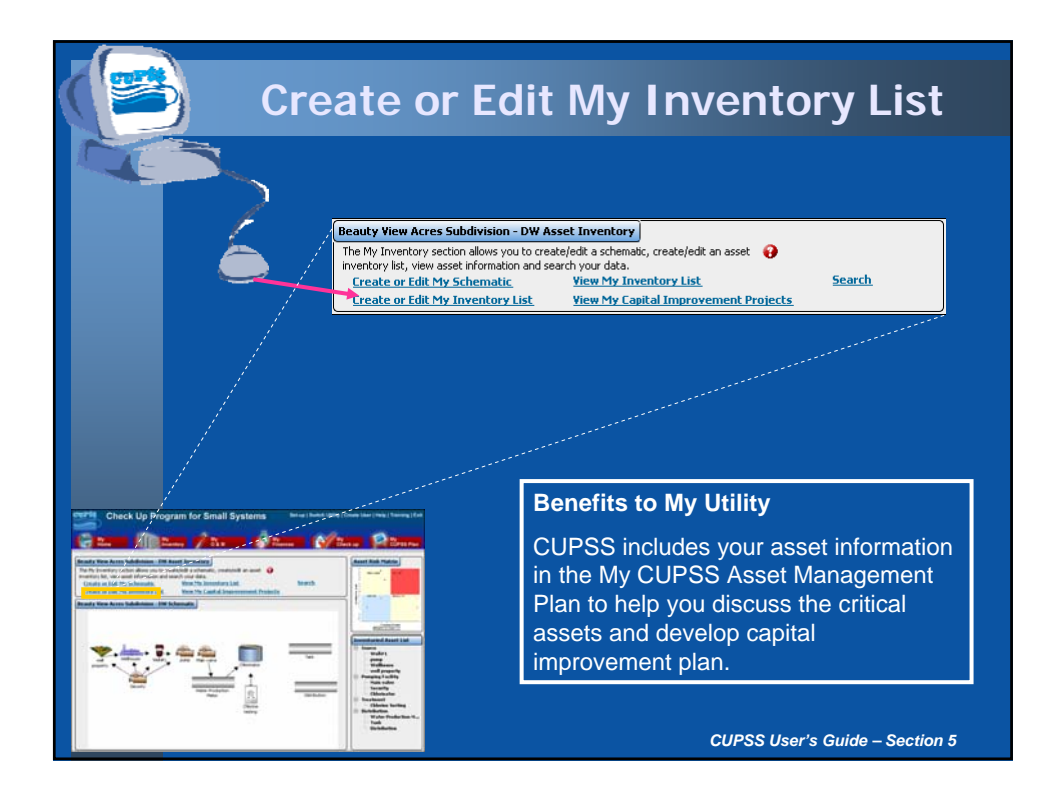

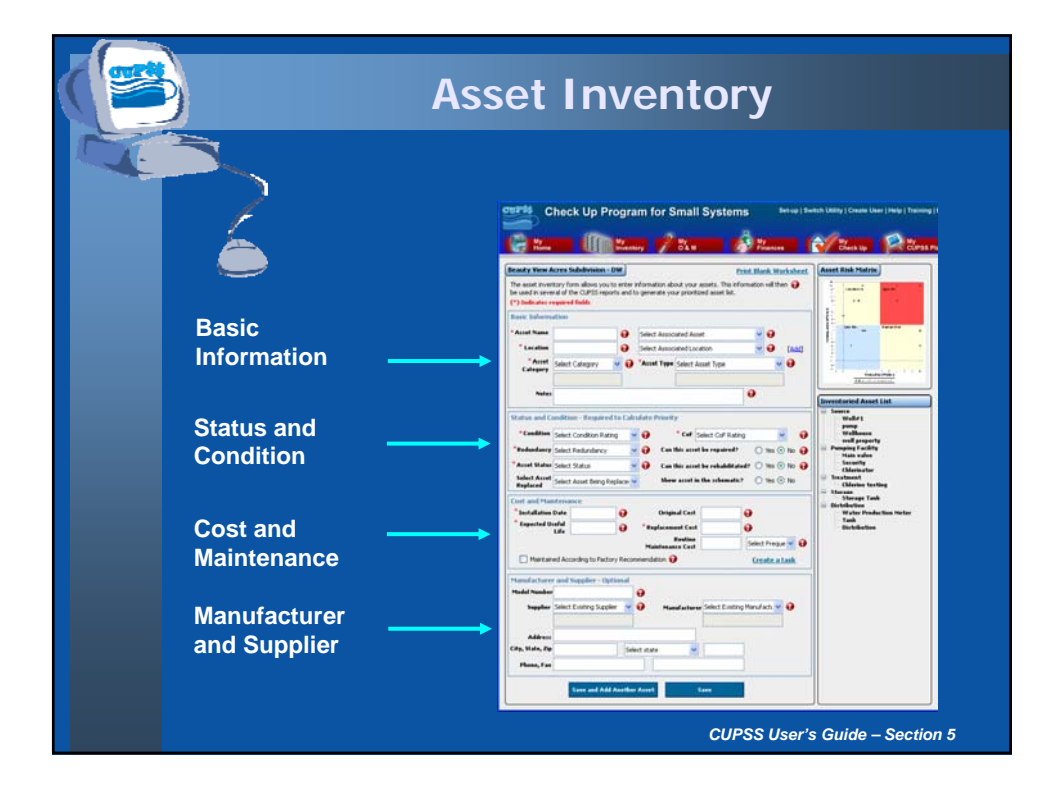

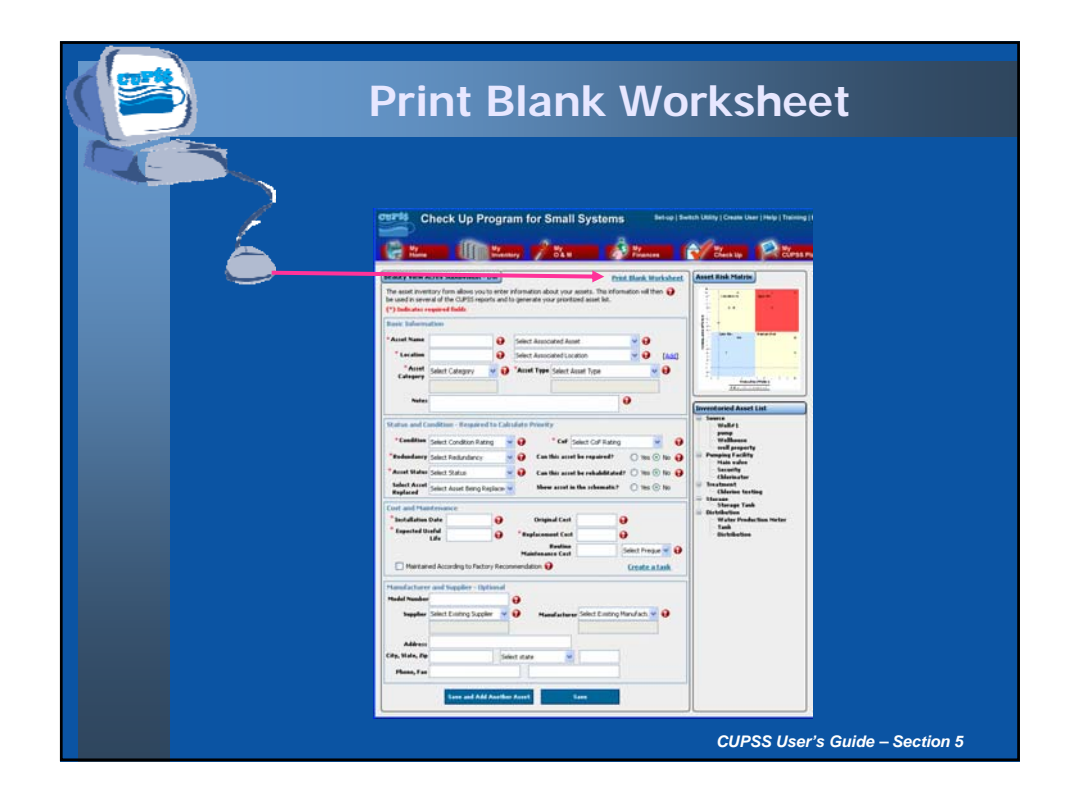

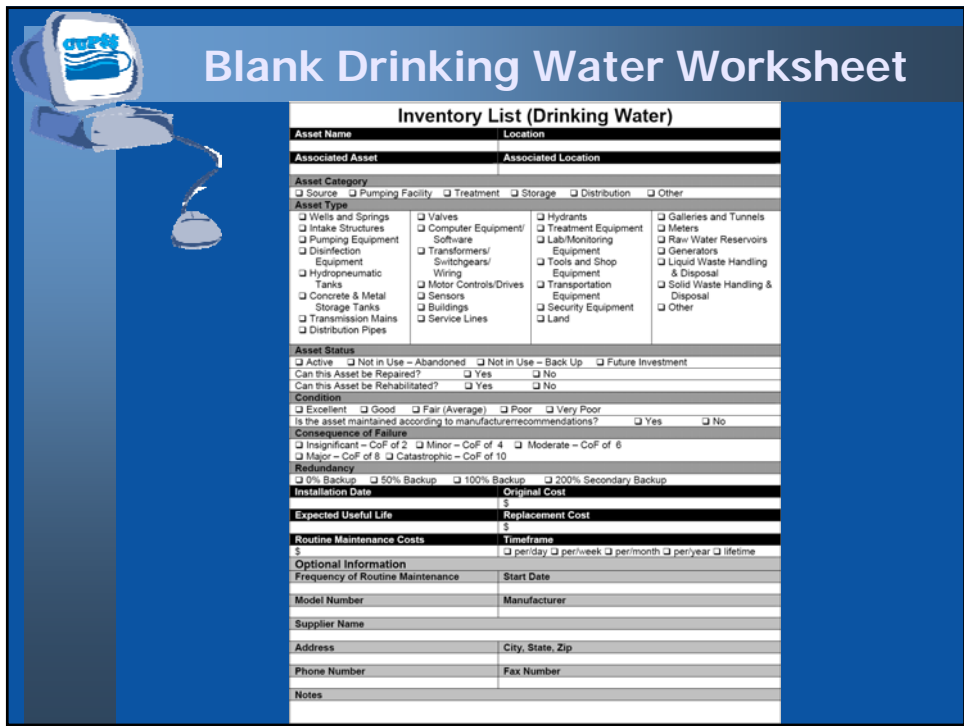

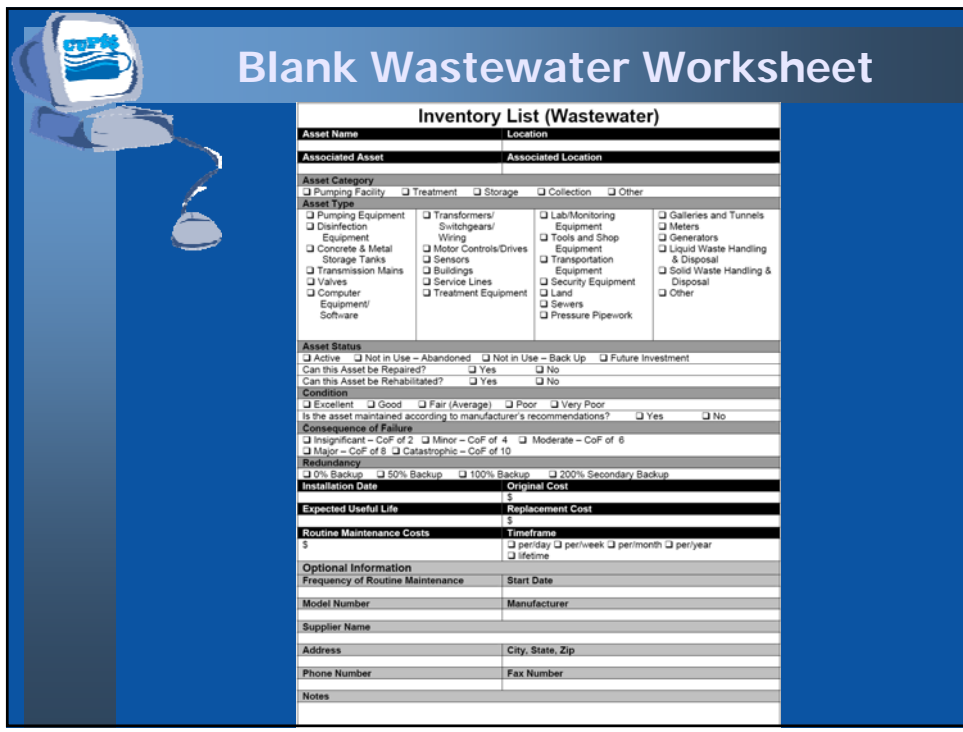

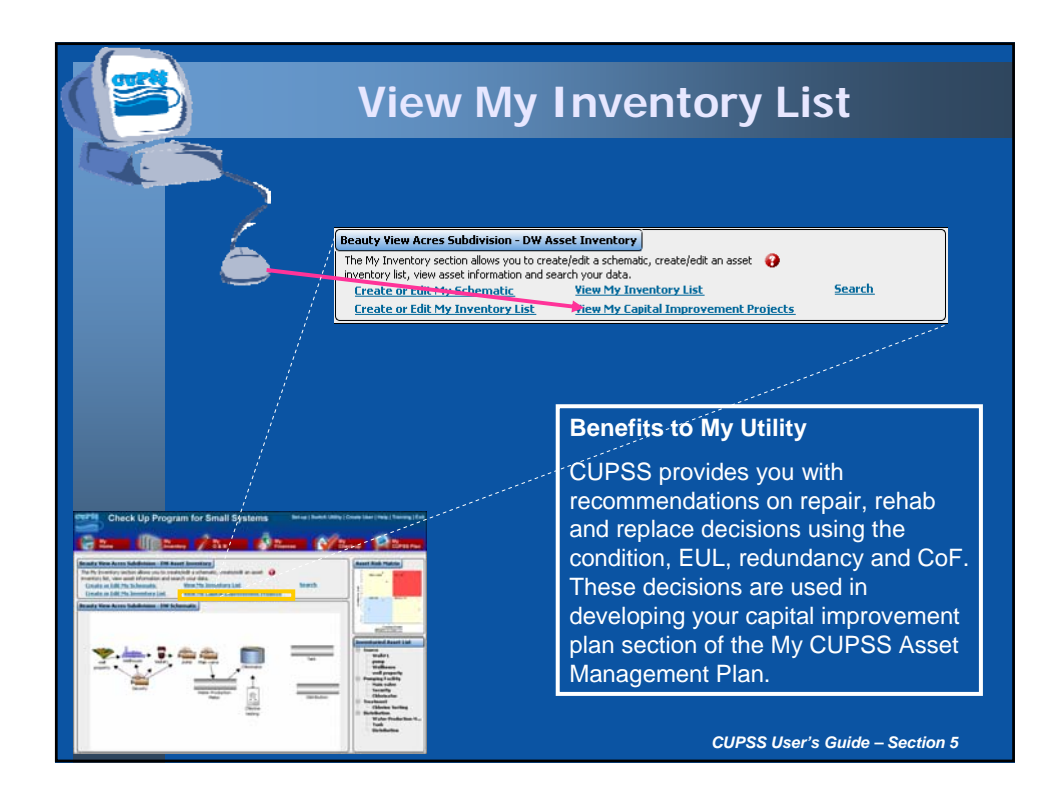

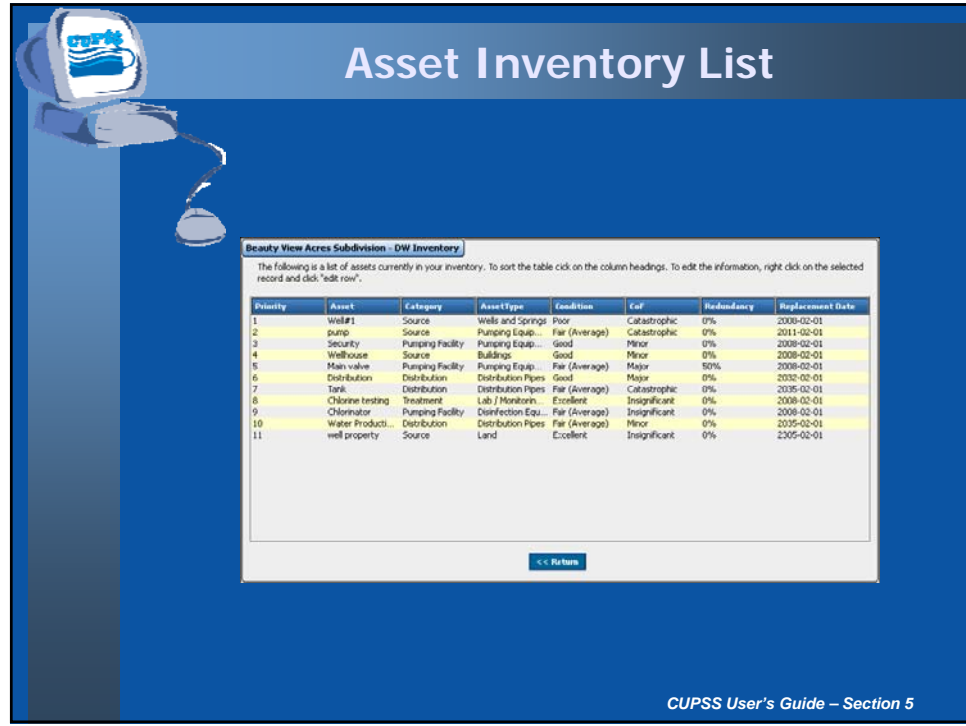

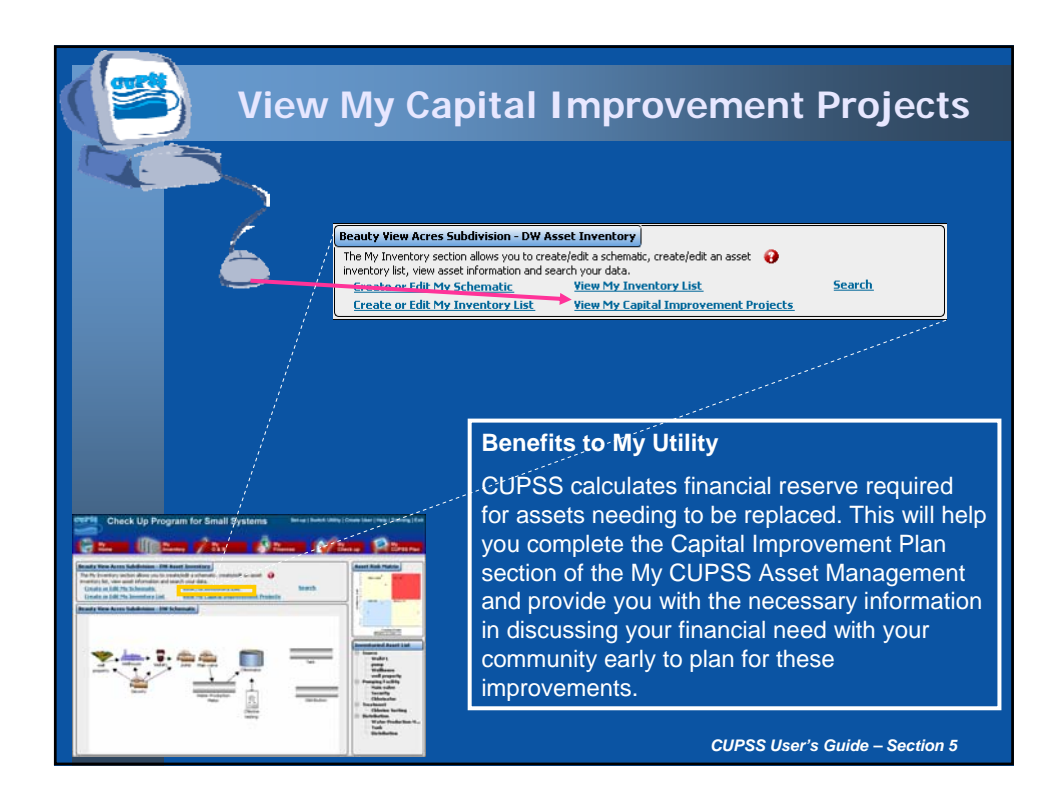

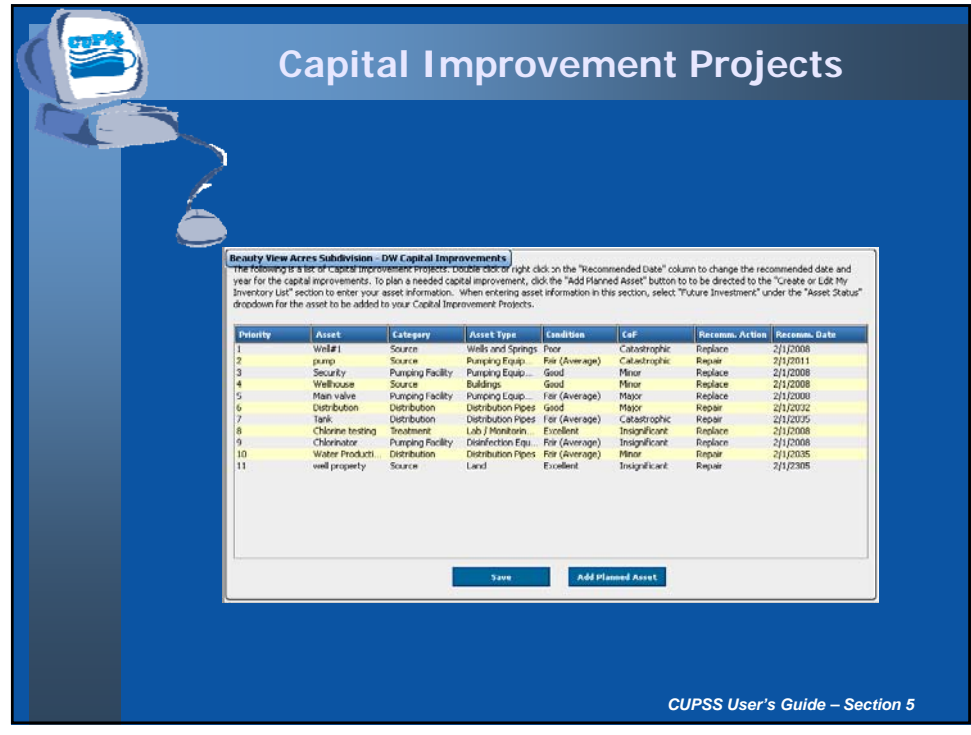

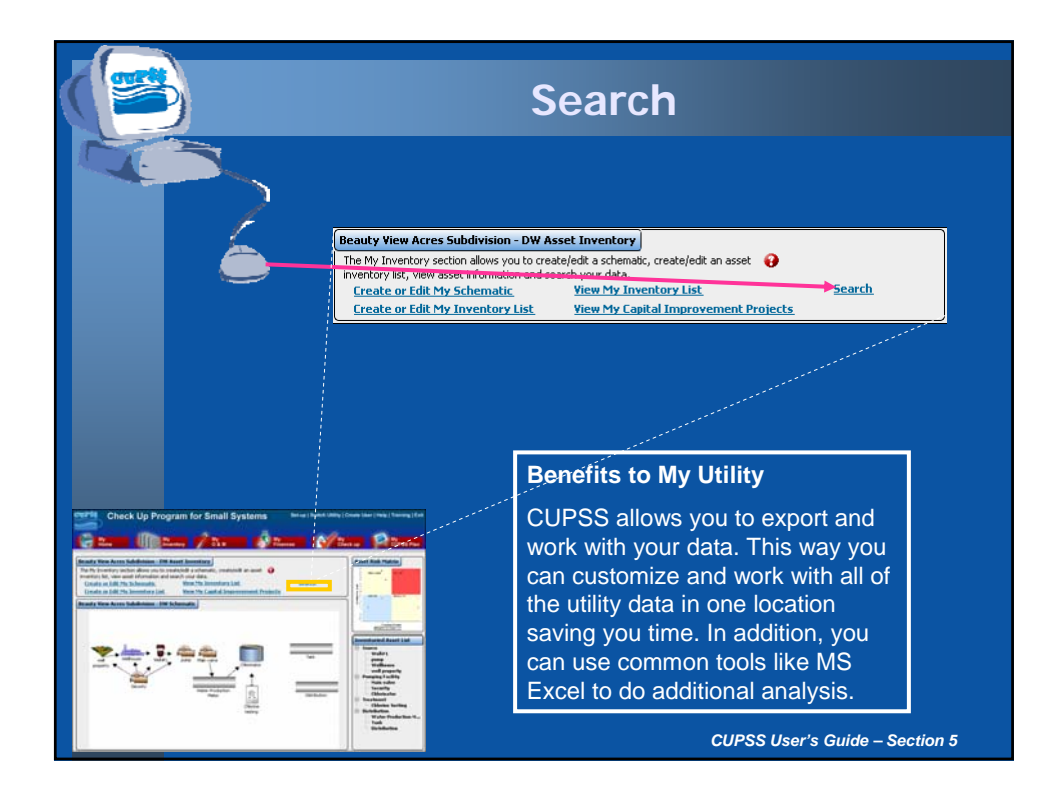

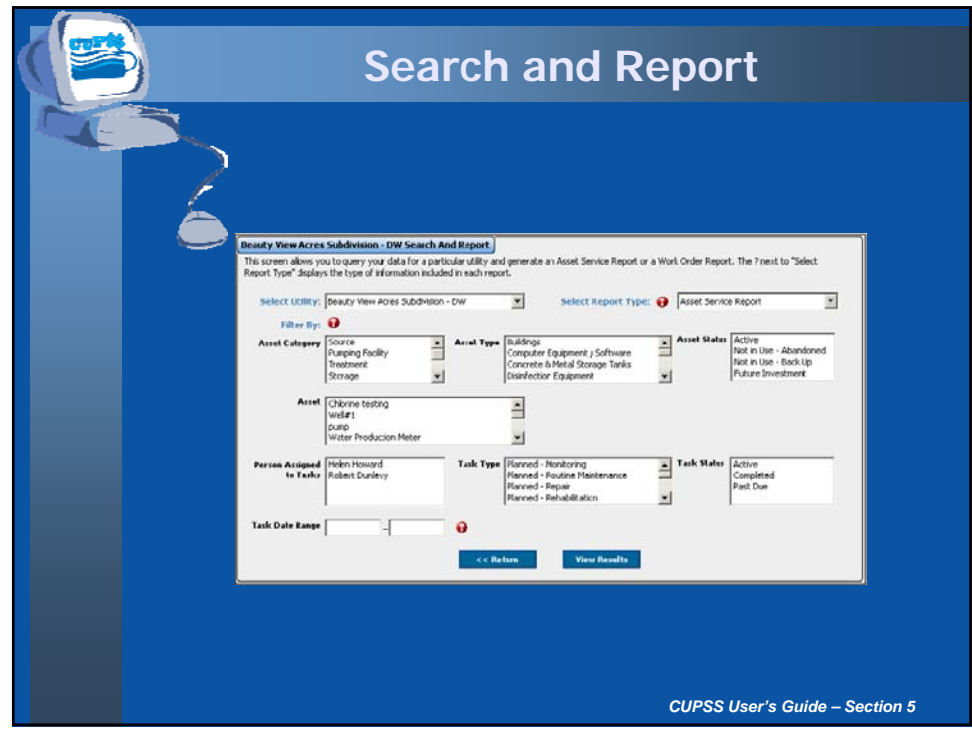

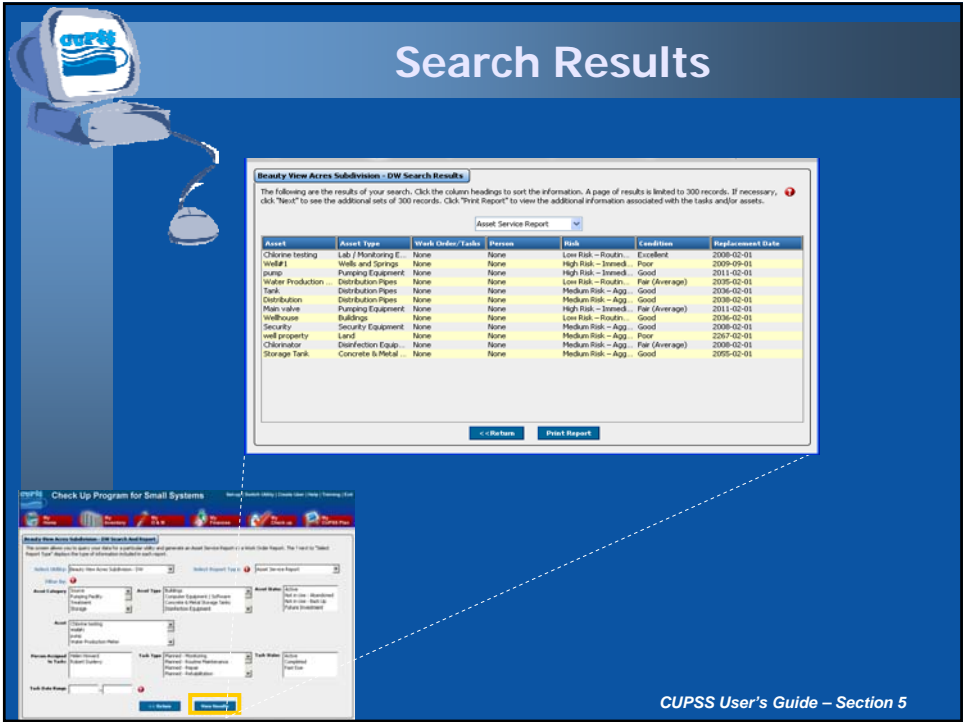

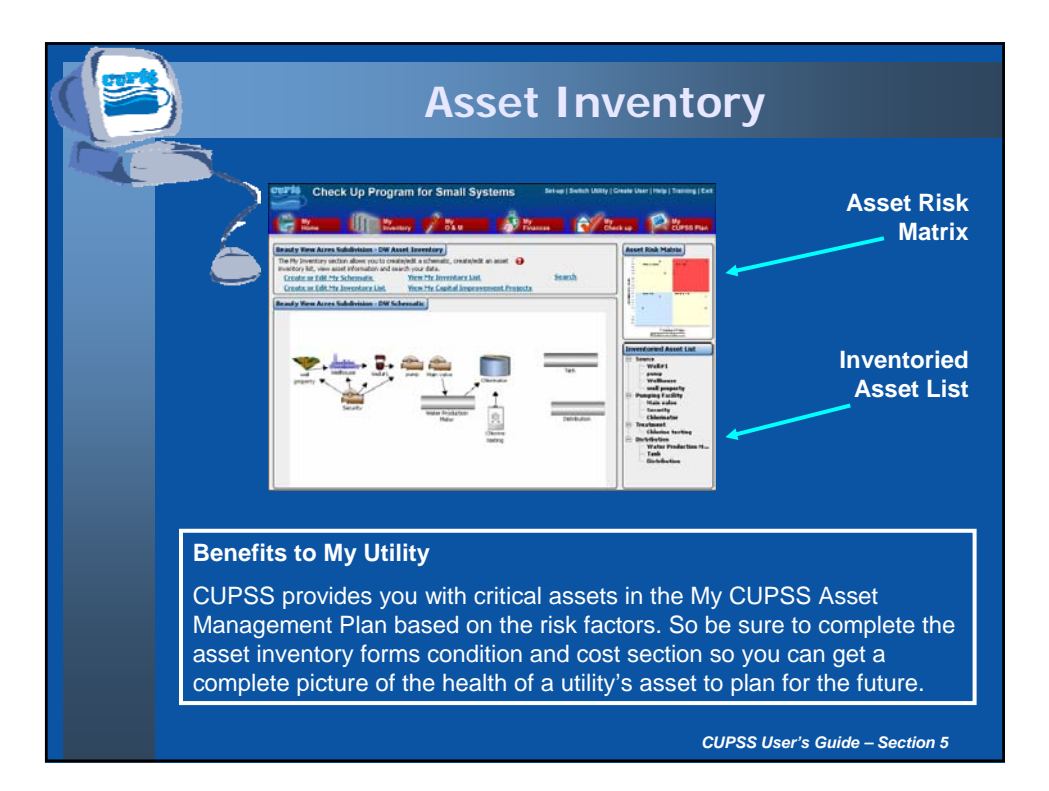

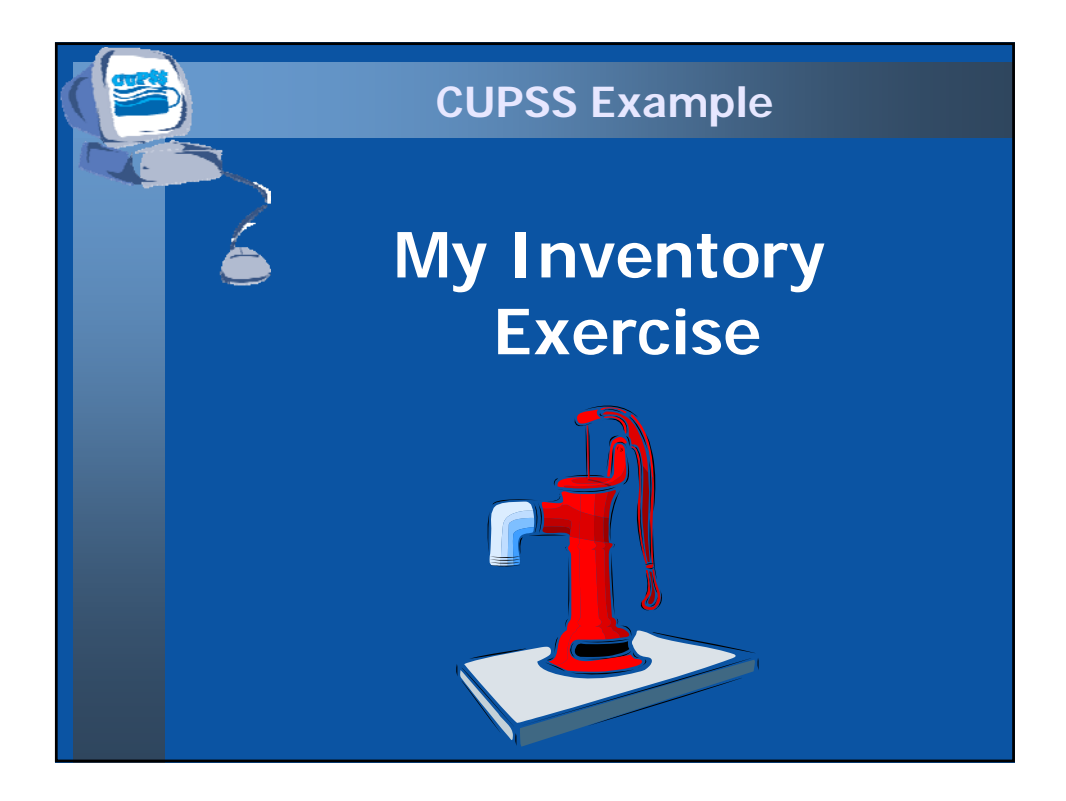

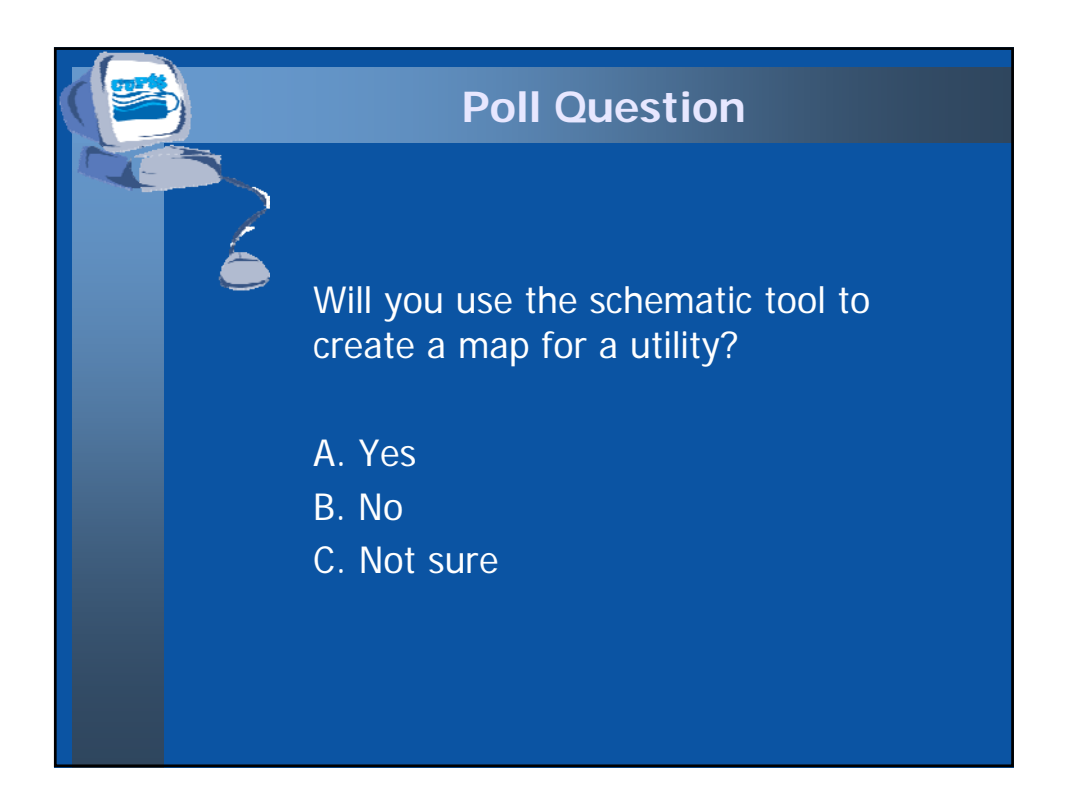

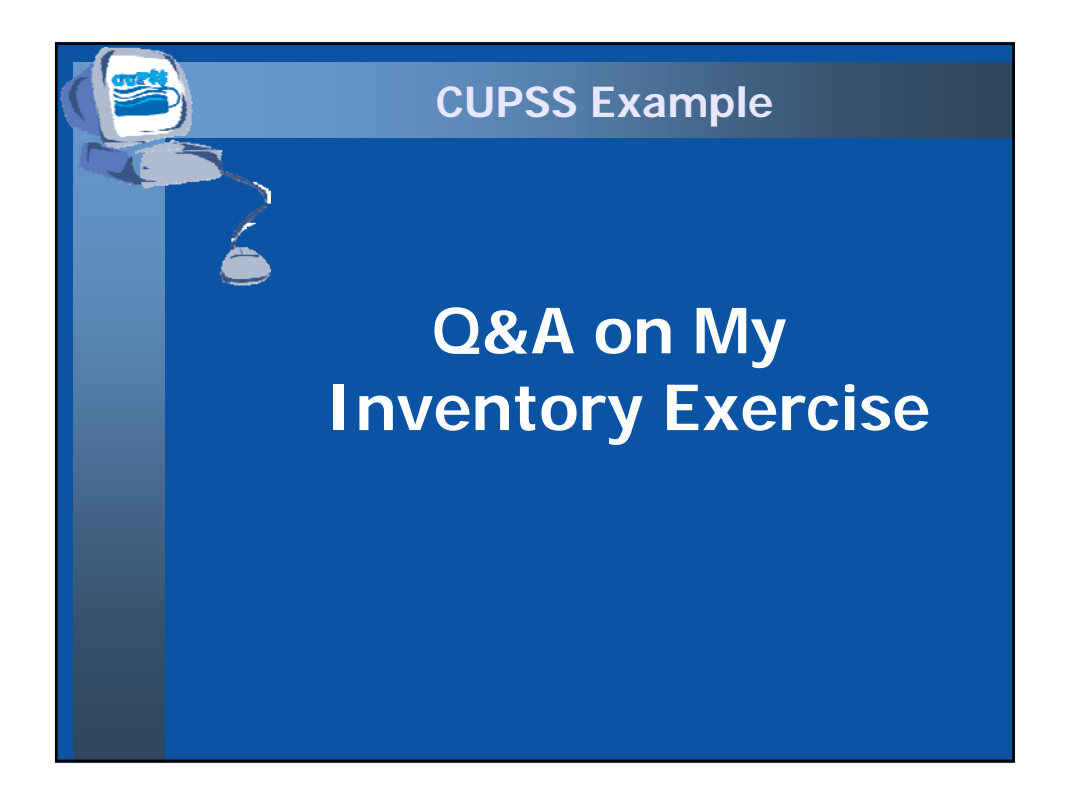

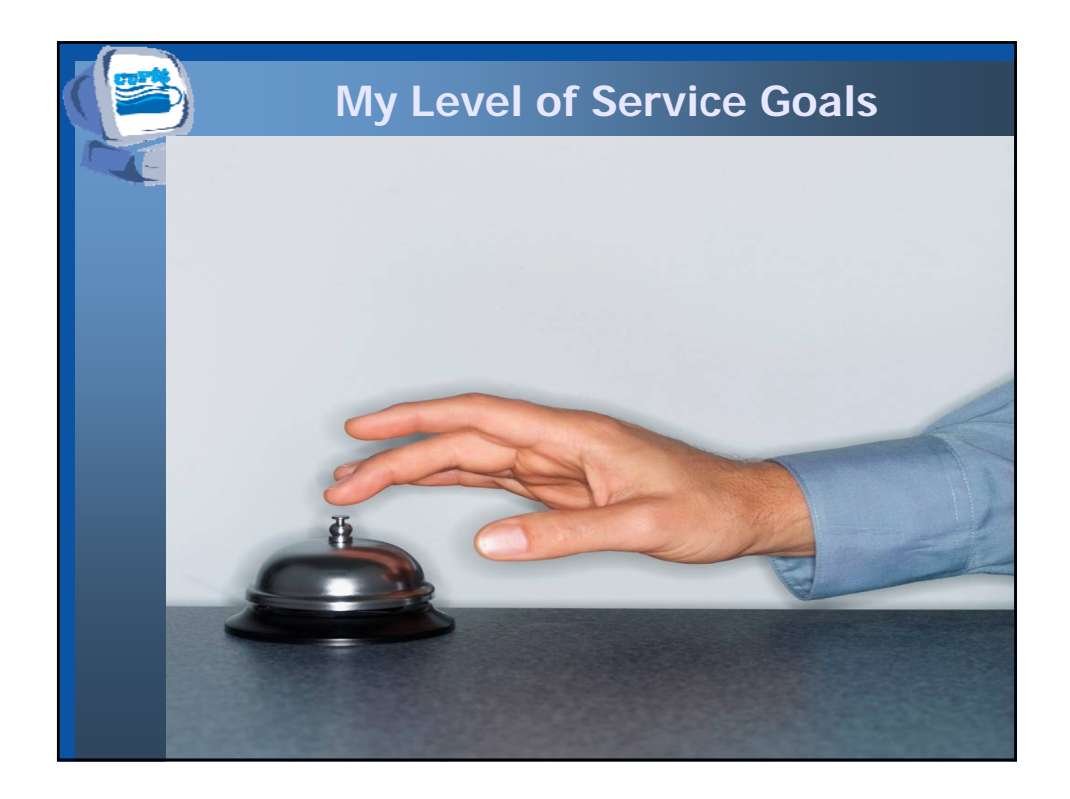

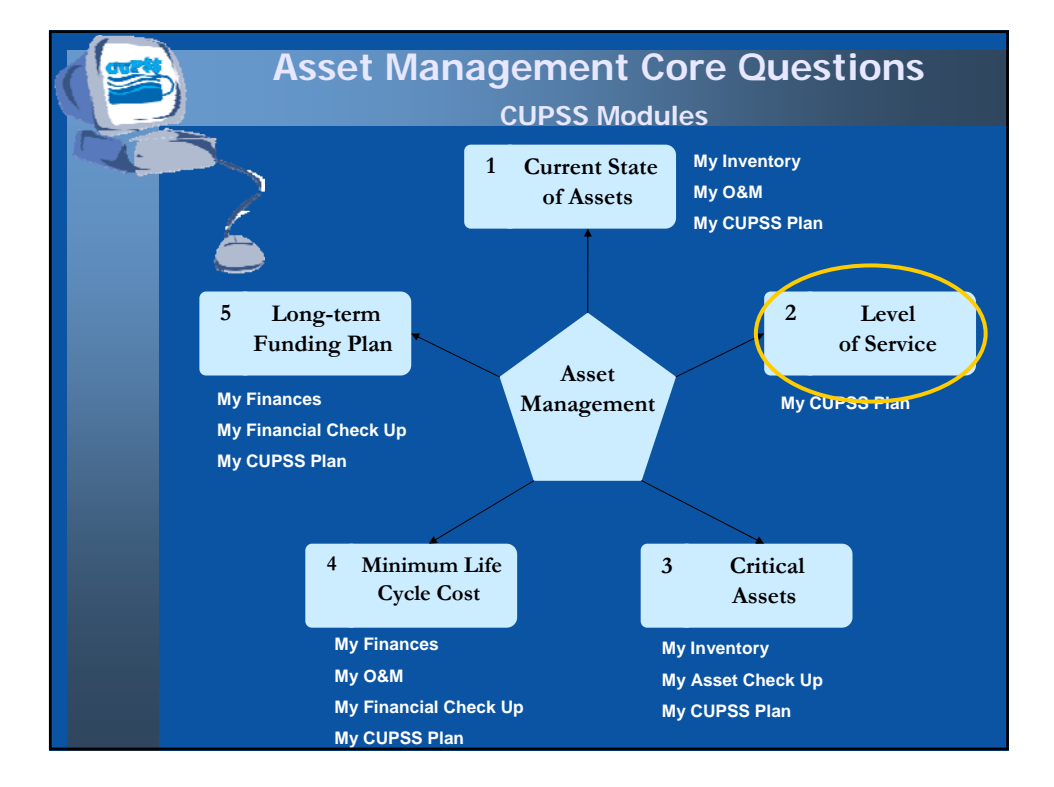

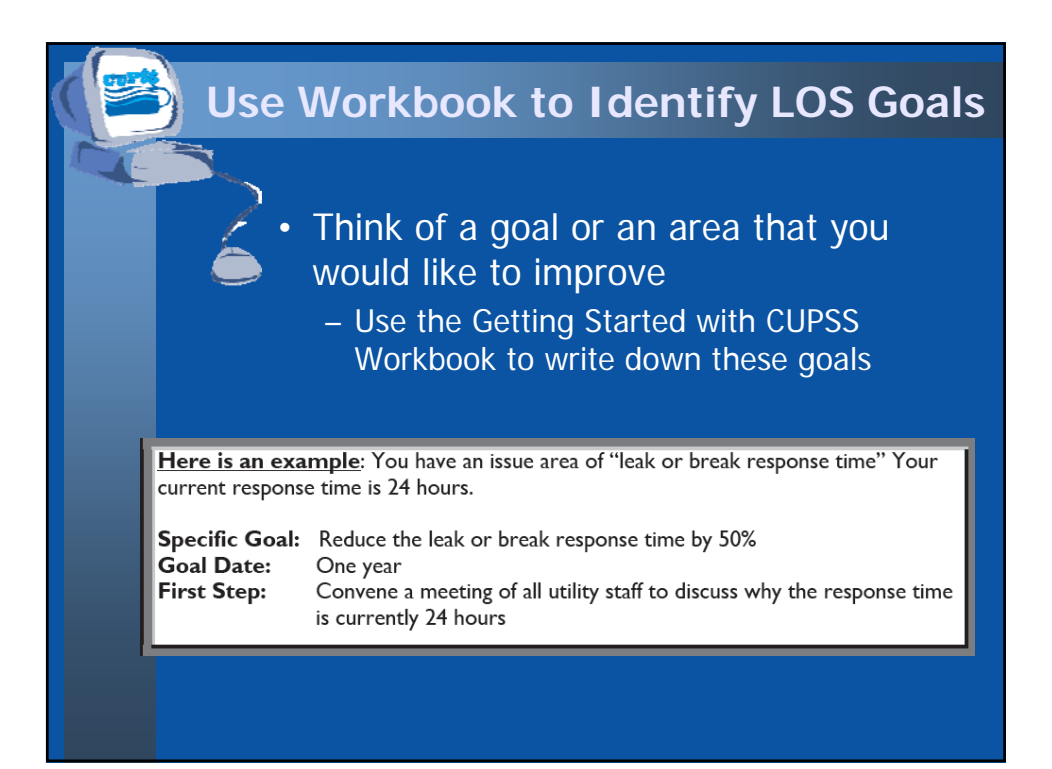

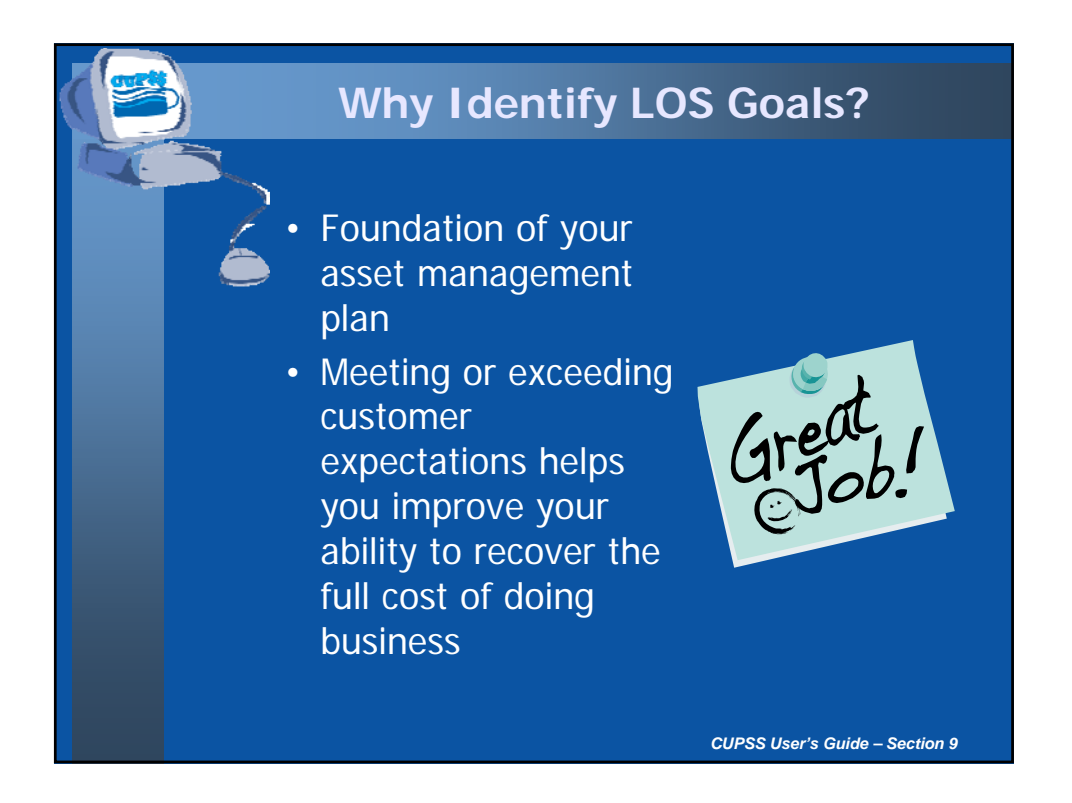

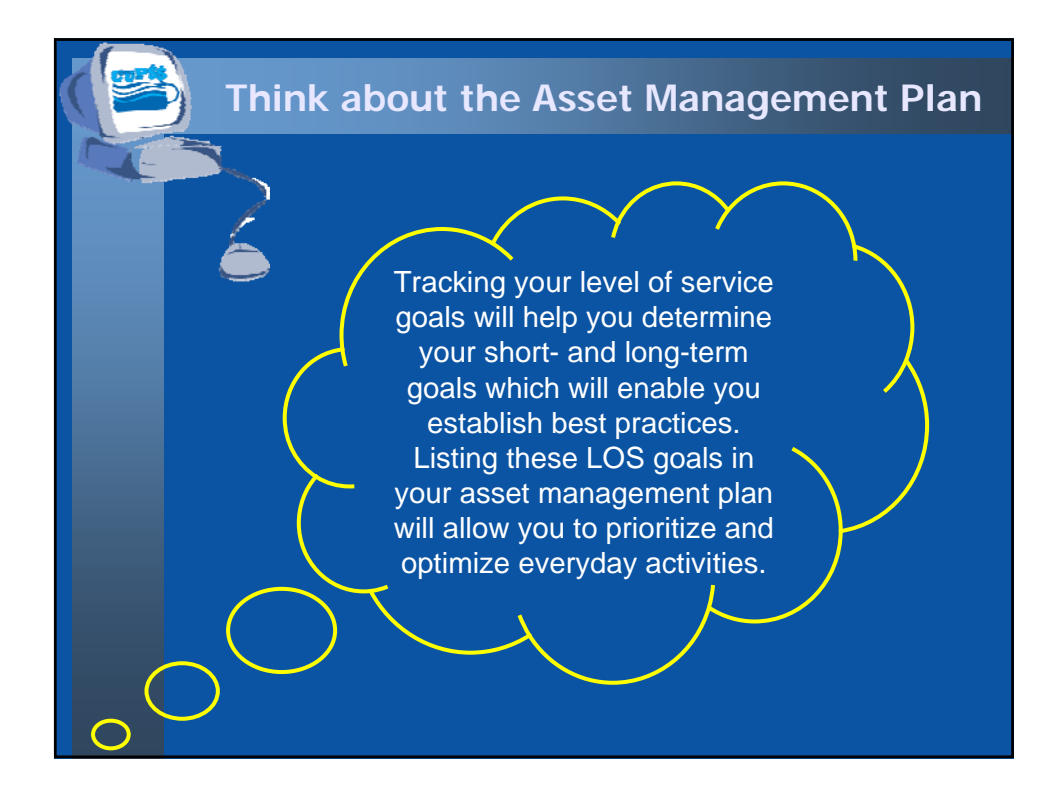

# **MY ASSET CHECK UP REPORT**

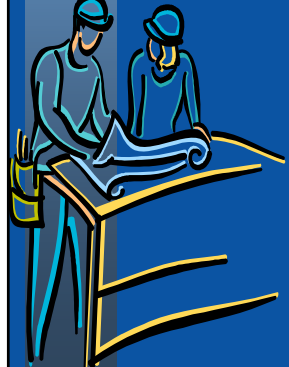

#### **Benefits to My Utility**

CUPSS reports can be used to present your financial information entered in CUPSS in an organized fashion to your community decision makers and stakeholders.

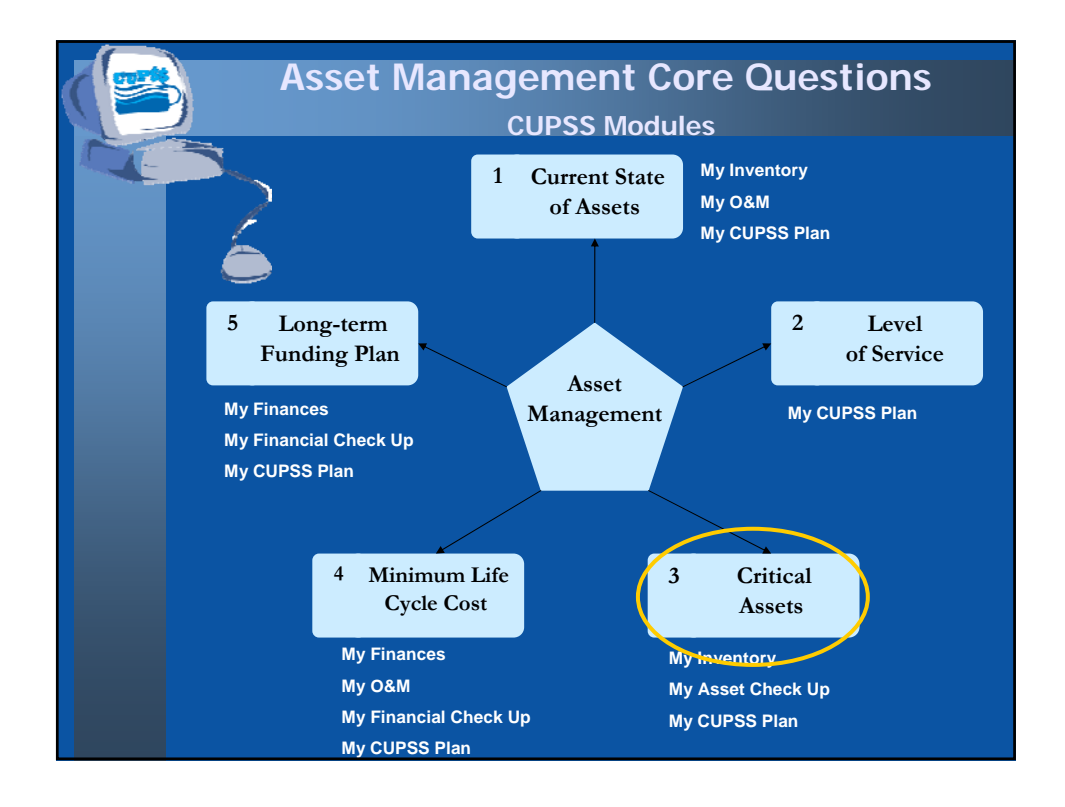

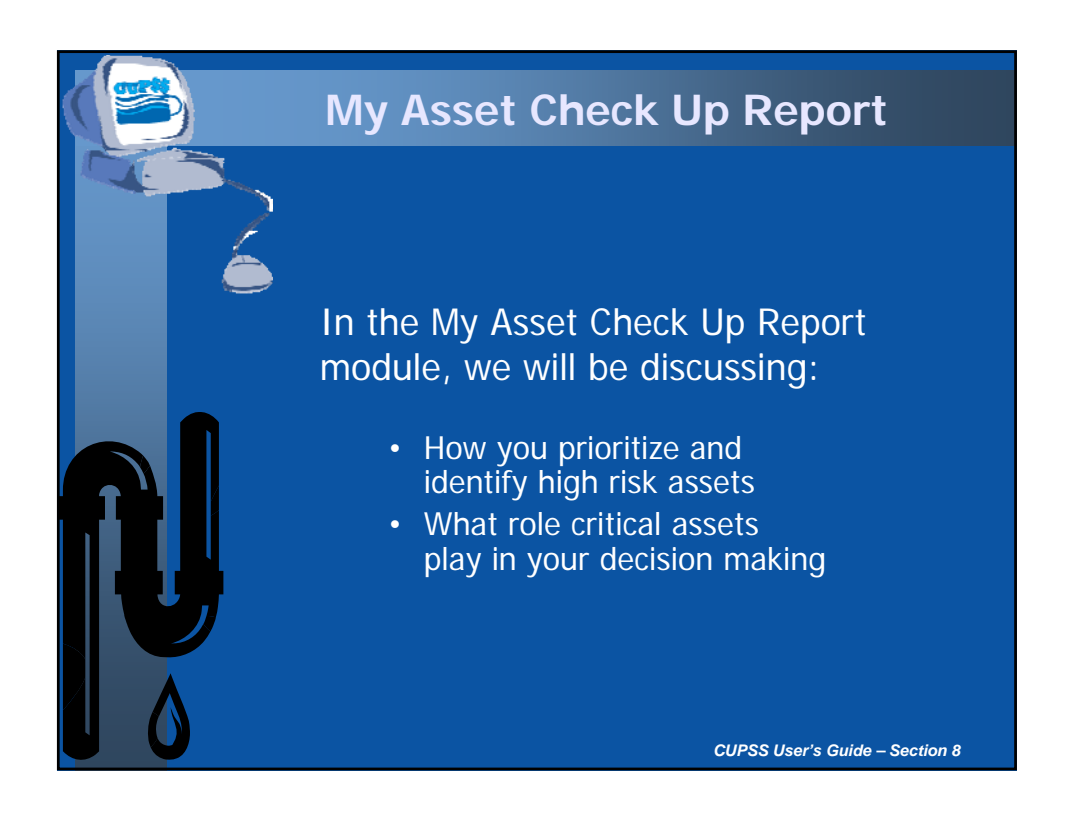

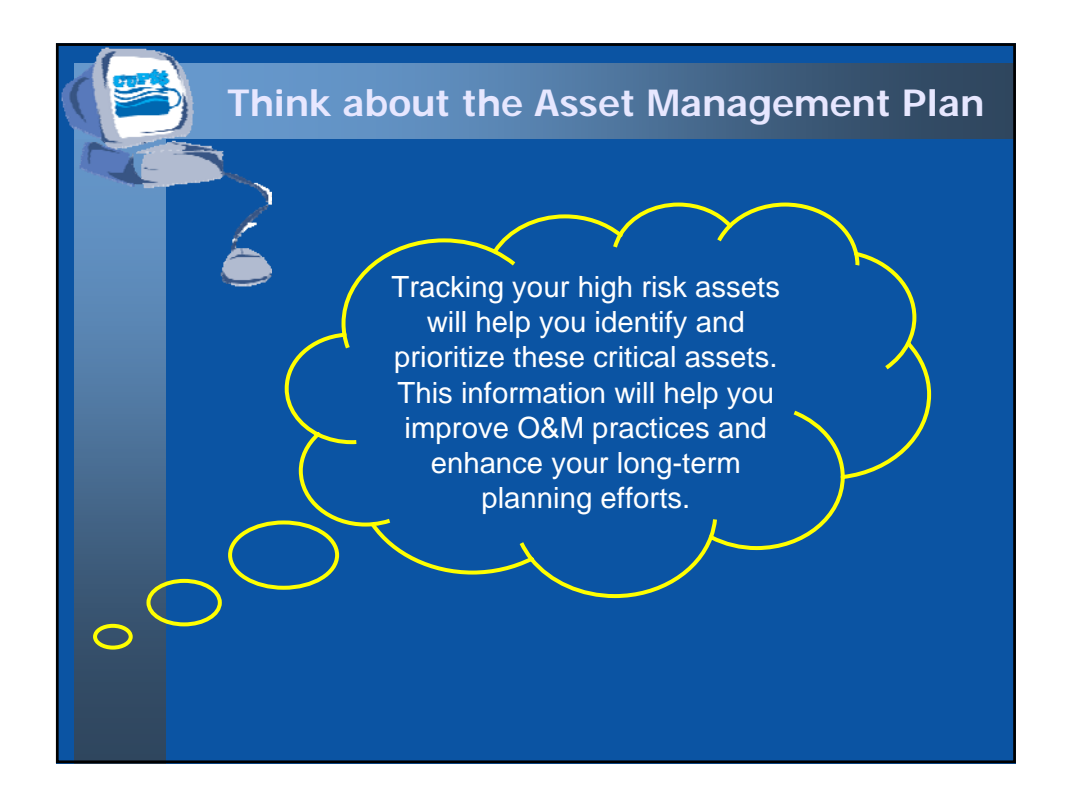

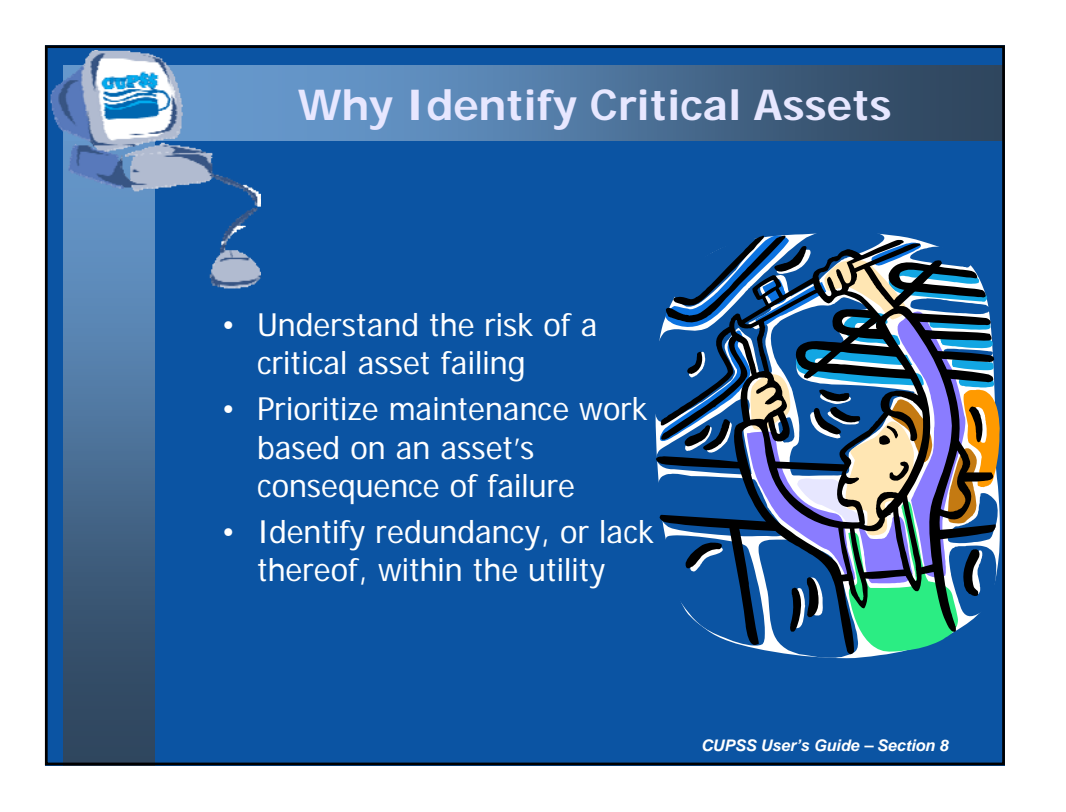

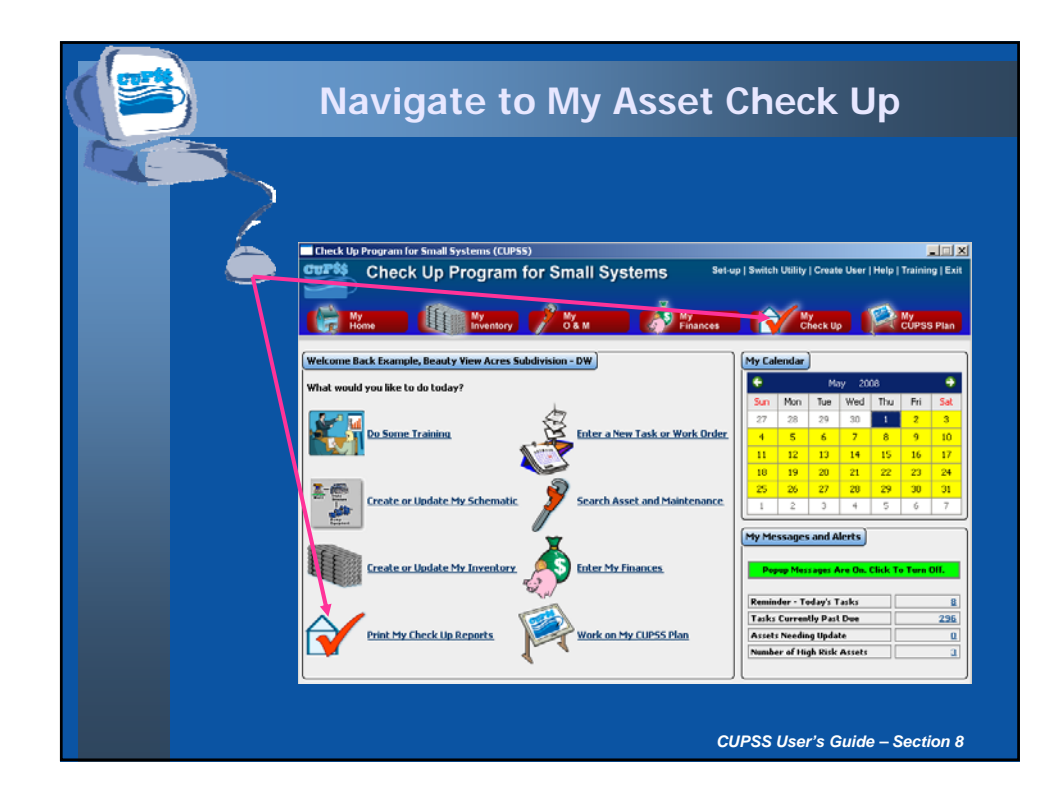

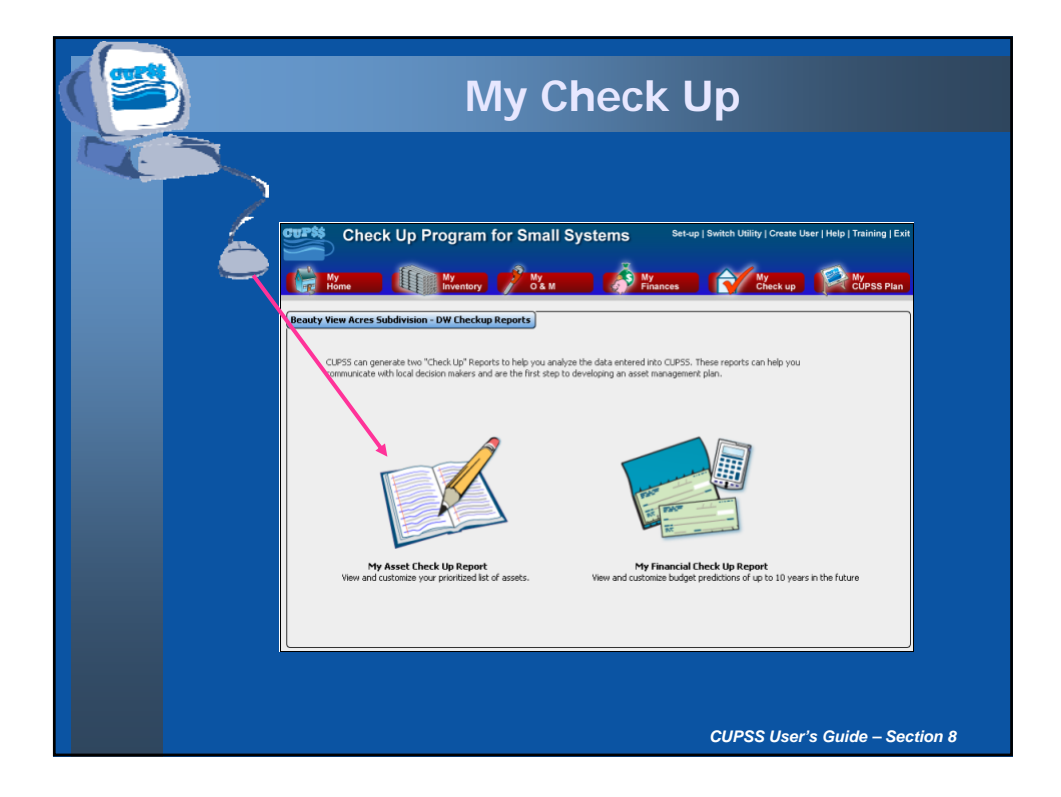

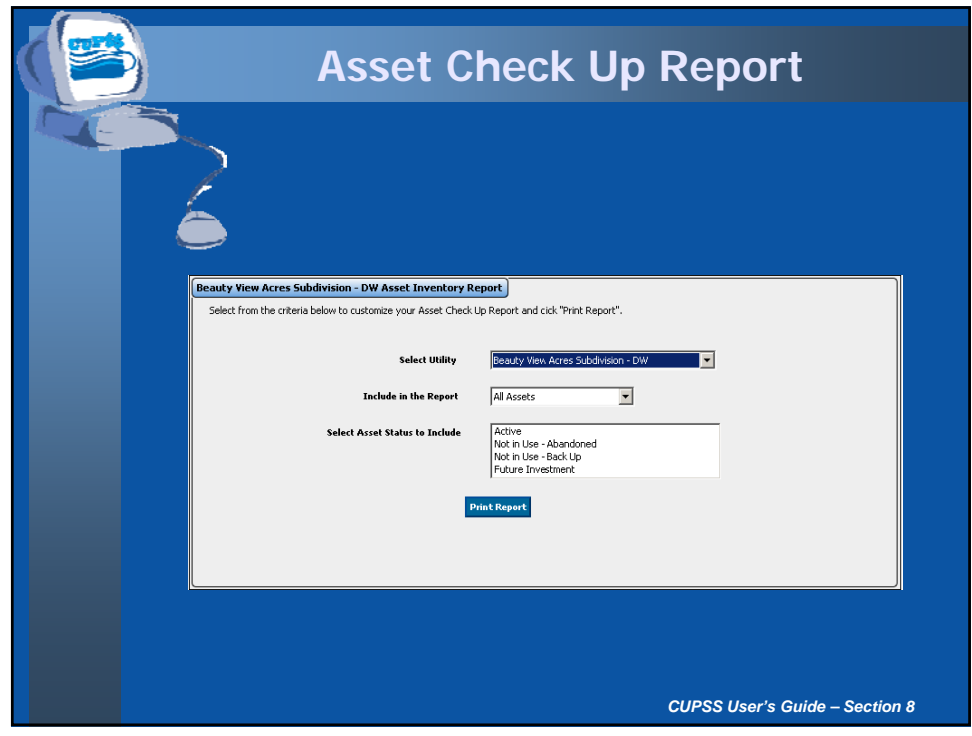

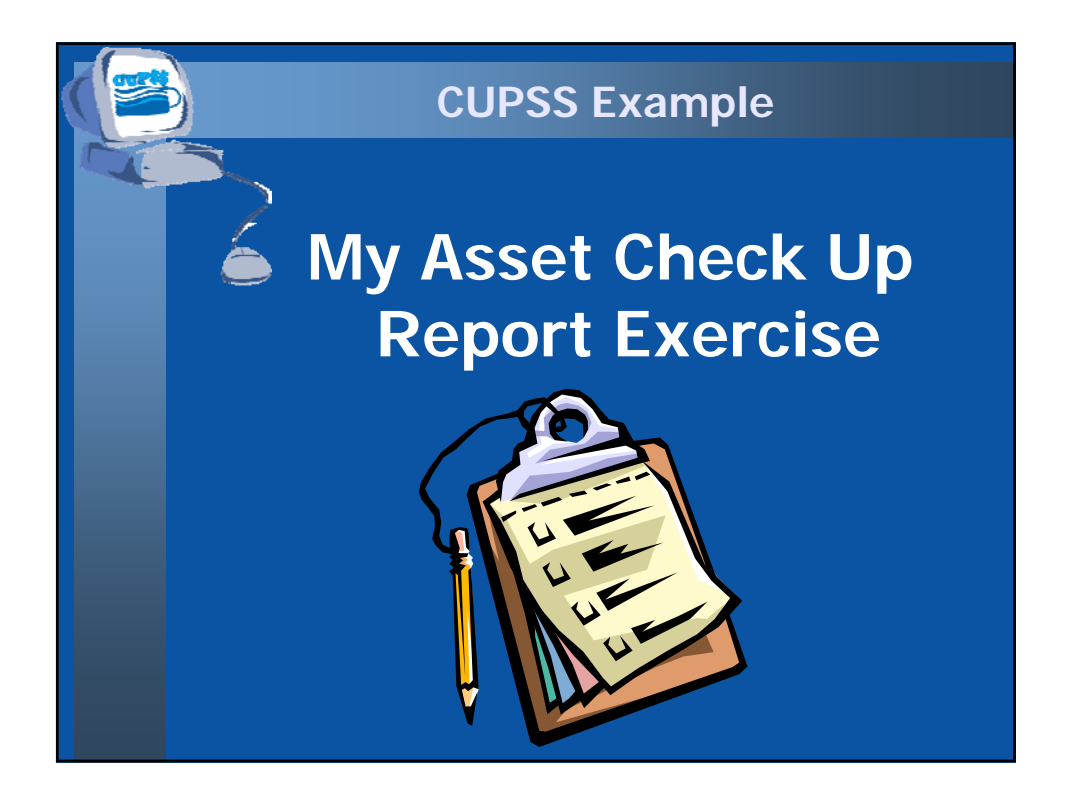

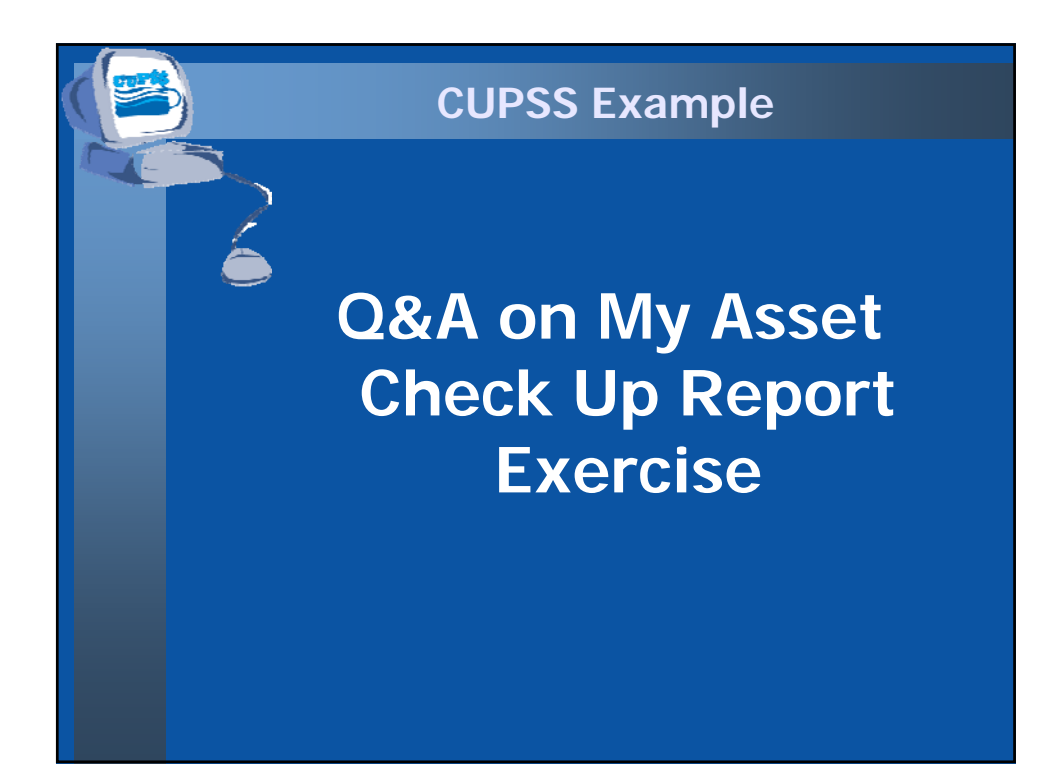

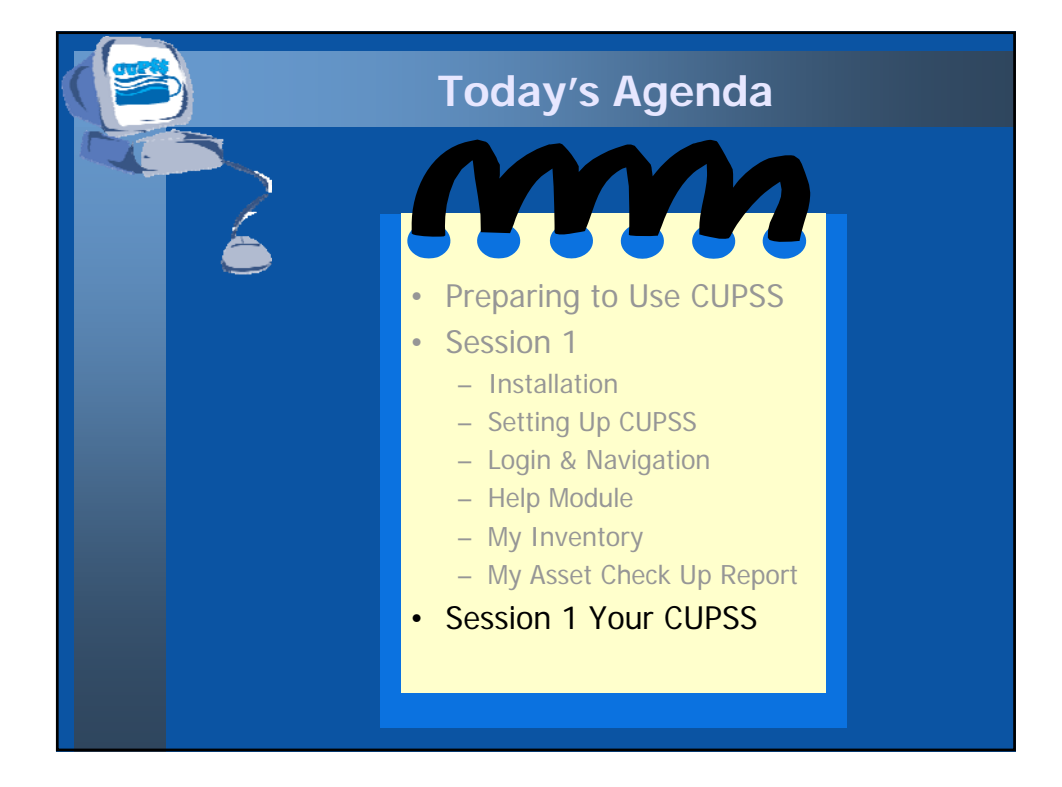

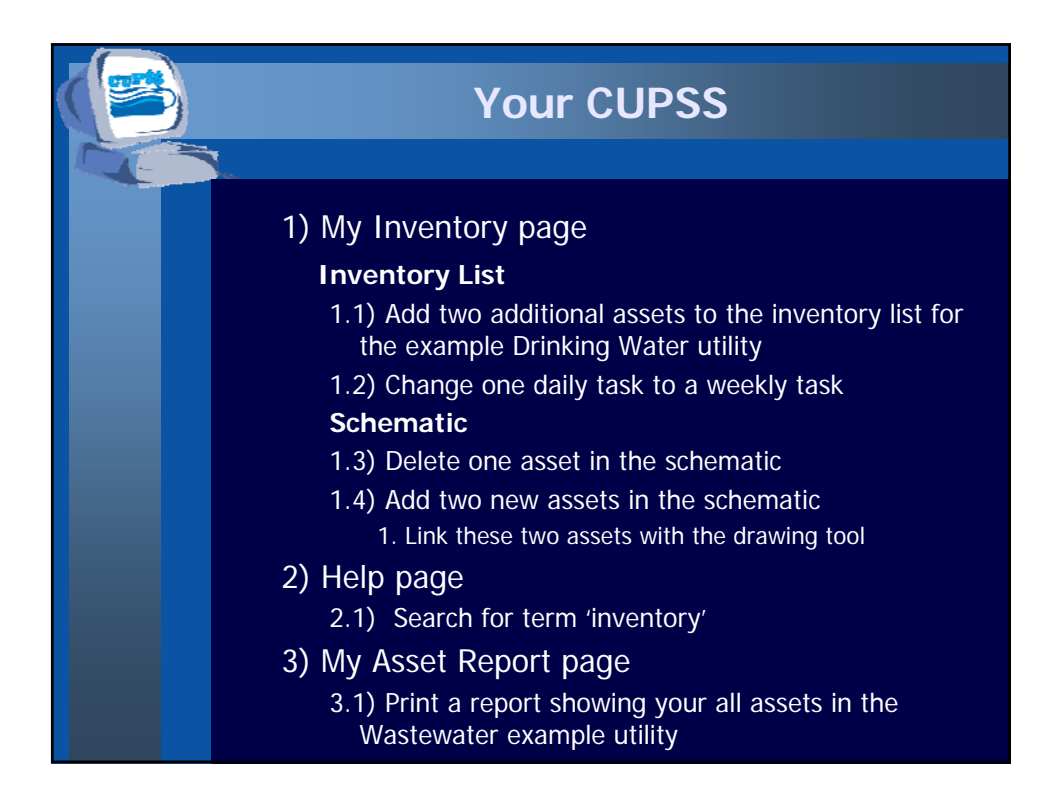

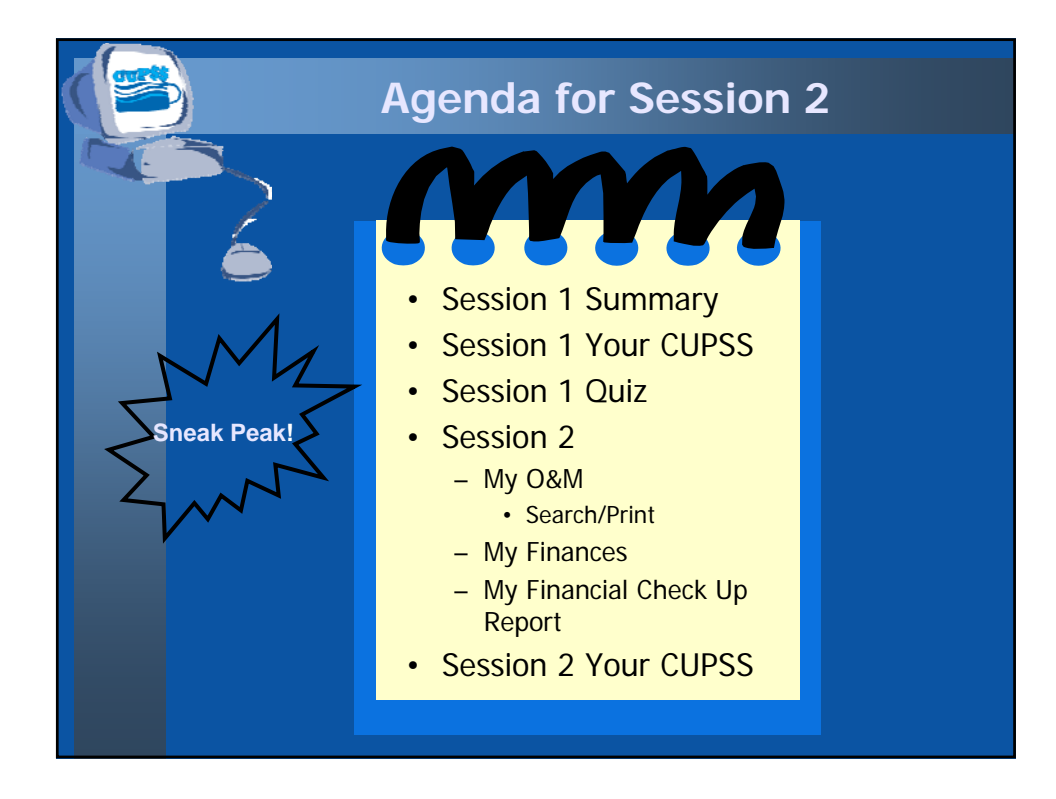

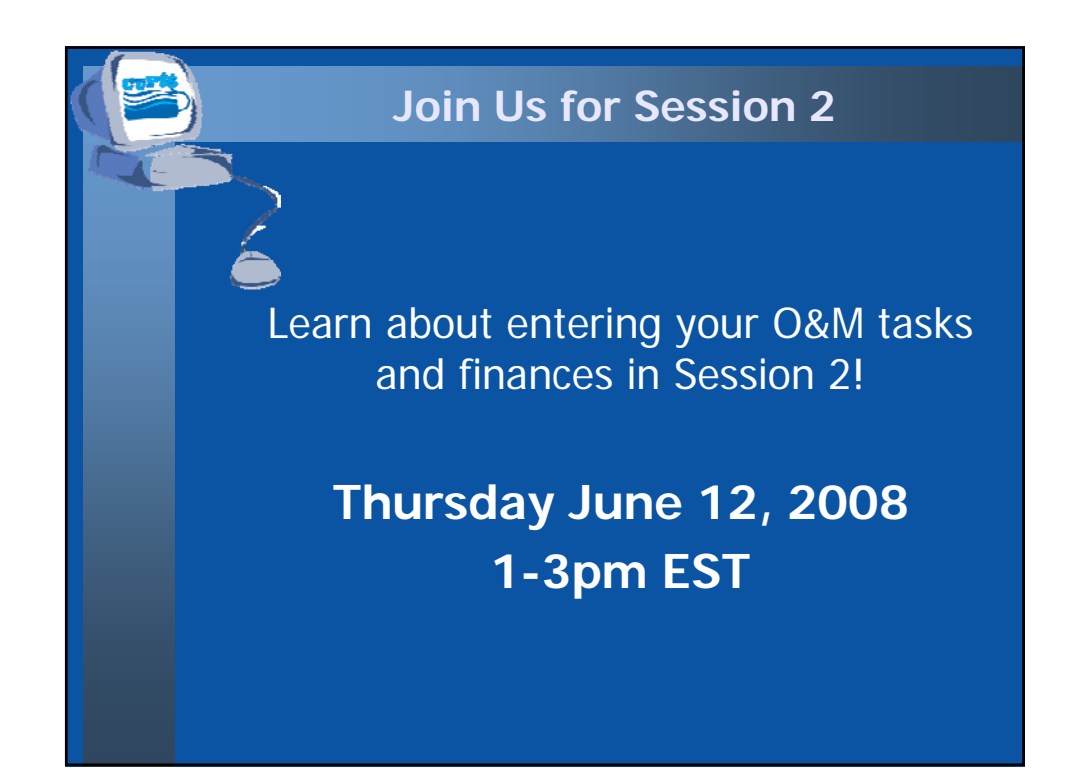